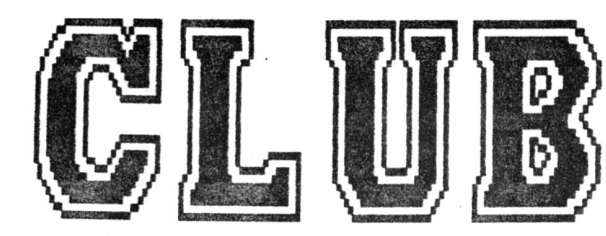

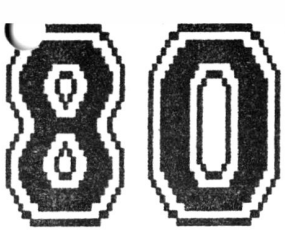

# Chuainta der

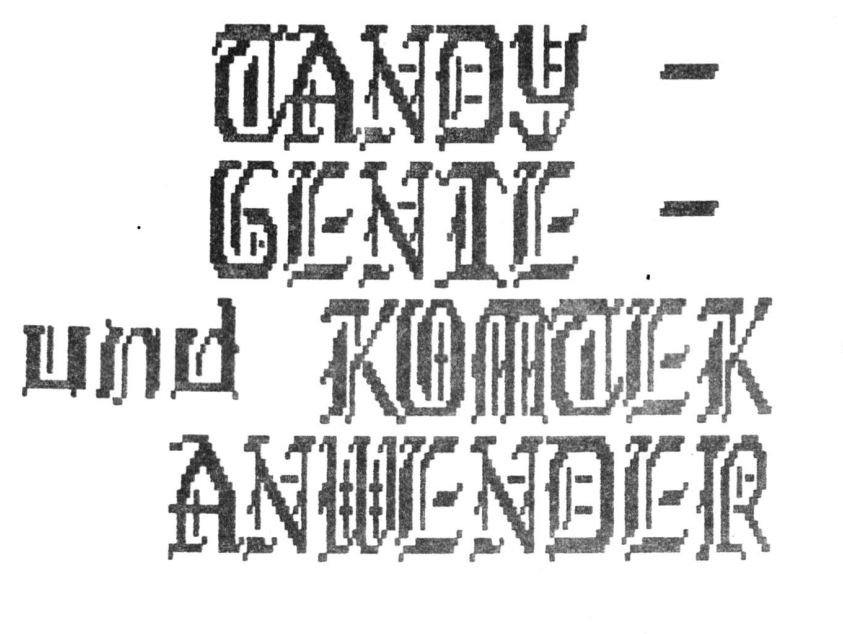

10. AUSGABE

Kontaktadresse: CLUBB 20 / Günther WAGNER / Gartenstraße 4 / BZB1 Neubeusen

Tel.: 888 73361 (18 - 28 Uhr)

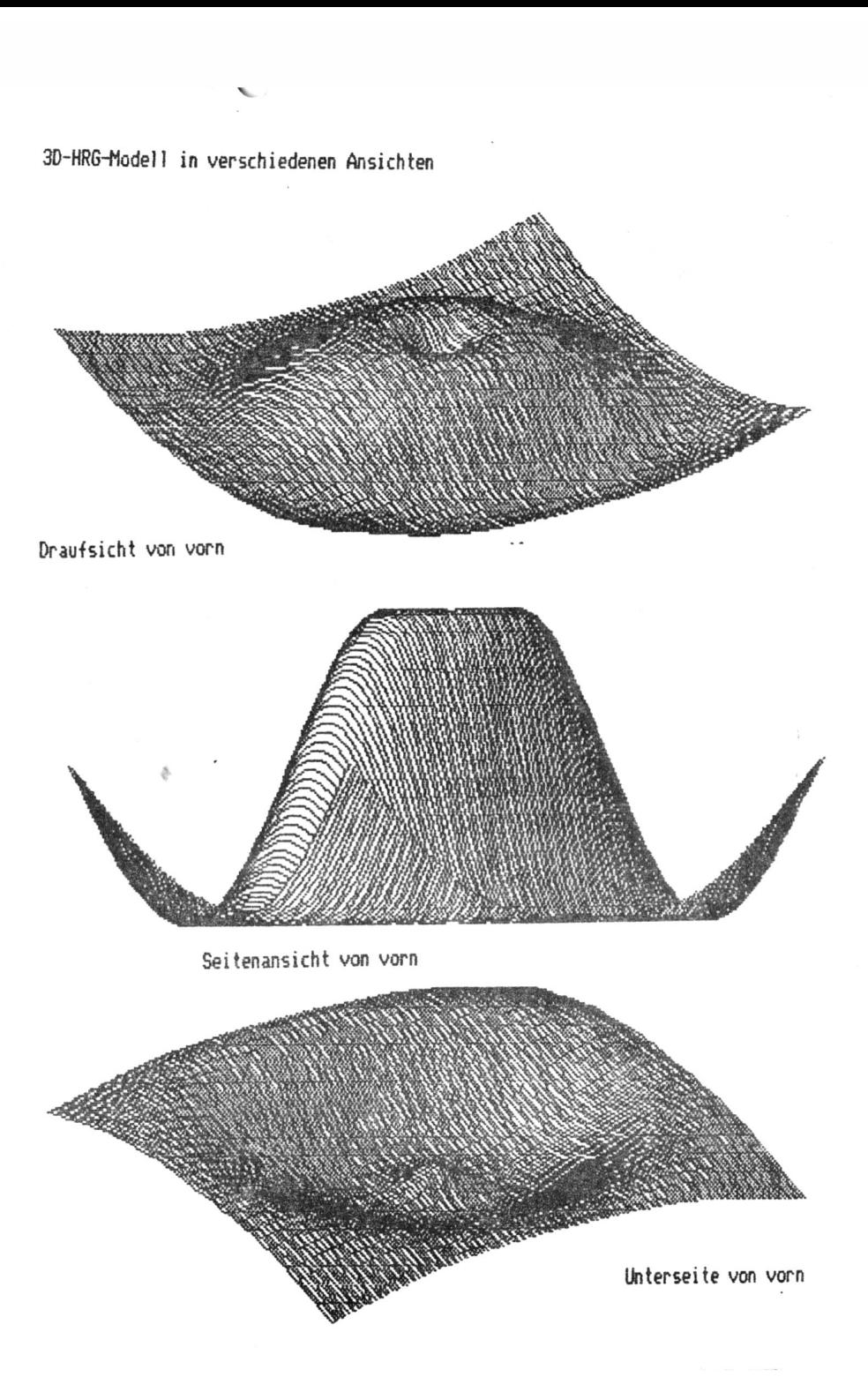

## Inhaltsverzeichnis

**Seite:** 

## **Clubinternes**

Der Vorstand informiert . . . . . . . 01 - 02

## Suffmare

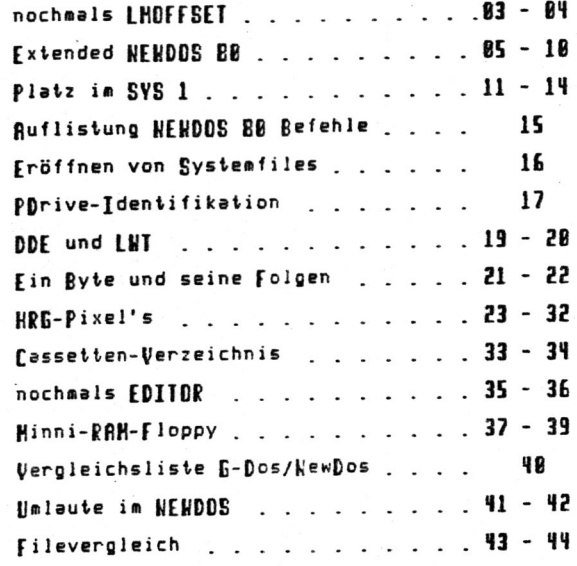

## Nardware

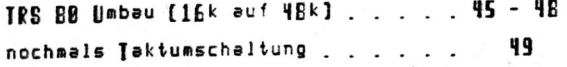

## Seite:

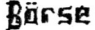

Wer hat was  $777--$ Wer sucht was  $777-.51-.52$ 

## Sunstiges

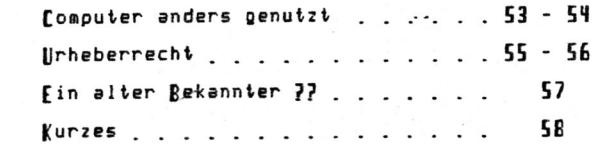

## Programmhihlintek

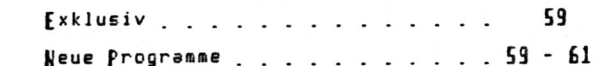

## Club - Bucherei

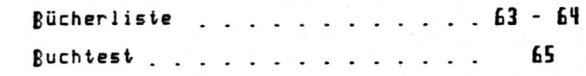

## Bie Nefzen Seiten

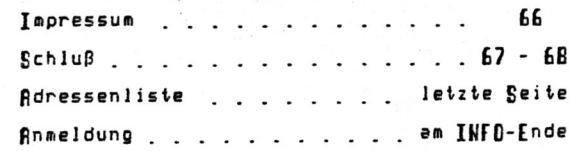

#### Liebe Clubmitglieder,

dieses ist Jetzt das letzte Clubinfo; das Euch noch 1985 erreicht - Nr. 11 kommt ja schon Januar 1986. Keine An9st - der Rückblick auf das Jahr 85 kommt erst im nächsten Info.

In diesem Info darf ich auf andere Punkte hinweisen - wie heißt es so schön: "Ohne Moos nicht's los!"

Ja - es ist bald wieder soweit - der Jahresbeitrag für 1986 wird fällig. Um es Euch so einfach wie möglich zu machen; lie-9en vorgedruckte Zahlscheine bei. Bitte denkt darans daß Ihr möglichst schon Mitte Dezember den Jahresbeitrag für 1986 in Höhe von 50 DM überweist (bzw. anderweitig bezahlt).

Da wir gerade beim Geld sind; folgende Beiträge sind noch immer ausständig (berücksichtigt sind Zahlungen bis einschließlich 30. Oktober):

Jeweils 10 DM Nachzahlung von: Troesch, May, Wies, Hummel, Baldes, Smerling, Fröhlich

Ich bitte um baldige Bezahlung der ausstehenden Beträge!

Die Übernachtung mit Früstück kostet 28,-- DM. Das Essen ist gut und preiswert. Der Hartmut glaubt, daß das Hotel mit seiner Atmosphäre und Umgebung zu einem gelungen Clubtreffen beitragen wird.

Ihr findet als Beilage das Anmeldeformular für unser Clubtreffen. Bitte füllt. a 1 1 e dieses Formular aus; auch diejenigen, die am Clubtreffen nicht teilnehmen. Wir brauchen unbedingt einen überblick über die Teilnehmerzahl. Bitte sendet mir alle das Formular nach Möglichkeit bis Jahresende zu (je früher, desto besser).

Denkt daran: daß die Anreise auch in Fahrgemeinschaften möglich ist. Damit werden die Fahrtkosten billiger und auch Schülern ist die Anreise erleichtert. Dies müßt Ihr aber selber unter Euch organisieren. Bitte macht Euch auch Gedanken über das Treffent wie sollte es ablaufen, was sollten wir im Gegensatz zum ersten Clubtreffen ändern, über was wollt Ihr sprechen etc.

Nicht vergessen:

- alle den Jahrebeitrag 1986 zahlen !

- alle das Anmeldeformular zurücksenden !

DANKF

Ihr hört wieder im Januar von mir (kommt 9ut rüber in's neue

Jahr)

his dann ljurker Wagner Euer

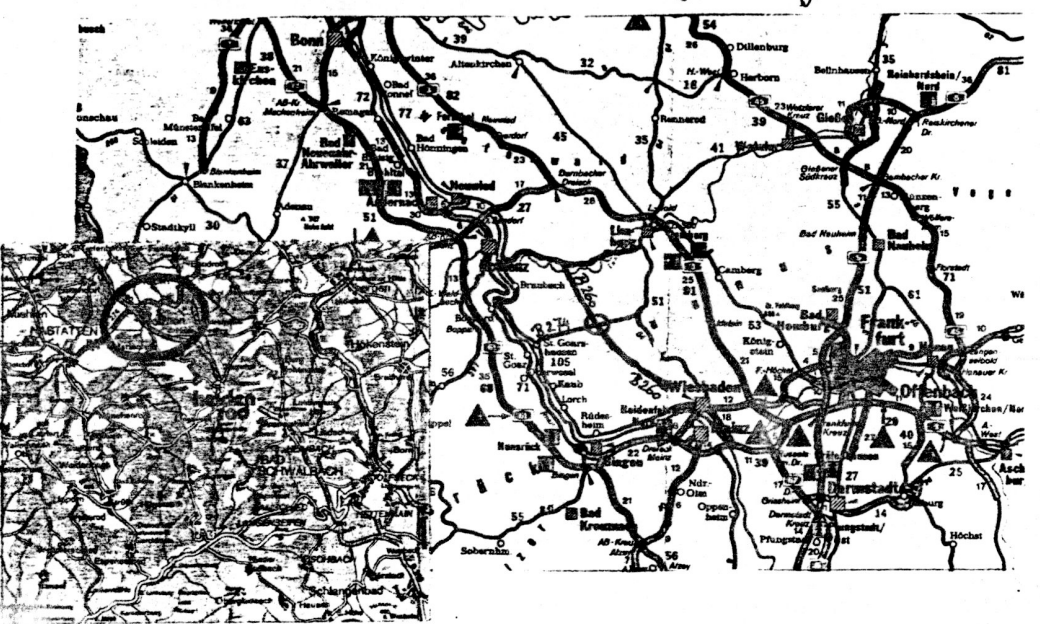

#### Clubtreffen 1986

Unser Clubtreffen 1986 nimmt schön langsam Gestalt an. Sowohl Termin als auch Unterkunft stehen fest.

Termin: Freita9 11.04. bzw. Samsta9 12.04. bis Sonnta9 13.04.

Das heißt folgendes: Wer will, kann schon am Freitag anreisen. Er hat dann die Möglichkeit, sich länger und intensiver mit anderen Mitgliedern zu unterhalten bzw. über die Computerei zu reden. Das eigentliche Treffen aber dauert so in etwa von Samstag Nachmittag bis Sonntag Mittag.

Unterkunft: Hotel Taunusblick, 5429 Holzhausen, Tel 06772/8343

Der Erholungsort Holzhausen liegt am Kreuzungspunkt der Bundesstraße 260 (Wiesbaden-Nassau, auch Bäderstraße genannt) mit der Bundesstraße 274 (St. Goarshausen-Limburg) und ist über Autobahnen von Jeder Himmelsrichtung gut zu erreichen (Landkarte anbei). Das Hotel hat der Hartmut Gefunden und für unser Clubtreffen für GeeiGnet befunden. Neben schönem Gastraum und Gemütlichen Nebenraum steht auch ein hoteleigenes Hallenbad (3\*8m) zur Verfügung. Besonders letzteres dürfte für mitkommende Familienangehörige und sonstigem Anhang interessant sein ich hoffe ja auf alle Fälle; daß einige Mitglieder Ihre Frau bzw. Freundin mitnehmen. Für diese nicht an der Computerei interessierten Anhängsel unserer Mitglieder besteht so z.B. die Mö9lichkeit zu einem Stadtbummel durch Wiesbaden; Koblenz (beides ca. 30 Autominuten), Limburg a.d.Lahn oder Dietz a.d.Lahn (ca. 20 Autominuten) und zu einem Spaziergang durch den schönen Taunus.

Lieber Gerald, in Deinem interessanten Beitrag im Info 9/85 forderst Du Hartmut und mich auf. mehr zur Record-Organisation zu sagen. Das will ich später gerne tun. Zunächst möchte ich aber mit der Paral-Soritze einer Wanza zuleibe rücken, die sich dort eingeschlichen hat:

42F9 ist nicht etwa eine feste Adresse im DOS, sondern der erste frei verfügbare Speicherplatz unter Level 2. Hier beginnen z. B. BASIC-Procramme oder Variable, wenn noch kein Programm im Speicher steht. Auch Maschinenprocramme stören ab hier nicht mehr, wenn BASIC nicht cebraucht wird. Und hier hast Du die Autoren von LMOFFSET bei einem Irrtum erwischt: Bereits ab 42EB ist der Speicher frei. Dort steht eine 00. die normalerweise den Anfang, einer neuen (hier, also der, allerersten) RASIC-Zeile markiert.

Hinter der letzten Procrammzgile folgt wieder eine 00. Würden weitere Zeilen folgen, so enthielten die beiden nächsten Evtes den Zeider auf die übernächste Zeile. Wenn dort aber zwei weitere Nullen stehen. weiß der Interpreter, daß das Programm zuende ist und ab hier die Variablen abcelegt werden können. Steht aber kein Frogramm im Speichen, dann folgen diese beiden Nullen gleich der ersten, so daß wir ab 42EP die Bytefolge 00-00-00 vorfinden. Genau das bedeuten die drei NOPs. die Du als Tabelle interpretierst. Sie signalisieren dem Interpreter lediglich, "sorry, kain PASIC", so daß er z. B. nach RUN oder LIST unverrichteter Dince safort wieder zu "READY" zurückkehrt.

So, das wurde jetzt ein bißchen ausführlicher, denn ich meine, daß der BASIC-User wissen sollte, was intern passiert, wenn er prooranmiert. Aber zu Deinem Record-Thema:

Jeder DOS-Record beginnt mit einem Header-Pyte, das dem DOS sact. weicher Art der folgende Code ist. Wie Du richtig feststellst, bedeuten 01 den Start von Maschinencode und 02 die Ankündigung der Startagragea am Procrammende. Da wäre noch 05 zu erwähnen, das dieselbe Funktion nat wie REM in BASIC: Hier folgt ein Kommentar, den das DOS nicht weiter beschtet. Nach diesem Header kommt ein Byte, das die Länce des folgenden Becords andibt. Zwischen 03 und FF bedeutet dieses Byte eine Lände von 3 -255 Bytes, 00 meint 256. Viele SYS-Files haben eine Recordlänge von 256 Bytes. Was es mit den ebenfalls möclichen Zählbytes 01 und 02 auf sich hat, folgt gleich.

Bis hierher wird kaum ein Leser "aha" gesagt haben. denn das ist das Whiche. Jetzt kommt's aber: Es sind auch die Recordlängen 257 und 258 möglich. NEWDOS und seine Enkel G-DOS und H-DOS sind in der Lage. diese Recordlänge aus den Zählcodes 01 und 02 herauszulesen. Weshalb das zumindest für 02 höchst erstaunlich ist, wird nach der folgenden Erläuterung klar:

Nach dem Header (01. 02. 05 ...) und dem Zählbyte folgen zwei weitere Rytes, die moch micht zum eigentlichen Procrammode gehören. Sie bedeuten in der Reihanfolge LSB-MSP die Ladeadresse des Records. Diese beiden Bytes werden im Zählbyte mitgezählt. So erklärt es sich, gaß das Programmende mit 02-02-yy-xx angekündigt wird: 02 (finito) - 02 (zwei Eytes folcen) - vv (LSB der Startadresse) - xx (MSB). Der Zählende 02 hedeutet demzufolge 2 Bytes, und nicht 252. Oder, eben doch. Also beides: Wie das DOS das auseinanderhält, weiß ich auch nicht. Es tut es, finden wir uns damit ab. und freuen wir uns darüber!

Mit ASM/CMD (und wehl auch mit seinem Großvater EDTASM/CMD) entsteben immer Berbris von maximal 252 Bytes Lände, - 252 odus<sup>2</sup> die berger zitgezählten Adreßbytas erseben 254 (FE), plus Header plus Zählbyte sind das genau 256 Bytas, also ein kompletter Sektor. So fängt geder (1988–1988)<br>einem zusammenhängenden Maschinensprachefile links oben mit (1985 an.

wonach die Ladeacresse folgt. Das ist getisch sehr angehehm und macht einen "aufgeräumten" Eindruck. e<br>Geografia

ZEUS/CMD erzeugt Records von 256 Bytes Länge. Sie beginnen mit 01-02 (01 für Maschinencode, 02 für 258 Bytes, also 2 Adreß- plus 256 Froorammevtes). Das wirkt "unordentlicher". hat aber seinerseits wieder einen anderen. Vorteil: In einem Sektor lassen sich Speicheradressen sehr leicht auszählen, denn wenn z. B. ein Record bei 8000 beginnt, so startet der nächste mit B100. Bei EDTASM wäre es stattdessen BOFC.

Ein weiterer Vorteil ist noch wesentlich wichtiger: Wenn in einem Sektor ganz unten rechts der Header. das Zählbyte und die Ladeadresse des nächsten Records stehen. so ist der komplette nächste Sektor mit reinem Maschinencode beschrieben. es erscheinen keine Eytes, die zur Recordorganisation gehören. Dann haben wir es mit einem sog. "core image code" zu tun, also Maschinensprache "netto", wie z. B. in POST/SYS. Wenn ein solcher Sektor diskrelativ oder dateirelativ eingelesen wird, kann er sofort angesprungen werden. Seine Ladeadresse bestimmt der User Mit diesem Trick arbeitet z. B. das alte H-DOS, um die Funktionentabelle bei Bedarf reinzuschlürfen. Auch die beiden FORM-Tabellen in SYS28/SYS von 6- (H-) DCS sind als core image code angelegt.

Einen solchen Sektor zu erzeugen, ist kein Problem. Man schreibt z. B. mit DEFM ein Stück Dummy-Code von genau 248 Bytes Länge. Seine Ladeadresse liegt ingendwo, z. B. im ROM. Wenn die Adresse des nächsten. ernst gemeinten Records nicht unmittelbar anschließt,- wird der alte Record nach dem 248. Byte geschlossen. Die nächsten Bytes zur Definition des nächsten. Records werden dann direkt dahinter geschrieben. Zwei Header. zwei Zählbytes und zwei Adressen addieren sich zu 8 Bytes. 8 + 248 = 256 Bytes, also ein Sektor. So beginnt der reine Maschinencode des nächsten Records tatsächlich ganz links oben im nächsten Sektor und endet ganz rechts unten.

Diese Erklärung ist nun ebenfalls, wesentlich ausführlicher geworden. als es Deine Anregung erfordert hätte. Es sollen aber alle etwas von dem profitieren, was ich im Laufe der Zeit (und der Entwicklung von H-DOS) herausgefunder. habe.

Du möchtest, die BREAK-RESET-Akrobatik umgehen und schlägst dazu vor. Teile des ROM-Inhalts ins eigene Frogramm zu übertragen, um BASIC zu initialisieren. Hierzu genügen die paar Bytes von 0676-0680 und von 0685-068A. Anschließend bünft gan einfach nach 0075, der Rest macht der Computer alleine. Dann steht gleich READY auf dem Bildschirm. Mit dem SY-STEM-Befehl (oder USR) kommt man in sein eigenes Programm. Es geht noch komfortabler, aber da wird es allmählich kompliziert:

Die Enution ab 0075 landet bald bei 1910. Dort steht CALL 41AC, Wenn nun in 41AC der Befehl JP FROGEM steht, wird das eigene Programm direkt angesprungen. Den alten Code an 41AC (RET) kann man anschließend restaurieren, um Level 2 komplett im alten Zustand zu haben. Auf diese Weise werden letzte Initialisierungen, übersprungen, die aber ziemlich unwichtig sind: Der Cursor kommt nicht an den nächsten Zeilenanfang und der Cassettenmotor wird nicht ausgeschaltet. Da der Recorder aber nicht lief. ist das egal. Daß READY nicht ausgegeben wird, ist ebenso wurscht. weil das eigene Maschinenprogramm vielleicht andere Sorgen hat, als ausgerechnet auf eine BASIC-Eineabe zu warten.

Wenn das Maschinenprocramm das Level-2-BASIC nicht benötigt (keine RSTs, keine CALLs ins ROM usw.), kann man auf jegliche Initialisierung verzichten. Man darf dann sogar nach 4000 laden, der untersten RAM-Speicherstelle.

Arnulf Scop

#### Extended NewDOS 80

Erweitern des NewDDSB0 mit 6DDS-, HDOS- und selbstoestrickten Funktionen

Wenn man sich einmal die Mühe macht zu ermitteln. welches Betriebssystem von TRS 80- und VideoGenie- Benutzern bevorzugt wird, kommt man zu folgendem Ergebnis:

> NEWDOS 80 GDOS (HDDS) **TRSDOS** DOSPLUS **MILITIDOS** sonst. (VTOS.LDOS usw)

Wie man feststellen kann, ist NEWDOS das meistverwendete Diskettenbetriebssystem. Platz zwei belegt GDOS, die restlichen Systeme rangieren nur unter "ferner liefen"!

 $\mathcal{L}$ 

Den Grund, warum NEWDOS beliebter ist als GDOS, sehe ich keineswegs in der Leistungsfähigkeit (GDOS hat mehr Befehle als NEWDOS), sondern in der etwas ungeschickten, eingedeutschten Syntax der GDOS-Befehle.

Wenn man jedoch den sehr komfortablen Befehlssatz von GDOS (noch besser HDOS, z.B. OUT, ID usw.) benutzen will, muß man eben in den sauren Apfel beißen! Besser gesagt, man musste es!!!

In der letzten Woche meines Urlaubs habe ich mich endlich an ein Projekt gemacht, das mir schon lange vorschwebte. Ich wollte das NEWDOS erweitern. Anfänglich dachte ich nur an die HDOS-Befehle ID und OUT. Am Ende wurden daraus 10 neue Befehle!

Inzwischen ist das Projekt praktisch abgeschlossen und erprobt. Ich finde es deshalb an der Zeit, euch meine Vorgehensweise darzulegen, damit sie jedermann nachvollziehen und sich seine eigenen DOS-Erweiterungen basteln kann (oder meine übernehmen).

Die Grundlagen, die ich zur Erweiterung von NewDOS benötigte und die im Rahmen dieser Artikelserie noch genauer erklärt werden, habe ich einer Reihe von Artikeln unseres Clubmitglieds und Oberzappers Arnulf Sopp entnommen (erschienen im Info des Computerclub Bremerhaven). Ich möchte ihm daher an dieser Stelle besonders für seine vielen Anrequngen danken!

Die Anrequippen und Informationen wurden durch die Lektüre des neuen Röckrath-Buches "Das DOS Buch" von H. Grosser, erheblich vertieft. Dieses Buch enthält sehr viele tiefgründige und genaue Informationen über das Betriebssystem NewDOS80 und seine Abkömmlinge. Ich kann das Buch nur wärmstens empfehlen!

#### Grundlagen:

Beispiele:

Der Aufruf eines NewDOS-Befehls:

Die Befehle, die unser NewDOS (und auch GDOS und HDOS) versteht. sind im sog. Library verzeichnet. Das Library von NEWDOS. GDOS und HDOS ist im Systemfile 1 (SYS1/SYS) untergebracht.

Wird ein Befehl aufgerufen, durchsucht das System das Library.

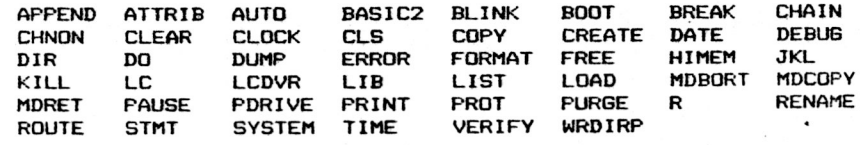

Hat es den eingegebenen Befehl gefunden, weist es dem Aund dem C-Register der Z80-CPU bestimmte, für den Befehl spezifische Werte, zu.

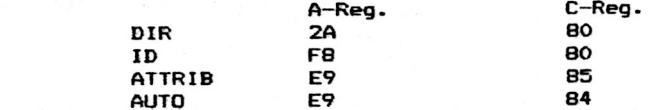

Danach wird mit dem Z80-Befehl RST 28 ein Teil des DOS angesprungen, das das Systemfile lädt und startet, welches die Routine für den entsprechenden Befehl enthält. Welches Systemfile dies ist, wird durch den Wert bestimmt, der zuvor im A-Register (ACCU) der CPU abgelegt wurde.

Der im C-Register gespeicherte Wert dient nach  $\Delta$ Einsprung in das entsprechende Sysfile zum Durchsteigen einer Entscheidungstabelle, die zur richtigen (fast alle Systemfiles enthalten mehrere) Unterroutine führt.

#### Verteilung der Systemfiles im Directory und Zusammensetzung des "Aufrufbytes":

Das Directory von NewDOS-. GDOS- und HDOS-Disketten ist eine relativ flexible Sache. Es kann, bestimmt durch die PDrive-Parameter, praktisch auf fast allen Spuren einer Diskette liegen (außer auf der Spur 0) und die unterschiedlichsten Größen annehmen. Etwas am Directory ist jedoch starr und immer gleich, die Verteilung der Systemfiles!

Das Directory kann, wie schon gesagt, unterschiedlich groß sein, seine Mindestlänge beträgt jedoch zehn Sektoren (entspricht bei SS/SD-Disketten zwei Granules). Die ersten beiden Sektoren eines Directorys werden immer vom Granule Allocation Table und vom Hashcode Index Table belegt. Aus diesem Grund sind die max. 32 Systemfiles auf die acht verbleibenden, mindestens verfügbaren Sektoren verteilt! Die eigentliche Aufteilung ist aus dem nachfolgenden Schaubild ersichtlich:

#### Aufbau des Direktory und Verteilung der Systemfiles

DIR/SYS relative Sektoren:

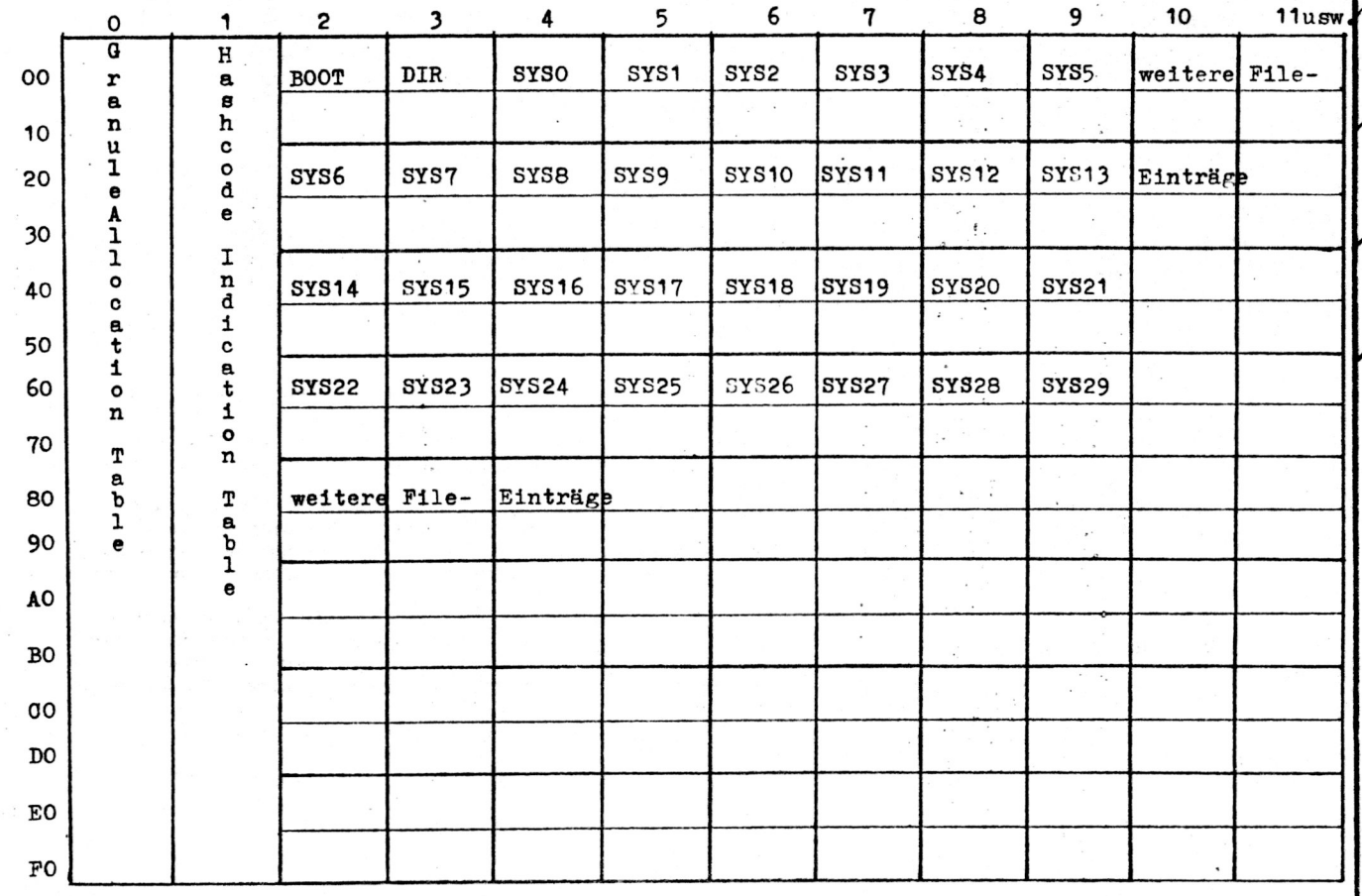

Argem Sie sich nicht,

Wenn, Inr Haar austalit, Stel-

Linux Hitting years

Wenn unr Haar austaut, sterft<br>Wenn unr Haar austaut, sterft<br>Jen Sie sich vor es den wer-<br>Len müßte gezogen

Der Spezialist ist in Seinem Winzigen Weltwin-Seinern wurkligen wenwin-All you trained at Allmany won dem Rest.

Mut. der Wissende hat , Angst. Weibliche Logik

Ì

Im Stadtpark trägt der Oberprimaner seiner Angebeteten begeistert Goethes Ballade vom Zauberlehrling vor. Sie. nachdem sie ihm schweigend gelauscht hat, meint schließlich skeptisch, daß es im Zeitalter der Elektronengehirne wohl auch so sei und man sich der gerufenen Geister nicht erwehren könne.

8

»Aber das ist doch unmöglich«, ereifert er sich, »ein Computer kann sich nicht selbständig machen! Wir geben ihm Informationen, und er zieht daraus logische Schlüsse. Nur geht es sehr viel schneller und genauer als es das menschliche Gehirn vermag.«

Da sie ihn zweifelnd ansieht, versucht er zu erklären: »Von Hannover bis Hamburg sind es 160 Kilometer. Wie weit ist es also von Hamburg nach Hannover?« »Ebenfalls 160 Kilometer«, antwortet sie.

»Gut«, lobt er, »das ist eine logische Folgerung. Der – « »Moment«, unterbricht sie ihn. »Ich möchte dich auch etwas fragen: Wie viele Tage sind es von Weihnachten bis Neujahr?«

»Natürlich 7 Tage«, entgegnete er irritiert, »aber das hat doch damit nichts zu tun!«

»Und ob!« trumpft sie auf, »denn von Neujahr bis Weihnachten sind es genau 358 Tage! Nun sage mir, wo deine Logik bleibt!«

 $\frac{e}{1}$  $\frac{a}{t}$  $\overline{\mathbf{1}}$ 

 $\mathbf{v}$ 

 $\overline{B}$ y<br>t

S  $\mathbf e$ 

k

 $\mathbf t$  $\circ$ 

 $\mathbf{r}$ 

Da die Systemfiles relativ häufig benötigt werden. werden sie nicht über ihren Namen aufgerufen (wie z.B. jedes Maschinenprogramm), sondern von einem speziellen Teil des DOS unter Zuhilfenahme eines "Aufrufbytes" direkt geladen. Das verkürzt die Ladezeit erheblich und bringt somit eine Beschleuniaung bei der Ausführung von DOS-Kommandos.

Das Aufrufbyte setzt sich folgendermaßen zusammen:

Die Bits 0 bis 2 stellen den relativen Sektor minus 2 dar, in dem der Fileeintrag des gewünschten Systemfiles steht. z.B.: SYSB/SYS steht im relativen Sector 4 des Direktory

- $4 2 = 2$  bzw. als Bitmuster 0 1 0 Bits im Aufrufbyte: 2 1 0
	-

Die Bits 3 und 4 stellen den relativen Fileeintrag in dem Sektor dar, in dem das Systemfile steht.

 $\sim$ 

z.B.: SYSB/SYS steht an zweiter Stelle im rel. Sektor 4, d.h. es stellt den ersten relativen Fileeintrag in diesem Direktoysektor dar. Bitmuster 0 1 Bits im Aufrufbyte: 43

Die verbleibenden Bits 5 bis 7 können zur übergabe von Parametern benutzt werden. Sie sollten auf alle Fälle größer O sein (am besten Bit 7 gesetzt).  $z$ .  $B$ .: 100 Bits im Aufrufbyte: 765

Daraus ergibt sich folgendes Bitmuster zum Aufruf des Systemfiles 8: Bit 76543210 10001010 und dies entspricht der Hexzahl 8A

Das sieht im ersten Moment sehr kompliziert aus. ist es aber nicht! Wenn man die Prozedur ein paarmal durchgerechnet hat, geht sie einem relativ schnell von der Hand. Zur übung hier noch ein Beispiel:

Aufruf des SYS21/SYS

SYS21/SYS steht im rel. Sektor 9 des Direktory und ist dort als drittes File eingetragen. Für die Bits 5 bis 7 wollen wir das Bitmuster 1 0 1 einsetzen. Daraus ergibt sich folgende Bitfolge: 1 0 1 1 0 1 1 1 Bits im Aufrufbyte: 7 6 5 4 3 2 1 0 und dies entpricht der Hexzahl B7

Ich glaube, damit wäre die Sache wohl klar und wir können uns dem im C-Register gespeicherten "Sprungbyte" widmen.

#### Das "Sprungbyte":

Die Systemfiles haben im Schnitt eine Größe von fünf Sektoren. Das entspricht ca. einem kByte Programm. Darin läßt sich natürlich mehr als nur eine kurze Routine, z.B. für das Anzeigen der Library oder des Direktorys, unterbringen. Ein Systemfile kann jedoch, genau wie jedes Maschinenprogramm auch, nur eine Startadresse haben. Man benötigt deshalb ein Argument, mit dessen Hilfe man in die gewünschte Unterroutine gelangt.

Beim Aufruf der Systemfiles wird dieses Argument im C-Register der CPU zwischengespeichert und am Beginn des Systemprogramms ausgewertet. Eine solche Auswertung zeigt das folgende disassemblierte Lieting von SYS28/SYS:

Disassembliertes Listing des SYS28/SYS in der von mir geänderten Form. Das Systemfile enthält die Befehle F(orm),  $DR(uck)$ , LF(eed) und OUT! 

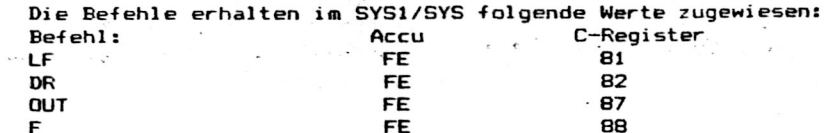

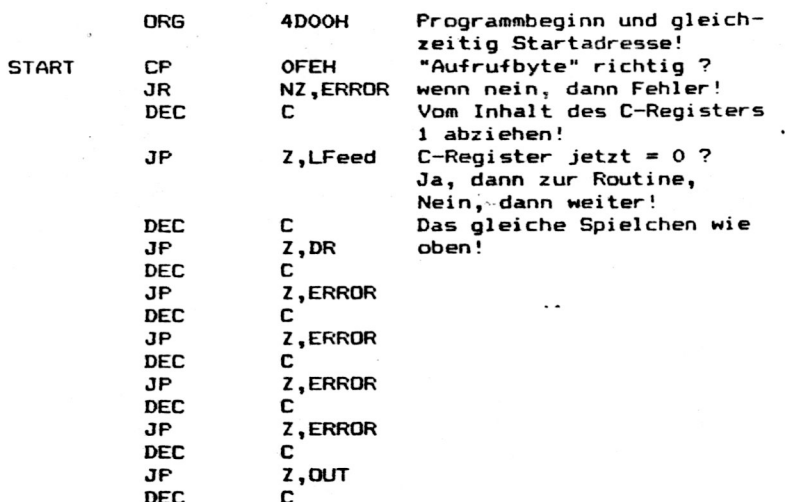

Hier folgt die Bearbeitungsroutine für den Befehl F(orm)!

Dem aufmerksamen Leser (und das seid Ihr ja hoffentlich alle?!) wird sofort auffallen, daß dem C-Register jeweils ein Wert von 8x zugewiesen wird (Bitmuster: 10xx xxxx), während in der Sprungtabelle im Systemprogramm davon ausgegangen wird, daß die ersten vier Bit des Wertes auf O stehen! Wie man sonst könnte nach einmaligem Dekrementieren des C-Registers (DEC C) die LF-Routine erreichen, wenn zuvor 81 in "C" geladen wurde?!?

Die Lösung dieses scheinbaren Widerspruchs ist relativ einfach. Das System benutzt die Bits 5 und 6 des Sprungbytes selbst und setzt sie vor dem Aufruf des Systemprogramms auf 0.

Die Bedeutung der Bits:

Bit Inhalt Bedeutung

- ist immer gesetzt und bildet die Endmarkierung  $\overline{z}$  $\mathbf{1}$ für den davorstehenden Befehlstext
- der Befehl darf nicht vom MiniDOS aufger, werden  $\mathbf{A}$  $\mathbf{1}$
- $\epsilon$  $\Omega$ der Befehl darf vom MiniDOS aufgerufen werden
- $5-0$ Entry-Zähler  $\mathbf{x}$

Die erste Aktion nach dem Start des Systemprogramms ist die Abfrage des Inhalts des Accu. Stimmt dieser nicht, so wird angenommen, das DOS hat sich "verlaufen" und es wird ein "Illegal DOS-Funktion"-Error angezeigt.

Die Stufen der Sprungtabelle, die zur ERROR-Routine führen, können übrigens sehr leicht zum Einbau bzw. Aufruf eigener Routinen benutzt werden (wenn noch Flatz ist im  $S$ vstemfile $)$ .

Nun aber weg von der grauen Theorie'und hin zur Praxis!

Platz im SYS 1

Um zusätzliche Lib-Befehle installieren zu können, muß man sich zuerst Platz im Sys 1 schaffen. Das könnte man prinzipiell dadurch erreichen, daß man die bestehenden Befehlswörter kürzt. So könnte man z.B. aus BASIC2 B2 machen, aus ERROR E usw.. Meiner Meinung nach ist das iedoch ein ungeschickter Weg (wie er z.B. auch bei GDOS beschritten wurde) und ich war mir sicher, daß es auch einen anderen geben mußte.

Wer sich SYS1/SYS einmal mit Superzap oder DDE anschaut, stellt fest, daß am Ende des Files (Sektor 4 relativ) 32 Bytes mit 00 gefüllt sind. Ein bißchen Platz ist also schon da. jedoch an einer total falschen Stelle.

Das Libary endet, wenn man sich das Systemfile einmal disassembliert stellt man dies schnell fest, bei der Speicherstelle 50B6H. Als Endzeichen dient die Byte 00. Sleich anschließend folgt dann ein Teil des Programms zur Anzeige des Libaries (LIB).

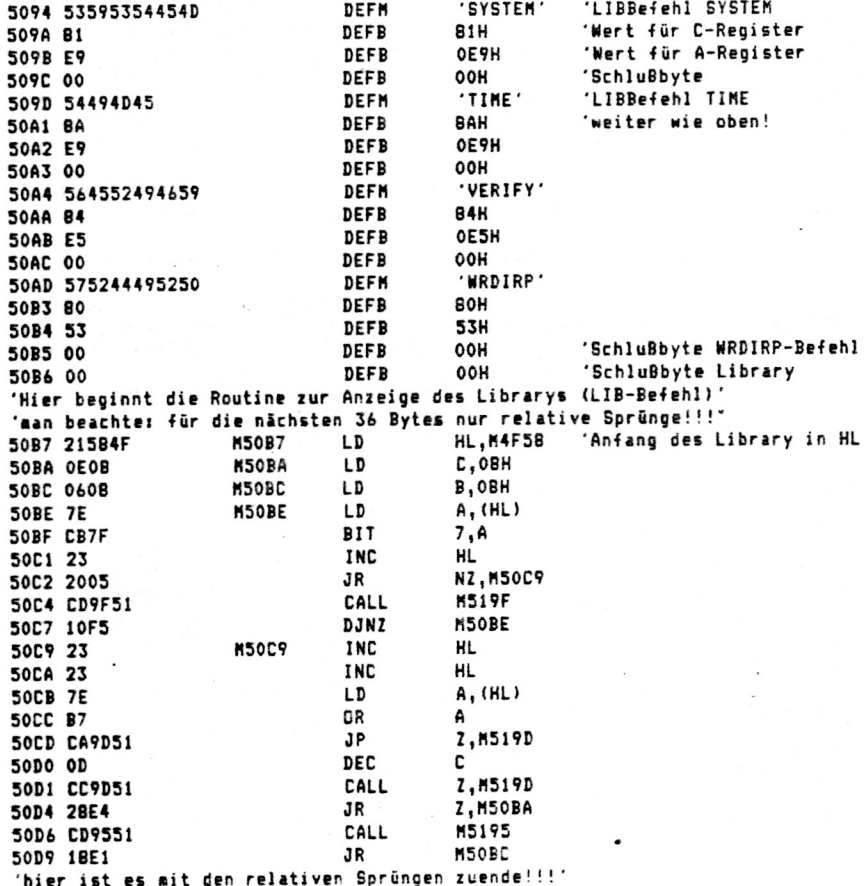

Schaut man sich die dort aufgeführten Programmschritte einmal genauer an, erkennt man, daß innerhalb eines Bereichs von 36 Bytes nur relative Sprünge auftreten. Dieser Umstand ließ in mir die Idee reifen, dieses verschiebbare Programmteil auf den freien Platz am Ende von SYS1/SYS zu verlegen.

Der Platz dort ist jedoch nur 32 Bytes lang. Aus diesem Grund mußte die DOS-Readymeldung etwas gekürzt werden. Als Ergebnis der Aktion hat man 36 Bytes freien Raum im Libary. in dem man eine ganze Menge neue Befehle einfügen kann (bei günstiger Ausnutzung max. 9 Befehle). Ich glaube aber. dafür lohnt sich die Arbeit!

#### Die Änderungen

Zunächst muß man die sehr lange Meldung "Mini-NewDOS/80 Ready" erheblich kürzen. Sie lautet dann "M-DOS >". Während sich der Beginn für die MiniDOS-Meldung nicht verschiebt, wird der Anfang der normalen DOS-Meldung auf die Speicherstelle 51B2 vorverlegt. Man muß dies der Routine. die diese Meldung benutzt. mitteilen. Dazu werden im Sektor O rel. des SYS1/SYS das Byte E1 rel. von B5 auf B2 ändern.

Nach der normalen Ready-Meldung des DOS folgen noch drei Bytes, die zur CLS-Routine gehören. Diese werden wieder direkt an die neue Meldung angehängt. Im Zusammenhang damit muß im Sektor O rel. das Byte 4D rel. von C5 auf B8 geändert werden!

Direkt im Anschluß daran kommen dann die 36 Bytes der LIB-Routine aus dem oben angegebenen Listing. Natürlich muß auch hier die aufrufende Routine über die Veränderung informiert werden. Dazu muß man im Sektor 0 rel. die Bytes 25/26 rel. von B750 in BB51 ändern.

Ob ihr's glaubt oder nicht, das war schon alles! Mehr Änderungen sind nicht zu machen, um sich einen ziemlich großen Platz im Library zu verschaffen, in den man dann einiges einbauen kann. Dazu aber später. Hier erst nochmal ein bißchen von der unabdingbar nötigen Theorie.

#### Das Schlußbyte

Wenn ihr euch nochmal den ersten Teil  $A^{\alpha}$ Disassemblerlistings anschaut, werdet ihr feststellen, daß nach dem Befehlswort und den beiden Werten für das C- und das A-Register noch ein Byte steht. Dieses Byte, ich bezeichne es als Schlußbyte, enthält folgende, für die Befehlsausfürung wichtige Informationen in seinem Bitmuster versteckt:

Bit Inhalt Bedeutung

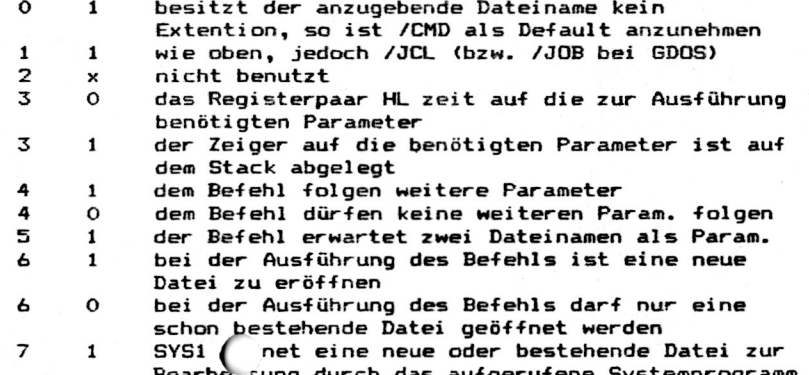

000000: 0100 004D FE23 CABA 4DFE 432B 73FE 63CA ... M.#. M.C(s.c. 000020: 0D28 3A0D CAB7 500D CA32 4D0D CADB 500D . (:.. F. 2M...P. 000030: 2852 ODCA FA50 OD28 430D CA34 4E0D 280C (R... F. (C. 4N. (. 000040: 0D0D CA50 510D 283C 3E2A B7C9 21C5 51C3 ... PQ. (<>\*[.!.Q. 000050: 6744 D901 01E3 11D3 49C5 D5D9 EFFI C9CD gD......I...... 000060: 2B51 0100 00EB 216A 43CB 76CB F62B 04ED +0....! jC.v..(.. 000070: 4B9D 43C5 ED73 9D43 EBC3 354E F1F1 180F KLC..sLC..5N.... 000080: AF37 180B 216A 437E E62F 772B CBAE AFF3 57...jCB./w+. 0000A0: F1F5 3802 280A FE38 2806 1E04 CB69 2013 ..8.(..8(....i . 0000B0: CBB6 CB70 205E 3A6C 43CB 7728 0BCB 6920 . . . p ^:1C.w(..i 0000C0: 071E OC16 EB7A 4BEF CB7B 2014 31E0 41CB ..... zK...x .1.A. 0000D0: 6F21 B045 2213 433E C328 023E C932 1243 o! E".C>.(.>.2.C<br>0000E0: 21<u>B5 51</u>CB 782B 07ED 7B9B 4321 B051 FB3E ! 0.x(..a"C! 0.> OOOOFO: ODCD 3300 CB69 CC67 4421 6A43 CBEE 010B ..3..1.gD JC... 000300: 4154 C02B 0046 0100 FA4F 5245 4580 4A00 AT. (.F... OREE J. 000310: 4849 4D45 4D82 E900 4A4B 4C80 A510 4B49 HIMEM .. JKL I.KI 000320: 4C4C 8045 904C 4389 E500 4C43 4456 5288 LL E\_LC5..LCDVR. 000330: E500 4C49 4282 E300 4C49 5354 85F0 884C ..LIB"..LISTI.L 000340: 4F41 4480 A450 4D44 424F 5254 B5E3 004D DAD . PMDBORT .. M 000350: 4443 4F50 5982 EBB0 4D44 5245 5486 E300 DCOPY". MDRET... 000360: 5041 5553 4588 EB00 5044 5249 5645 83E9 PAUSE ... PDRIVE". 000370: 0050 5249 4E54 B6F0 8850 524F 5486 E900 .PRINT. FROT. 000380: 5055 5247 4589 E900 5280 2300 5245 4E41 PURGE". R #. RENA 000390: 4D45 81E4 B052 4F55 5445 81F0 0053 544D ME". ROUTE".. STM 0003A0: 5489 EB00 5359 5354 454D B1E9 0054 494D TL. SYSTEM". . TIM 0003B0: 45BA E900 5645 5249 4659 84E5 0057 5244 E ... VERIFY ... WRD 0003CO: 4952 50B0 5300 0021 5B4F 0E0B 060B 7ECB IRP S. . XD. ... B. 0003D0: 7F23 2005 CD9F 5110 F523 237E B7CA 9D51# .. 0 ... #88 ... 0003E0: 0DCC 9D51 28E4 CD95 5118 E1F3 CD2B 5121 ... Q. ... 0....... 0003F0: 6A43 7EE6 C020 333A 2240 F5ED 739B 43CB jCB.. 3: "5..5"C. 000400: FEFB 3E0D CD33 00C3 01EA F850 8A4D 216A .....3.....P 215 000410: 43CB 7ECA 444D ED7B 9B43 3E0E CD33 00F1 C.B.DM. ä C)..3.. 000420: B747 3E0F CD33 0078 3222 40F3 CBBE AF08 2G)..3.x2"5... 图. 000430: FDE1 DDE1 F1C1 D1E1 D9C1 D1E1 08FB C9F1 ................ 000440: E5D5 C508 D9E5 D5C5 F5DD E5FD E5D9 08F5 ............... 000450: C9CD 5051 F57E D603 2802 D60A 2801 23F1 ... PD. B., (... (.#. 000460: C911 8044 D506 20CD 5A51 D106 00C9 7EFE .. D. . . ZQ.... B. 000470: 2A20 0412 1323 05E5 7ED6 30FE 0ACD 8951 \* ...#..8.0... NQ 000480: 3016 7ED6 2EFE ODCD 8951 3806 3E03 12F1 0.8.....%08.>... 000490: AFC9 7E12 1323 10EA F601 E17E C9DB 7ED6 曙.B..#.....B..B. 0004A0: 41FE 1ADB D620 FE1A C93E 20CD 9F51 10F9 A.... ...> . 20. 0004B0: C93E ODD5 F5CD 3300 F1D1 C943 4D44 4A43 .>....3....CMDJC 0004C0: 4C54 4F00 4D69 6E69 2D4E 6577 444F 532F LTD. Mini-NewDOS/ 0004D0: 3830 2052 6561 6479 0D1C 1F03 0000 0000 80 Ready........

000010: 304E FEB3 CA3D 51FE A3CA 2A4F FEC3 2B3F ON.".=0.".\*0..(?  $0.000020$ : OD28 3AOD CABB 51OD CA32 4DOD CADB 50OD .(... 0. 2M...P. 000030: 2852 ODCA FASO OD28 430D CA34 4EOD 280C (R...P. (C..4N. (. OOOO40: ODOD CA50 510D 283C 3E2A B7C9 21B8 51C3 ...PQ. (<>\*E.'\_Q. 000050: 6744 D901 01E3 11D3 49C5 D5D9 EFFI C9CD qD...... I..... 000060: 2B51 0100 00EB 216A 43CB 76CB F628 04ED +D....! jC.v.. (.. 000070: 4B9D 43C5 ED73 9D43 EBC3 354E F1F1 180F KMC..sMC..5N.... 000080: AF37 180B 216A 437E E62F 772B CBAE AFF3 57. 13CB. /w+. 000090: 216B 4336 002B 462B 4E1E 0BF5 CB50 2023 !kC6.+F+N....P 0000A0: F1F5 3802 280A FE3B 2806 1E04 CB69 2013 .. B. (.. B(....) . 0000B0: CBB6 CB70 205E 3A6C 43CB 7728 0BCB 6920 . . . p ^:1C.w(..i 0000C0: 071E 0C16 EB7A 4BEF CB7B 2014 31E0 41CB ....zK..x .1.A. 0000D0: 6F21 B045 2213 433E C32B 023E C932 1243 o! E".C>.(.>.2.C<br>0000E0: 21B2 51CB 7B28 07ED 7B9B 4321 B051 FB3E ! 0.x(..a)C! 0.> 0000F0: 0DCD 3300 CB69 CC67 4421 6A43 CBEE 0108 ....... gD!jC... 000300: 4154 C02B 0046 0100 FA4F 5245 4580 4A00 AT. (.F... OREE J. 000310: 4849 4D45 4D82 E900 4A4B 4C80 A510 4B49 HIMEM .. JKL .. KI 000320: 4C4C 8045 904C 4389 E500 4C43 4456 5288 LL E\_LC"...LCDVR. 000330: E500 4C49 4282 E300 4C49 5354 85F0 884C ..LIB ..LISTI. L 000340: 4F41 44B0 A450 4D44 424F 5254 B5E3 004D DAD PMDBORTI. M 000350: 4443 4F50 59B2 EBB0 4D44 5245 5486 E300 DCOPY . MDRET .. 000360: 5041 5553 4588 EB00 5044 5249 5645 83E9 FAUSE ... PDRIVE". 000370: 0050 5249 4E54 86F0 8850 524F 5486 E900 FRINT. PROT... 0003B0: 5055 5247 4589 E900 5280 2300 5245 4E41 PURGE". R #.RENA 000390: 4D45 B1E4 B052 4F55 5445 B1F0 0053 544D ME". ROUTE".. STM 0003A0: 5489 EB00 5359 5354 454D B1E9 0054 494D T. SYSTEM .. TIM 0003B0: 458A E900 5645 5249 4659 84E5 0057 5244 E .. VERIFY ... WRD 0003C0: 4952 5080 5300 0000 0000 0000 0000 0000 IRP S.......... 0003F0: 6A43 7EE6 C020 333A 2240 F5ED 739B 43CB jCB.. 3: "\$.. s"C. 000400: FEFB 3E0D CD33 0003 01EA F850 8A4D 216A .....3.....P M!; 000410: 43CB 7ECA 444D ED7B 9B43 3EOE CD33 OOF1 C.B.DM. a Co. 3.. 000420: B747 3E0F CC33 0078 3222 40F3 CBBE AF08 20>..3.x2"5... 图 000430: FDE1 DDE1 FIC1 D1E1 D9C1 D1E1 OBFB C9F1 ................ 000440: E5D5 C508 D9E5 D5C5 F5DD E5FD E5D9 08F5 ................ 000450: C9CD 5051 F57E D603 2802 D60A 2801 23F1 .. PQ.B.. (... (.#. 000460: C911 8044 D506 20CD 5A51 D106 00C9 7EFE .. D.. . ZQ....8. 000470: 2A20 0412 1323 05E5 7ED6 30FE 0ACD 8951 \* ... #.. B.O... C 000480: 3016 7ED6 2EFE ODCD 8951 3806 3E03 12F1 0.8..... 008.>... 000490: AFC9 7E12 1323 10EA F601 E17E C9DB 7ED6 @.B..#.....B..B. 0004A0: 41FE 1ADB D620 FE1A C93E 20CD 9F51 10F9 A.... ...> . 0004B0: C93E ODD5 F5CD 3300 F1D1 C943 4D44 4A43 .>....3....CMDJC 0004C0: 4C54 4F00 4D2D 444F 5320 3E0D 1C1F 0321 LTD. M-DDS >....! 0004D0: 584F 0E08 0608 7ECB 7F23 2005 CD9F 5110 XD....B# .. QF 0004E0: F523 237E B7CA 9D51 ODCC 9D51 28E4 CD95 .##82. 00. 00 0004F0: 5118 E100 0202 004D 0000 0000 0000 0000 D......M........

000000: 0100 004D FE23 CABA 4DFE 4328 73FE 63CA ... M.#. M.C(s.c.

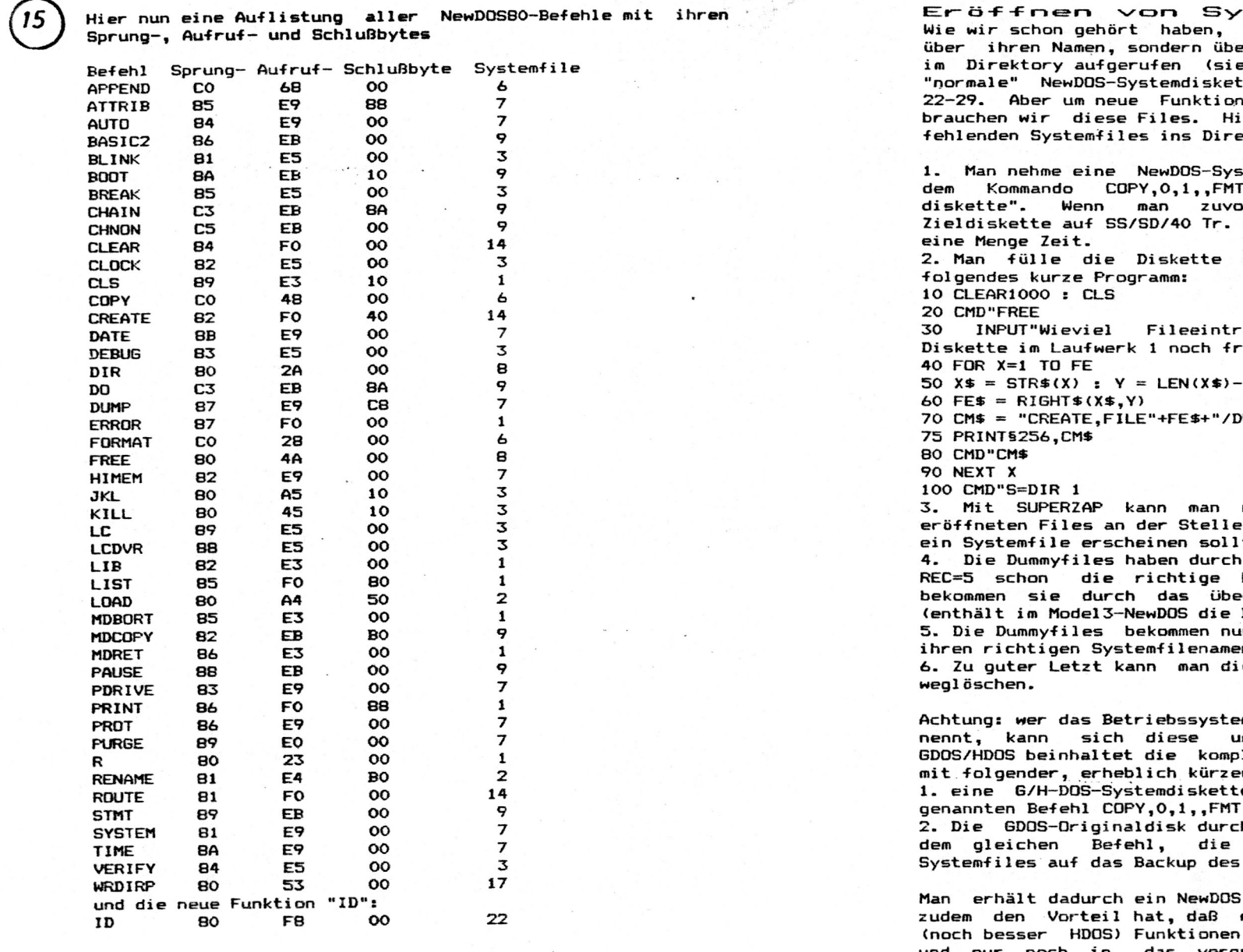

Das war eine geballte Ladung Information, jetzt kommt wieder ein Praxisteil! Es geht weiter mit der "Eröffnung" der Systemfiles, die normalerweise nicht auf einer NewDOS80 -Diskette vorhanden sind (SYS22-SYS29), dort aber für unsere beabsichtigten Erweiterungen unbedingt gebraucht werden.

 $\sim 10^{-1}$ 

stemfiles

 $\ddot{\phantom{a}}$ 

16

werden die Systemfiles nicht er ihren genau bestimmten Platz the "Grundlagen"). Auf einer te fehlen die Systemfiles en implementieren zu können. er nun ein Trick, wie man die ektorv einträgt.

stemdiskette und erstelle mit .CBF./SYS eine "Nursystemor die PDRIVE-Parameter der gesetzt hat, spart man später

mit Dummyfiles. Dabei hilft

äge sind im Direktory der ei";FE

 $\cdot$  1

UM: 1, REC=5"

nun feststellen, welche der steht, an der normalerweise te.

den Zusatz zum CREATE-Befehl Länge. Den richtigen Inhalt rkopieren des leeren SYS15/SYS Befehle FORMS und SETCOM).

n durch den RENAME-Befehl noch 'n.

e nicht benötigten Dummyfiles

m GDOS (oder HDOS) sein eigen mständliche Prozedur sparen. letten Systemfiles, so daß man rer Methode auskommt:

e mit dem oben schon einmal .CBF./SYS kopieren.

h ein NewDOS ersetzen und mit unter NewDOS vorhandenen G/H-DOS aufkopieren.

mit allen Systemfiles, das man die interessanten GDOSschon auf der Diskette hat das vergrößerte Library des NewDOS und nur noch in einzubauen braucht.

#### PDrive-Identifikation für NewDOSBO

Nachdem wir nun alle Bedingungen erfüllt haben, die vor der Erweiterung des NewDOS-Befehlssatzes zu erfüllen waren, können wir mit dem Einbau der verschiedenen Funktionen beginnen. Wir fangen mit der am schnellsten und einfachsten zu implementierenden Funktion an, der Identifizierungsroutine für PDriveangaben ID.

Die Funktion stammt aus dem H-DOS unseres Hacktory Arnulf Sopp und ihre Fähigkeit PDriveangaben zu erkennen geht so weit. daß sie sogar die Option TI=xxL erkennt. Diese Option wird benötigt, wenn man 40 Track-Disketten auf 80 Track-Laufwerken lesen und schreiben will und bereitet den sonstigen im Umlauf befindlichen Einstellroutinen unlösbare Schwierigkeiten. Der Aufruf erfolgt mit dem Syntax ID.n<.A>. wobei "n" die Nummer des Laufwerks darstellt, welche die zu testende Diskette enthält. Wird die Option ",A" verwendet, schreibt die Routine die richtigen PDriveangaben gleich auf die Systemdiskette und macht sie wirksam.

Der Einbau dieser sehr wertvollen Funktion ist deshalb so einfach, weil sie praktisch aus dem HDOS ohne jede Anderung übernommen werden kann. ID liegt im HDOS im SYS22/SYS und wird folgendermaßen im Library eingetragen: 49 44 80 F8 00 hex

I D . . . ASCII

#### Vorgehensweise:

- 1. SYS22/SYS von HDOS auf SYS22/SYS von NewDOSBO (vorher eröffnen!!!) kopieren.
- 2. Mit SUPERZAP im SYS1/SYS Sektor 3 rel. die oben aufgeführten Bytes ab dem Byte C6 rel. eintragen.

Achtung: Nach dem Befehl WRDIRP und dem zugehörigen Sprungund Aufrufbyte folgt noch das Schlußbyte (00) des Befehls. Dieses Bytes darf nicht überschrieben werden! Die Bytefolge in der Reihe "CO - CF" des Sektordumps muß lauten: CO 49 52 50 80 53 00 49 44 80 F8 00 00 00 00 00 00

> I R P  $S \tI D$

Nachdem diese Änderungen durchgeführt sind, hat man zum erstenmal das Gefühl, die Arbeit, die man sich mit dem "Platz machen" im SYS1/SYS und der "Eröffnung" der Systemfiles gemacht hat, hat sich gelohnt. Und ich kann euch versichern, es werden noch eine ganze Menge solcher Erfolgserlebnisse folgen, wenn ihr euch selbst einmal daran macht. interessante und nützliche Funktionen (auch wenn sie durch andere Programmierer entwickelt wurden und praktisch "geklaut" sind<sup>#</sup>) ins NewDOS einzubauen. Viel Spaß dabei wünscht euch. euer

Zantout Obeneann

\* Es wird sicher niemand etwas dagegen haben, wenn man Programme und Routinen, die man mit einem DOS zusammen erworben hat  $(x, B. GDOS + NewDOS - \ge an$  mich = HDOS von Arnulf Sopp!!!) in ein anderes DOS einbaut, solange man "dann damit nicht als Eigenentwicklung hausieren geht oder sogar Geld zu machen versucht. Aber wie ich die Clubmitalieder kenne, wird so etwas sicher nicht der Fall sein!

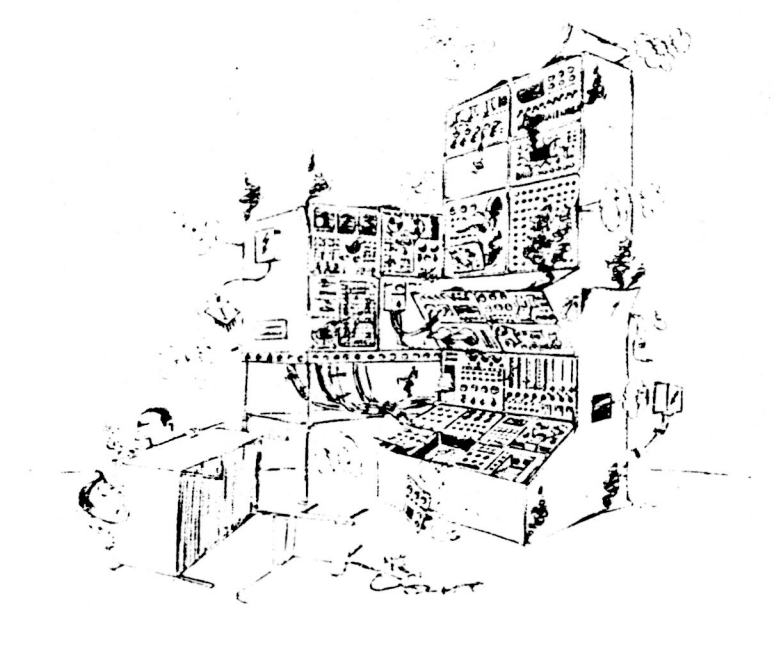

»Hundertmal habe ich dir gesagt: Keine widersprüchlichen Fragen stellen!«

> **99 Hast du dir erst Wis**sen erworben, so weißt du. was dir fehlt. <sup>64</sup>

#### DDE & LWT

Nachdem man das SYS1 geändert und sich im Library Platz für neue Befehle geschaffen hat. ist man bestrebt möglichst viele Funktionen ins DOS einzubauen. Dabei sollte man jedoch bedenken, daß die 36 freien Libraybytes sehr schnell gefüllt sind und man deshalb bei der Wahl der einzubauenden Befehle ein paar Dinge beachten sollte.

Die meisten Funktionen, die das DOS zur Verfügung stellt, könnte man auch durch "normale" Maschinenprogramme erledigen lassen. So ist z.B. die FORMAT-Routine durchaus als /CMD-File denkbar (siehe das alte TRSDOS 2.3). Sinn macht der Einbau ins Betriebssystem eigentlich nur, wenn man die Funktion von einem Programm oder von MiniDOS aus aufrufen will. Bei den GDOS-Funktionen DDE (DiskDaten Editor) und LWT (Laufwerktest) ist das fraglich!

Wer will schon mitten in einem BASIC-Programm einen Laufwerktest machen!? Ich glaube nicht, daß es dafür eine Anwendung gibt. Es genügt also, den Laufwerktest als CMD-File zu übernehmen und nicht ins DOS einzubauen.

Beim DiskDatenEditor verhält sich die Sache etwas anders. Hier gäbe es manchmal durchaus sinnvolle Anwendungen, die einen Einbau ins Library rechtfertigen würden. Leider wird dies durch den Aufbau von DDE verhindert. Das Programm benutzt nämlich den Bereich um 5500h als Sectorbuffer. Dieser Bereich wird aber auch von vielen Programmen (so auch von BASIC) benutzt. Dadurch ist ein Aufruf von DDE aus dem BASIC zwar möglich, die Rückkehr endet jedoch immer in einem Systemabsturz! Also ist auch die DDE-Funktion nicht als DOS-Befehl, sondern als CMD-File zu übernehmen.

#### Der Einbau von DDE

DDE ist in seinem Systemfile (HDOS SYS15/SYS) ganz allein und ist aus diesem Grunde wie ein ganz normales Maschinenprogramm aufgebaut. Um es ins NewDOS zu übernehmen, muß man es nur von einer HDOS-Diskette mit dem Befehl:

#### COPY SYS15/SYS:1 TO DDE/CMD:0

herüberziehen. Es läuft auf Anhieb und benötigt keine weiteren Zap's.

#### Der Einbau von LWT

LWT macht da schon etwas mehr Probleme. Es muß nämlich, um als CMD-File lauffähig zu sein, von seinem Lade-/Laufbereich 4D00h-51E7h nach 5D00h-61E7h (Startaddr. 5D7Ch) verlegt werden. Außerdem muß man, wenn man ein TRS80-Model1 besitzt, zwei Bytes im Sektor O rel. ändern. Sonst stimmt die angezeigte Geschwindigkeit nämlich nicht, die Laufwerke laufen immer zu langsam. Zusätzlich sollte man die Maßeinheiten von der Anzeigeskala entfernen, da sie nicht mehr stimmen.

Die Verlegung in den höheren Bereich erreicht man am leichtesten, indem man sich das SYS23/SYS des HDOS von einem Disassembler als Sourcecode auf Diskette schreiben läßt, die ORG-Adresse ändert und wieder, jetzt als LWT/CMD, assembliert. Die richtige Startadresse kann man nachträglich mit DDE ändern (letzter Sector von LWT/CMD, Bytes FE und FF von 005Dh in 7C5Dh ändern).

Damit die Anzeige für den TRS80 passt, müssen im rel. Sector 0 die Bytes C6 und C7 von C858 in 2859 geändert werden. Die Löschung der Maßeinheiten der Anzeigeskala erfolgt im relativen Sektor 1 im Bereich 20h bis f

HDOS SYS23/SYS SECTOR O REL.

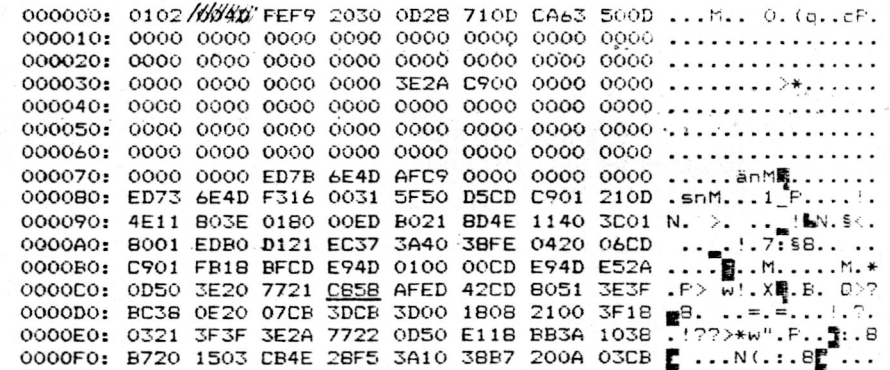

#### NEWDOSBO LWT/CMD SECTOR O REL.

000000: 01FE 0000 FEF9 2030 0D28 710D CA63 600D ...U.. 0. (q. c). 000030: 0000 0000 0000 0000 3E2A C900 0000-0000 ........>\*...... 000070: 0000 0000 ED7B 6E5D AFC9 0000 0000 0000 ..... anu@....... 000080: ED73 6E5D F316 0031 5F60 D5CD C901 210D .snu...1\_'....'. 000090: 5E11 803E 0180 00ED B021 8D5E 1140 3D01 ^. >. ..\_!&^.\$<. 0000A0: 8001 EDB0 D121 EC37 3A40 38FE 0420 06CD ........7.588.. ..<br>0000B0: C901 FB18 BFCD E95D 0100 00CD E95D E52A ..................... 0000D0: 0D60 3E20 7721 2859 AFED 42CD 8061 3E3F . > W! (YR.B. a)? 0000D0: BC38 0E20 07CB 3DCB 3D00 1808 2100 3F18 2. ..=.=...!.?. 0000E0: 0321 3F3F 3E2A 7722 0D60 E11B BB3A 103B .:??>\*w". .. 5:.8 0000F0: B720 1503 CB4E 28F5 3A10 3BB7 200A 03CB [ ... N(.:.8[ ...

#### HDOS SYS23/SYS SECTOR 1 REL.

000100: 4E20 F57A 0102 004E 32E1 37C9 E60F 5732 N .z...N2.7...W2 000110: E137 C383 4D7A 7520 6C61 6E67 7361 6D20 .7. Mzu lanosam 000120: 2020 3239 392E 3420 2020 2020 2020 2020 299.4 300 300.6 zu sch 000140: 2020 3330 302E 3620 2020 7A75 2073 6368 000150: 6E65 6C6C 2090 9590 9090 9094 9090 9090 nell .........

NEWDOSBO LWT/CMD SECTOR 1 REL.

000100: 01FE FC5D 4E20 F57A 32E1 37C9 E60F 5732 ... UN .22.7... W2 000110: E137 C383 5D7A 7520 6C61 6E67 7361 6D20 .7. Uzu langsam 300 000140: 2020 2020 2020 2020 2020 7A75 2073 6368 zu sch 000150: 6E65 6C6C 2090 9590 9090 9094 9090 9090 nell .........

Viel Spaß beim Zapen und Arbeiten mit DDE und LWT, wünscht euch, Thankmut abenmann

#### Ein Byte und seine Folgen

Welch seltsame Symptome bei der Änderung eines einzelnen Bytes im SYS1/SYS auftreten können, mußte ich vor kurzem am Beispiel des Programmes HELP/CMD erfahren.

Nachdem ich im System 1 das Abschlußbyte der DOS-Ready-Meldung von OD in O3 geändert hatte (der Cursor steht dann hinter der Meldung, statt eine Zeile tiefer), bekam ich beim Aufruf von HELP, Befehl immer nur den freundlichen Hinweis. daß HELP die NEWDOS-Befehle erklärt und mit dem Syntax HELP, Befehl aufgerufen wird. Alle Bemühungen, dem Programm etwas anderes zu entlocken, scheiterten!

Eine kurze Durchsicht des disassemblierten Listings deckte den Grund für das seltsame Verhalten des Programms auf. Das hinter dem HELP eingegebene Suchargument für den Erklärungstext wird auf folgende Art gerettet:

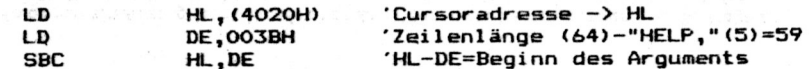

Durch die Änderung im Sys1 verschiebt sich der abzuziehende Wert erheblich. Er beträgt dann:

Zeilenlänge(64)-"HELP,"(5)-DOS-Meldung(unterschiedlich). Beispiel: DOS-Ready: HELP.AUTO abzuziehender Wert= 31H!

Das betreffende Byte findet man im Sector 0 (relativ) als Byte 18 (relativ) in HELP/CMD.

Dieses Byte muß auch angepaßt werden, wenn der Name des Programms (HILF/CMD) so geändert wird, daß er mehr (oder weniger) als vier Buchstaben hat!

Wie man sieht, können kleinste Änderungen am DOS oder in Programmen unerwartete, teilweise fatale Folgen nach sich ziehen. Ich bitte also jeden, der in dem von mir geänderten NewDOS einen Fehler findet, mir diesen mitzuteilen, damit dieser schnellstmöglich behoben werden kann! Im voraus vielen Dank!!!

Hartout Obergann

DOS> HELP, ATTRIB

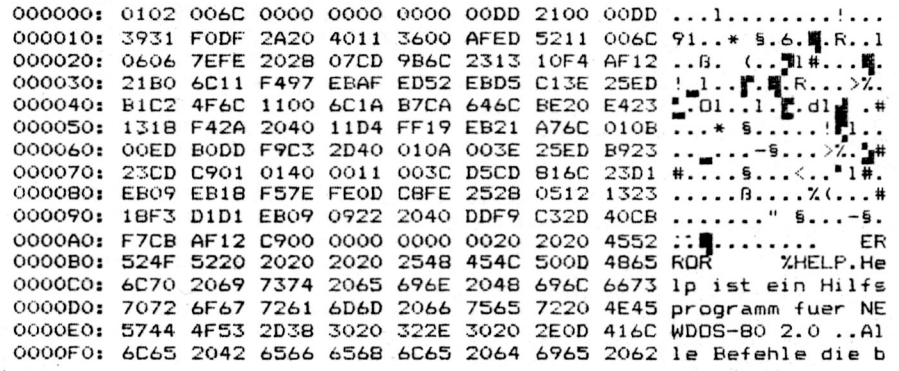

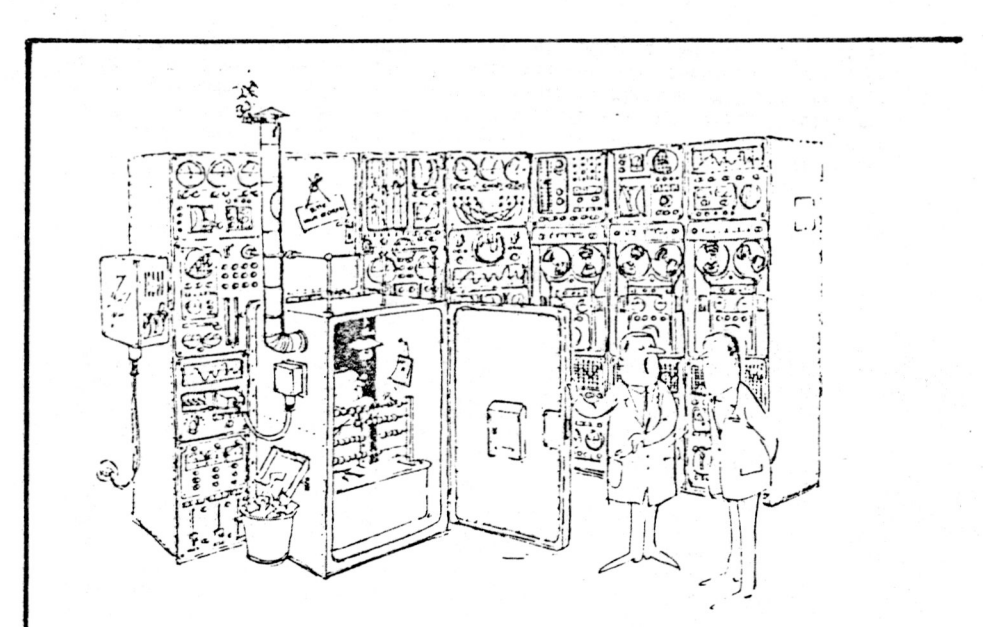

Vor kurzem befasste ich mich mit dem Problem der HRG-Ansteuerung vom Basic aus, um ein paar Linien für eine Eingabemaske setzen, ohne einen HRG-Treiber zu laden.

Nachdem mir zu diesem Thema noch Verschiedenes unklar war, habe ich mich dazu im Club umgehört, und fand beim Arnulf schon einige ausgearbeitete Werke, die ich Euch nach dieser kleinen Einleitung vorstellen möchte.

#### Zuerst aber noch folgendes:

Das Bearbeiten einer ganzen Grafikseite (immerhin 12K) vom Basic aus, ist eine doch recht langwierige Angelegenheit. So dauert zum Beispiel das Löschen der HRG mit dem schnellsten Basicprogramm zirka 2 Minuten. Wer aber nur schnell eine Linie ziehen- oder ein Kästchen zeichnen will, dem seien folgende Programmlistings, am Ende dieses Artikels, an's Herze gelegt.

Nachdem die Hauptprogrammteile schon vom Arnulf geschrieben waren, blieb mir eigentlich nur noch übrich einige Features dazu zu setzen und das Ganze im Clubinfo zu veröffentlichen.

Ich hoffe, damit noch einigen von Euch gedient zu haben, zumal die HRG doch schon weit verbreitetes Zubehör unseres Computers ist.

#### **JENS NEUEDER**

Es folgt nun ein Auszug eines Briefes von Arnulf an mich. Danach kommen drei Beiträge zu der "HRG-Pixelei", die den Brief und sich gegenseitig noch ergänzen. Zum Abschluß des Ganzen die versprochenen Listings, die als Programme unter Pix1/BAS und Pix2/BAS in der Clubbibliothek zu finden sind.

Das Ganze ist nicht besonders schwierig. Verstehen mußt Du eigentlich nur. wie man ein ganz bestimmtes Byte innerhalb des externen HRG-Speichers adressiert. Der Speicher hat 12 kB, daher gehen seine Adressen von 0000-2FFF. Da man auf einen Port nur höchstens FF ausgeben kann. nicht aber z. B. 1AB3 oder so, muß die HRG-Adresse in zwei Bytes aufgeteilt werden. Das MSF ist Adresse/256, das LSB AdresseAND255. Das LSB wird auf Port 2 ausgegeben, das MSB auf Port 3. Jetzt erst kann man ein Byte über Port 5 in die HRG einschreiben (OUT5, byte) oder über Port 4 aus der HF.G lesen (byte=INP(4)).

Jedes Byte steht für 5 Punkte auf dem Bildschirm. Die beiden höchstwertigen Bits (also der 7. und 8. Punkt) sind auf dem Eildschirm nicht sichtbar. Wenn Du nun an einer bestimmten HRG-Adresse einen bestimmten von 6 Punkten setzen willst, mußt De wissen, welchem Bit im

ausgegebenen Byte dieser Punkt entspricht. Sanz links ist der 1. Punkt. der mit dem Bit O gesetzt wird. Das bedeutet, daß die binäre Zahl (Dein Byte) umgekehrt gedacht werden muß: Die miedrigste Stelle ist links, die höchste rechts. In einem Byte entsprechen die Bits Č-5 (nur diese 6 sind wichtig) den Zahlen 1, 2, 4, 8, 16, 32. Also: Wenn Du über Port 5 das Byte 16 ausgibst, nachdem Du über die Forts 2 und 3 die Adresse definiert hast, dann wird der 5. Punkt von links gesetzt. Um nun nicht bei der Ausgabe eines Punktes die übrigen Funkte an dieser HRS-Adresse zu löschen, ist es wichtig, daß Du so vorgehst: X=INP(4):Y=16:Z=XORY:OUT5,Z oder: OUT5.INP(4)DR16.

Für das Rücksetzen eines Punktes eilt das Entsprechende: Zunächst mußt Du das Komplement des Eytes finden (das zu löschende Bit steht auf O, alle anderen auf 1). Bevor ich Dir jetzt lange Opern über das binäre Einerkomplement vorsinge, gebe ich Dir eine Tabelle wie die obige, aber mit 0 im angesprochenen Bit und 1 in den übrigen (wieder für Bit 0-5): 254, 253, 251, 247, 239, 223. Jetzt nehmen wir wieder das obige Beispiel. Der 5. Punkt von links wird diesmal aber gelöscht: X=INP(4): Y=239:Z=XANDY:OUT5.Z oder: OUT5.INP(4)AND239. Statt 16 steht nun 239, statt OR staht AND, weil ein Bit ausmaskiert warden muß.

Oben sprach ich das Adressieren an. Hier haben wir zufällig eine Erleichterung. Die LSB der HRG-Adressen stimmen mit denen des normalen Bildschinms genau überein. Bei den ersteh und allen weiteren vier (normalen und HRG-) Bildschirmzeilen geht das LEB von 0 bis FF, also in der 1. Zeile von 0-63, in der 2. von 64-127, in der 3. von 128-191 und in der 4. von 192-255. So kannst Du Dir das LEB aus der Video-Display-Map im TRE-80-Handbuch (Acpendix E) herausfiedeln. Mit dem MSB ist es auch nicht viel komplizierter: Die Bildschirmadressen gehen von 3000-3FFF, die HRG-Adressen von 0000-2FFF. Das ist ein Unterschied von 3000 (15360  $\text{dev}$ 

Ich fange einen neuen Absatz an. aber nur aus optischen Gründen. Nun kannst Du beim Setzen oder Rücksetzen eines Punktes in der Video-Display-Map die Adresse heraussuchen und 15360 subtrahieren. Das ist dann die Adresse in der HRG, wenn der Punkt in der obersten Punktzeile dieser Anzeigestelle cemeint ist. Meinst Du aber eine tiefere Funktzeile. dahn addiere pro Punktzeile 1 kB (= 0400 hex oder 1024 dez) hinzu. Das ist dann die korrekte HRG-Adresse. Dazu paßt dann der Schmus aus meinem Artikel "Die HRG 1b programmieren".

Himmel, gerade las ich mir das Vorige noch einmal durch und verstand kaum eine Silbe! Es ist schon ein bißchen vigeliensch, as wi hier op platt seggt. Lies Dir bitte die drei Artikel je dreieinhalbmal durch, jeweils durch ein Fils oder Alt unterbrochen, und lies anschließend diesen Brief laut Deiner Katze vor. Wenn dann noch Fragen offen sind. bastele einen Molotow-Cocktail. Ihse eine Rückfahrkarte nach Eitorf/Sieg und statte der Fa. RB-Elektronik einen Besuch ab. Grüße von mir!

#### Die HRG 1b programmiere

Die Zusatzplatine für hochauflösende Graphik hat innerhalb des Clubs bereits etliche Freunde gefunden. Vielleicht sind einige von Euch von der chaotischen Anleitung immer noch so gefrustet wie ich es war, als ich mir gestern nach dem Einläten die Früchte des soeben abgewischten Schweißes gönnen wollte. Mit der gegen Aufpreis erhältlichen Software geht es zwar ganz gut, aber die blockiert mal wieder das Himen. Außerdem bietet sie überwiegend zusätzliche BASIC-Befehle, so daß der Assembler-Programmierer letztenendes mit seiner HRG alleingelassen ist. Nicht ganz, siehe Fotokopie der einzigen Seite der Anleitung, die überhaupt (obgleich in BASIC) auf die direkte Programmierung der Karte eingeht. Wer aber nach Lektüre dieser Seite schlauer ist als zuvor, verdient Bewunderung.

So schrieb ich eine Stelle dieser Seite zunächst von hinten nach vorne, um mit der sonderbaren Bitphilosophie mehr anfangen zu können:

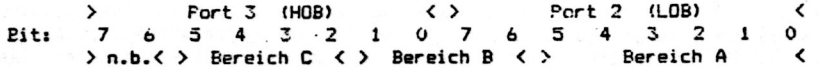

Jetzt liest sich das Ganze wie eine 16-Bit-Zahl und beginnt, einen Sinn zu bekommen. Diese Zahl kann man sich sehr wohl als Adresse eines Bytes im Graphikspeicher vorstellen. Sie ist es auch, wie die selbstquälerische wiederholte Lektüre dieser Anleitung (besser: Verschleierung) und ein paar Stunden an der Tastatur ergaben. Das Resultat war eine Tabelle, die auf der nächsten Seite oben wiedergegeben ist.

Das Video-RAM kann man sich wie eine Perlenschnur vorstellen, wo sich Byte an Byte fügt, Mit dem RAM der Graphikkarte ist es nicht anders. Allerdings belegen die Bytes des Video- und des Graphik-RAMs auf dem Bildschirm physikalisch leider nicht denselben Platz. Das ist ja auch logisch, wenn 12 kB in den Raum passen sollen, den normalerweise 1 kB belegt. Außerdem ist die Reihenfolge nicht die gewohnte, in der der Inhalt des Graphikspeichers ausgegeben wird. Das erste kB wird genau da abgelegt, wo es auch das Video-RAM tut, aber natürlich nur die oberste Punktreihe einer jeden Bildschirmstelle. Dann wiederholt sich dieser Vorgang, wobei nach jedem Kilobyte die nächste Punktreihe angesteuert wird. bis alle 12 Reihen geladen und die 12 kB des Graphikspeichers abgearbeitet sind.

Deshalb ist für die wiedergegebene Tabelle folgende Erläuterung erforderlich: Je nach Punktreihe muß der angegebenen Zahl ein Vielfaches .<br>von 0400 (1024 dez.) hinzudezählt werden. Oder einfacher: Das MSB der Adresse wird nach jeder Punktreihe um 4 erhöht.

Die gewohnten Videoadressen gehen von 3000-3FFF, die Graphikadressen intern von 0000-2FFF. Betrachtet man nur die oberste Dotreihe. so gehen sie von 0000-03FF! Das ist gleich Videoadresse minus 3000, weiter nichts! Da das LSB (auf Port 2) exakt mit dem des Video-RAMs übereinstimmt, haben wir es mit simpelster Mathematik zu tun, auch wenn die Anleitung eher an eine schöngeistige Diziplin denken läßt. Freilich darf man nicht vergessen, dem MSB je nach seiner Dotreihe 00, 04, 08, OC usw. hinzuzuaddieren.

Die zweite Tabelle auf der nächsten Seite gibt ein Beispiel für eine einzelne Bildschirmstelle. Es ist die Stelle 3000, also das erste Byte der 5. Zeile. Die zweite Spalte der Tabelle zeigt die Nachbarstelle zur Rechten (3D01). Daraus erkennt man, daß das LSB wie beim normalen Video-RAM behandelt werden kann. Ganz rechts ist die letzte Stelle der Zeile wiedergegeben. Der Anwender braucht nun nur noch zu wissen, welche der sechs möglichen Punkte er in der betreffenden Dotreihe setzen möchte. Jedem Punkt ist ein Bit von 0-5 augeordnet. Dieser Wert geht über Port 5 ins Graphik-RAM, bawe we hand won control that A ausoelesen wenden.

Zusegeben. diese Erläuterung ist auch nur den enigen Lesernwauf Anhieb verständlich, die mit Binär- und Sedezimalzahlen vertraut sind. Das trägt mir voraussichtlich wieder Senge von Seiten der PASIC-Lobby ein. Aber der PASIC-User hat mit der lieferbaren Software braushbare Werkzeuge, so daß die zitiente Seite der HRG-Anleitung für ihn ohnehin von geringem Interesse ist.

An der MRG-Anleitung ist weitere Kritik angebracht? Auf der abgebildeten Seite wird im ersten Absatz gesagt, wie die Forts anzusteuern sind (Input bzw. Output). Tatsächlich aber reagieren alle 6 Forts bei einem Input so, als hätte ein Dutput von FF (255 dez.) stattgefunden. Man kann demnach die Graphik auch durch Lesen der Ports 0 und 1 ein- oder ausschalten. Das ist bei den G-DOS-Befehlen PORT und INFO leider fatal, denn sie lesen alle Ports. Ersebnis: Die prompt eingeschaltete Graphik übermalt die Anzeige, derentwegen wir ;a schließlich den Befehl eingegeben haben.

So ist denn zwar die HRG-Platine nicht oanz ohne Tücken (die Anleitung ist sogar die Tücke selber). aber letztenendes kocht sie auch nur mit Wasser und kann gehandhabt werden.

Und wie sie gehandhabt werden kann! Seit den obigen Zeilen sind zwei Tage vergangen, und vor einer Stunde war eine Modifikation meiner Graphik-Hardcopy-Routine fertig, die bei <JPL> auf Wunsch auch noch die hochauflösende Graphik mit ausdruckt, nach Lust und Laune in positiver oder negativer Darstellung, in jedem Falle gemischt mit Text und der normalen Pixelgraphik.

Das Video-RAM und die zugeordneten HRG-Adressen:

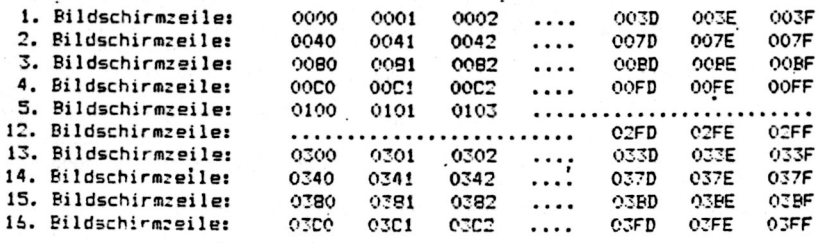

Die 5. Bildschirmzeile (3D00 - 3D3F) mit HRG:

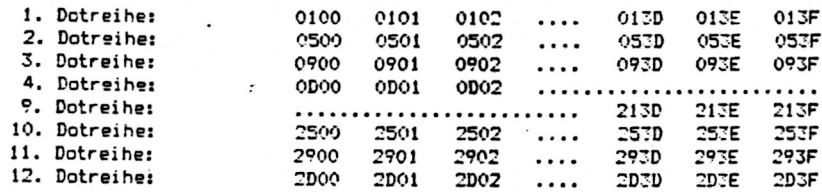

Arnulf Sopp

#### und BASIC netto  $\overline{D}$ ie HRG 1b

Für die hochauflösende Graphikplatine HRG 1b gibt es etliche Treiber, die eine große Menge neuer Befehle zu ihrer Ansteuerung anbieten. Viele dieser Features sind ebenso leistungsfähig wie überflüssig. Im rauhen Alltag geht es darum, z. B. irgendeinen Funktionsgraphen zu zeichnen oder eine Balken- oder Tortengraphik. Das kann der Microsoft-Interpreter schon lange; es brauchen nicht große RAM-Bereiche, meist im kostbaren Himem, durch Treibersoftware verschlissen zu werden.

Das hier vorgestellte BASIC-Programm (jawoll!) ist ein vollständiger Treiber für solche HRG-Funktionen, die den Befehlen SET, RESET und POINT entsprechen. Die Koordinaten X und Y (für 384#192 Punkte) werden im Target-Programm (hier Zeilen 10-40) geladen. Die Auswahl einer dieser drei Funktionen erfolgt durch Ansprung eines der drei Unterprogramme ab Zeile 10000. Das UP an 40000 ist allen drei gemeinsam und wird später ausführlich erklärt werden. Es ist quasi die Seele des Ganzen.

Zu den Zeilen 10-40 möchte ich weiter nichts sagen. Da wird halt eine Sinuskurve gemalt (Abb.). Diese Anwendung ist vollkommen willkürlich, damit die Wirkung des Treibers ab Zeile 10000 demonstriert werden kann. Erwähnenswert wäre nur der DOS-Befehl CLS,6 in Zeile 10. Er ist eine Spezialität von H-DOS. Mit NEWDOS oder G-DOS wäre es auch mit BA-SIC-pur gegangen, aber wozu Zeit vergeuden?  $\mathcal{S}^{\text{c}}$  , and  $\mathcal{S}^{\text{c}}$  , and

in the Die Zeile 40000 errechnet aus den Koordinaten X und Y die physikalische Lage eines Punktes innerhalb des H&G-Speichers. Dazu muß zunächst X durch 6 dividiert werden, weil je sechs benachbarte Punkte in Wirklichkeit zu einem Byte gehören. Erst jeweils sechs Punkte später wird wieder ein neues Byte adressiert. Der Rest der Division (B) bestramt das Bit und damit den Punkt in diesem Byte. Aber! das Integer des Quotienten ist der Offset der Adresse nach rechts, weil die HRG-Adressen in waagerechter Richtung mit denen des normalen Bildschirms parallel laufen (die LSB der Adressen sind identisch).

**AT HOUR OF** 

فعلوا البراد . Für die senkrechte Richtung wird zunächst Y durch 12 dividiert. Zwei .. übereihanderliegende Punkte sind physikalisch nämlich gar nicht benach-.. bart, sondern liegen 1 kB voneinander entfernt: 12 kB hat der HRG-Screen, es gibt pro normaler Bildschirmstelle 12 Punktzeilen. Der Rest der Division 72 (ähnlich B für die X-Richtung) zählt die Funktzeilen innerhalb einer normalen Bildschirmstelle nach unten ab. bedeutet also je ein volles kB. Die physikalische Stelle des anzusprechenden Bytes im HRG-RAM (Z) errechnet sich daher aus Y2 Kilobytes plus Y1 Bildschirmzeilen plus Offset nach rechts (X1). Diese Adresse muß nun in ein Hibyte (ZM) und ein Lobyte (ZL) unterteilt werden, um sie über die Ports 2 und 3 anzusteuern. Anschließend wird noch der binäre Wert des Bits (des Punktes) errechnet (C gleich 2 hoch B). Schließlich wird für die spätere logische Verknüpfung noch A mit dem bisherigen Wert dieses Bytes geladen (über Port 4). Dieses ziemlich komplizierte Unterprogramm ist allen drei Funktionen gemeinsam. **College College** 

Die SET-Routine in Zeile 10000 oderiert das neue Bit mit dem bisherigen Wert und gibt das Resultat als neues Bitmuster auf den Fort 5 aus. Die RESET-Routine (20000) undiert den alten mit dem Komplement des neuen Wertes und gibt das Resultat aus. So verschwindet dieses Bit. Die POINT-Routine (30000) ordnet der Variablen D das Wahrheitsflag 0 (falsch, Punkt nicht gesetzt) oder -1 zu (wahr, Punkt gesetzt), genau wie bei der Klötzchengraphik.

Dieser Treiber ist so komplex, daß ich ihn selbst kaum kapiere. Wie man weiß, ist BASIC weder meine Leidenschaft noch meine Stärke. Deshalb wäre ich dankbar für Anregungen, wie man das Frogramm einfacher und vielleicht auch schneller machen könnte. Ein Bedarf ist sicherlich vorhanden, denn wer möchte schon z. B. ein Ungetüm wie GRAFE 1 n, um irnendwo einen lausigen Funkt zu setzen oder eine simple Kurve zu zeichnen wie die abgebildete?

Arnulf Sopp

10 CLS: CMD"CLS.6": OUT1.255%: DEFINT A-Z'

Bildsch. u. Graph. löschen, Gr. einschalten. nur Integer

20 Y=96%: FOR X=0 TO 383%: GOSUB10000: NEXT: FOR X=47 TO 383 STEP 48: FOR Y=93 TO 99%: GOSUB10000: NEXT: NEXT'

Abszisse mit Teilungen ziehen

30 X=0: FOR Y=0 TO 191%: GOSUB10000: NEXT: FOR Y=0 TO 191 STEP 24: FOR X=1 TO 5%: GOSU R 10000: NEXT: NEXT'

Ordinate mit Teilungen ziehen

40 FOR X=0 TO 383%: Y=SIN(X/61%) #95.5+95.5: GOSUB10000: NEXT: END' Sinusoraphen zie hen

10000 60SUB40000: OUT5.A OR C: RETURN' SET-Unterprogramm

20000 60SUB40000: QUT5.A AND (NOT C): RETURN RESET-Unterprogramm

30000 60SUB40000: D=((A AND C)<>0%) :RETURN' POINT-Unterprogramm

40000 X1=INT(X/6%): B=X-X1\$6%: Y1=INT(Y/12%): Y2=Y-Y1\$12%: Z=Y2\$1024%+Y1\$64%+X1: ZM=Z/

256%: ZL=Z AND 255%: OUT2, ZL: OUT3, ZM: C=2%AB: A=INP(4): RETURN'

gemeins. Unterpr.. hauptsächlich Koordinaten bestimmen

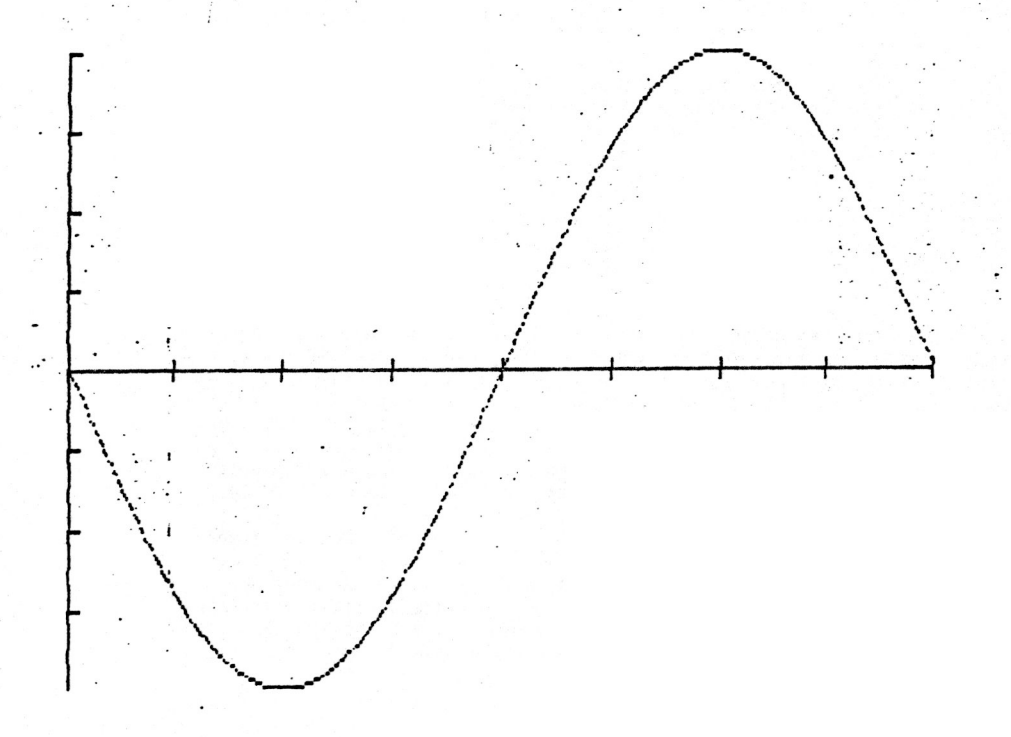

In meinem Artikel "Die HRG 1b programmieren" versuchte ich aufzuzeigen, daß diese Karte nahezu ebenso einfach adressiert wird wie irnendein RAM-Bereich, denn sie hat intern ebenfalls gewöhnliche 16-Bit-Adressen. Jener Beitrag schwebte ein wenig im luftleeren Raum. denn es blieb bei der Theorie. Hier ein wenig Alltagspraxis. Das im Anschluß an diesen Text oelistete Assemblerprogramm löscht den HRG-Speicher, eine Funktion, die man zu Beoinn einer jeden neuen Graphik braucht.

Die internen Adressen der HRG reichen von 0000-2FFF. Das bedeutet folgendes: Das höchste MSB einer Adresse beträgt 2F. Da in der Schleife LOOP1 der Akku dekrementiert wird, noch bevor er auf den Port geht, muß der Anfangswert 1 höher, also auf 30 gesetzt werden. Das geschieht im ersten Befehl LD BC.3002. Das MSB+1 steht nun im Register B. gleichzeitig lädt dieser Befehl C mit der Portadresse 02.

Im nächsten Schritt wird der Akku mit dem MSB geladen, um die Ausgabe auf den Port 03 vorzubereiten. Sie erfolgt nach dem oben erwähnten Dekrementieren. Mit dem LSB, das auf Port 02 ausgegeben werden muß, ist es etwas komplizierter. Genauer pesagt ist es ganauso simpel: um wedoch Speicherplatz zu sparen, geht das Programm einen etwas gewundenen Weg:

Das LSB muß für jedes MSB, also 30h-mal, die Werte FF-00 durchlaufen, um alle 256 LSBs zu erreichen. In diesem Falle wird mit 00 benonnen und über FF bis.01 gegangen. Der Anfangswert steht nach XOR A im Akku. Mit diesem Wert wird B geladen, weil dieses Register den Befehl DJNZ ermöglicht. Auf diese Weise, werden ebenso rückwärts fortlaufend, alle Werte erzeugt wie beim MSB. Sie gehen nach dem Eintritt in die Schleife LOOP2 auf den Port 02.

Der Akku bleibt in dieser Schleife immer auf 00. Dieser Code bedeutet für die HRG eine leere Anzeigestelle, also ein Blank. Es wird über den Port 05 ausgegeben. Die jeweilige Speicherstelle der HRG ist damit gelöscht. Nach 256 Durchläufen dieser Schleife wird das alte MSB vom Stack geholt, wo es seit dem Befehl PUSH BC lag. Ebenfalls mit DJNZ nimmt es nacheinander alle Werte von 30-01 an. Um auf die tatsächlich nötigen Werte 2F-00 zu kommen, ist der Befehl DEC A notwendig, der in Zeile 130 steht. Das war es bereits. Mit RET geht es ab ins Betriebssystem, sei es DOS oder was auch immer.

Das ist wieder einmal so ein Feature, das gleich bei Booten laufen sollte, um den Müll von Zufallscodes zu beseitigen, die sich nach dem Einschalten im Graphikspeicher befinden. Bei H-DOS ist das der Fall. Um aber eine Graphik, die im Speicher steht, nicht nach jedem BOOT neu erzeugen zu müssen, kann das Löschen mit der gedrückten Shifttaste auch verhindert werden. Das gilt nota bene für H-DOS, nicht für das hier vorgestellte Programm.

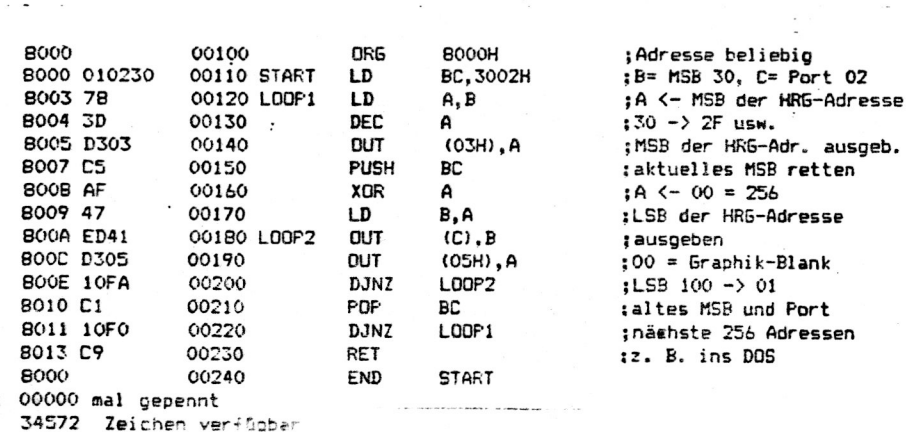

Arnulf Sopp

Proorammieren dar HRG1b (a) mit Hilfe der Ports COMPONDINATION OU DE TOUTE OU EST PRESENTE TENDE DE LE PRESENTE EN PERS

Zur Ansteuerung der HRG1b werden folgende Ports benutzt:

Output Port D: Ausschalten des Grafikbildschirms Output Port is Einschalten des Grafikbildschirms Dutput Port 2: Untere Ansteueradresse (LOB) **Output** Port 3: Obere Ansteueradresse (HOB) Input Port 4: Einlesen eines Grafikpunktes Port 5: Setzen eines Grafikpunktes Output

Mit Port 0 und 1 schalten Sie die Grafik ein bzw. aus, wie mit **MOPEN und MCLOSE.** 

 $DUT$  1.0  $\approx$  #OPEN Beispiel: OUT 0.0 = #CLOSE

Mit Port 2 und 3 wird der Bildschirmpunkt adressiert, den Sie ansprechen wollen. Die Bits der beiden Ports sind wie folgt aufgeteilt:

Port 2 (LOB) Port 3 (HDB) Bit: 0 1 2 3 4 5 6 7 0 1 2 3 4 5 6 7 <> Bereich B<> Bereich C<> n.b.< Bereich A  $\mathbf{z}$ 

Port 2 Position der 64 normalen Spalten Rereich A: Bit 0-5 Bereich B: Bit 6+7 & 0+1 Port 2+3 Position der 16 normalen Zeilen Port 3 Position der 12 Zeilen pro Char. Bereich C: Bit 2-5 Port 3 nicht benutzt  $n.b.$  $Bit<sub>6+7</sub>$ 

Mit Port 4 Koennen Sie dann 6 nebeneinanderliegende Bildschirmpunkte einlesen. Benutzt sind Bit 0-5. Beispiel: X=INP(4) oder PRINT INP(4)

Mit Port 5 werden bis zu 6 nebeneinanderliegende Punkte gesetzt. Gebraucht werden nur Bit 0-5. Beispiels OUT 5.63 xxxx> 6 Punkte

Beispiel: Sie wollen den Punkt 21,31 setzen.

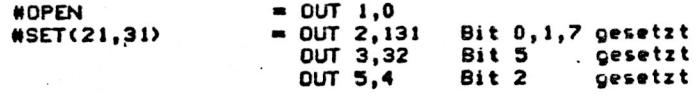

Beispiel: Sie wollen wissen ob der Punkt 100,100 gesetzt ist

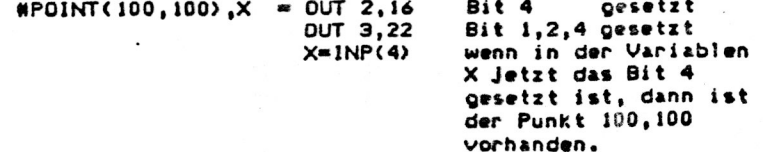

 $= D E M O V E R S I O N =$ PIX1 /BAS  $\mathbf{1}$  $\overline{\phantom{a}}$  $\overline{2}$  $OUT1, 0:$ 'Grafik anschalten 3  $OUT<sub>0</sub>, <sub>0</sub>$ : 'Grafik ausschalten 'LSB-Adresse (0-255)  $OUT2, X:$  $\boldsymbol{A}$  $OUT3, X:$  $(MSB-Adresse (8-47))$ 5 'Ausgabewert (0-63) für 6 Pixel 6  $OUT5, X:$  $\overline{\phantom{a}}$  $X=INP(4)$ : 'lesen des Ausgabewertes Andern der HRG vom Basic aus XX von  $11'$   $4*$ Arnulf SOPP ¥¥  $12$  'XX im zwölfzeilenstepp XX  $13'$   $*$ schnellste Möglichkeit 15 CLS: 0UT1, 8: FORA=8T047: 0UT3, A: FORB=8T0255: 0UT2, B: 0UT5, 8: NEXTB, A: 0UT8, 8  $21$  'XX Andern der HRG vom Basic aus ¥¥ von Jens NEUEDER  $22'$ XX der Reihe nach XX  $23 \times X$ zeilenweise 25 CLS:A=0:0UT1,0 26 FORB=AT047STEP4:0UT3,B:FORC=8T063:0UT2,C+D:0UT5,1:NEXTC,B 27 D=D+64:IFD=256THEND=0:A=A+1 28 IFA<4THEN26ELSEOUT0.0  $31$   $47$ Andern der HRG vom Basic aus XX von  $32 \frac{7}{100}$ der Reihe nach ¥¥ Jens NEUEDER ¥¥  $33 \frac{748}{7}$ spaltenweise 35 CLS:0UT1,0:FORC=0T063:A=0:D=0 36 OUT2.C+D:F0RB=AT047STEP4:0UT3.B:0UT5.8:NEXTB 37 D=D+64:IFD=256THEND=0:A=A+1 38 IFA<4THEN36ELSENEXTC:0UT8.8 XX von  $41$  'XX Andern der HRG vom Basic aus XX Jens NEUEDER  $42$  '\*\* nach Bildschirmadressen ¥¥  $43'$   $*$  $(15368 - 16383)$ 45 CLS:0UT1,8:P=-1:F0RA=15360T016383:F0RC=0T011:IFC=11THENP=63ELSEP=1 46 B=((CX1024)+A)-15360:0UT2,BAND255:0UT3,B/256:0UT5,P:NEXTC,A:0UT0,0

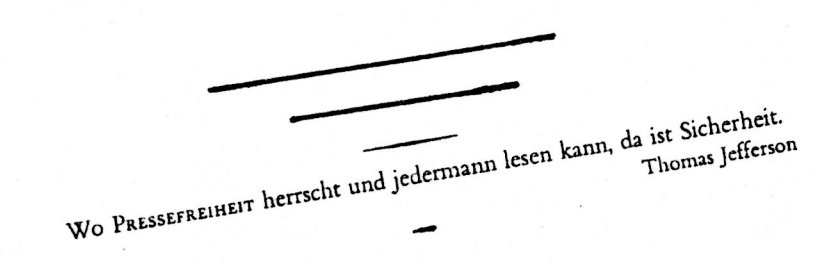

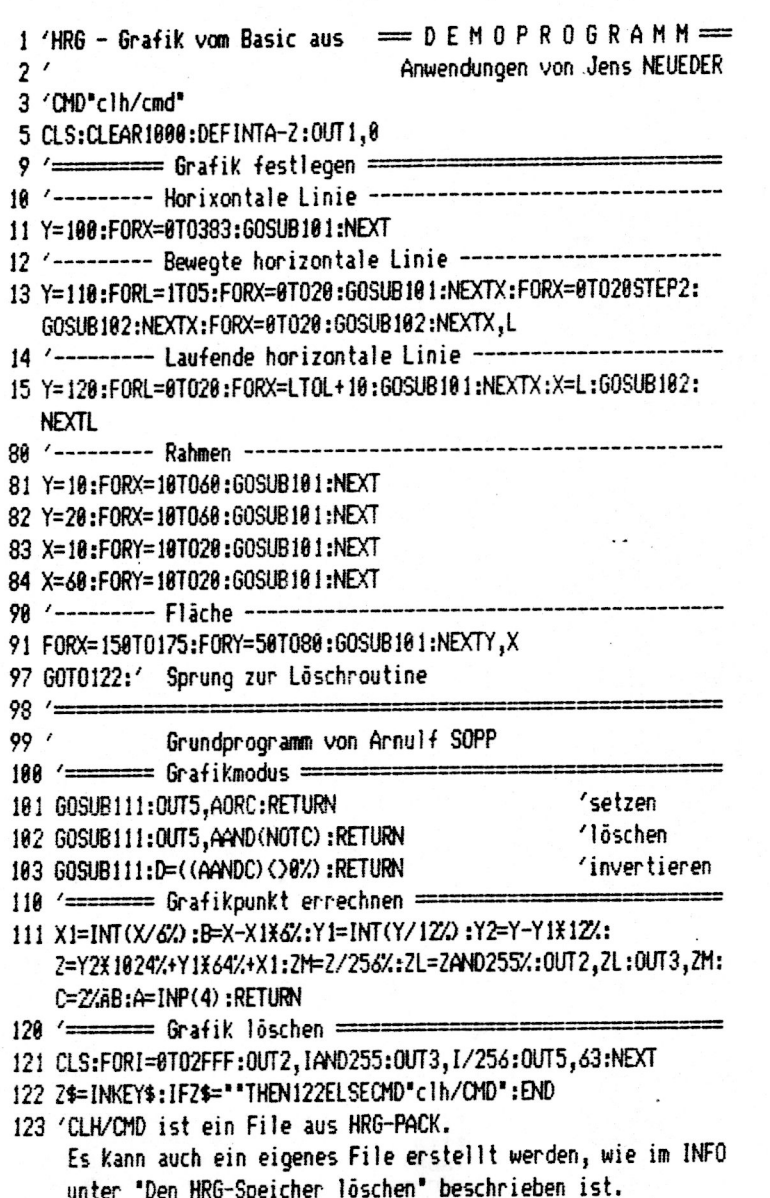

100 CLEAR 5000: DEFINT U: DIM EE(15), EA(15), E\$(15), F\$(20): GOSUB 2100  $\boldsymbol{\alpha}$ 500 REM -----------------510 REM \*\*\* HAUPTPROGRAMM 520 REM ------------------530 CLS: PRINT TAB(11) 'CASSETTEN-VERZEICHNIS' 540 PRINT STRING\$ $(64, 44)$ 550 PRINT @ 267, "Wahlm 9 lichkeiten:" 560 PRINT a 395, "<1> Eingeben bzw. editieren 570 PRINT  $a$  459,  $\cdot$  <2> Abspeichern" 580 PRINT @ 523, "<3> Laden" 590 PRINT a 587, '<4> Drucken\* 595 PRINT & 651, '<5> Programmende" 600 A\$=INKEY\$: IF A\$<"1" OR A\$>"5" THEN 600 610 IF A\$='1" THEN GOSUB 1000: GOSUB 2000: GOTO 500 620 IF A\$="2" THEN PRINT & 832, "Dateiname : ";: INPUT D\$: 60SUB 3000: **60TO 500** 630 IF A\$="3" THEN PRINT & 832, "Dateiname: ";: INPUT D\$: GOSUB 4000: **60TO 500** 640 IF A\$="4" THEN GOSUB 5000: GOTO 500 650 CLS: PRINT "Programmende": PRINT & 832, "";: END 1000 RFM -------------1010 REM \*\*\* EINGABEMASKE 1 AUSGEBEN 1020 REM --------------------------------1025 EE=50030: GOSUB 23000 1030 CLS: FOR I=0 TO 14: PRINT USING "## "; I;: IF F\$(I)  $\zeta$ )" THEN PRINT F\$(I) ELSE PRINT STRING\$(57, "#") 1035 NEXT I 1848 GOSUB 20000 1050 FOR I=0 TO 14: F\$(I)=E\$(I): NEXT I 1060 RETURN 2000 REM ------2010 REM \*\*\* EINGABEMASKE 2 AUSGEBEN 2020 REM ------------------------2025 EE=50040: GOSUB 23000 2030 CLS: PRINT TAB(12) "EINGABE R CKENTITEL" 2040 PRINT @ 256, "1) ":: IF F\$(15)="" THEN PRINT STRING\$(57, "#") ELSE PRINT F\$(15) 2050 PRINT "2) ";: IF F\$(16)="" THEN PRINT STRING\$(57, "#") ELSE PRINT  $F$(16)$ 2055 PRINT: PRINT 2060 PRINT "Datum : ";: IF F\$(17)="" THEN PRINT "##.##.1985" ELS  $E$  PRINT  $F*(17)$ 2070 PRINT "Laufzeit : ":: IF F\$(18)="" THEN PRINT "C 90" ELSE PRIN  $T$  F\$(18) 2080 PRINT "Mono/Stereo : "!! IF F\$(19)="" THEN PRINT "S" ELSE PRINT F  $$(19)$ 2090 PRINT "Dolby (J/N) : ":: IF F\$(20)="" THEN PRINT "J" ELSE PRINT F  $$(20)$ 2100 GOSUB 20000 2110 FOR I=15 TO 20: F\$(I)=E\$(I-15): NEXT I 2120 RETURN 3000 REM ----3010 REM \*\*\* CASSETTEN-VERZEICHNIS ABSPEICHERN 3020 REM ----------------3030 OPEN "0", 1, D\$ 3040 FOR I=0 TO 20: PRINT #1, F\$(I): NEXT I 3050 CLOSE 1 3060 RETURN

4000 REM ----------------4010 REM \*\*\* CASSETTEN-VEA ICHNIS LADEN 4020 RFM ---------------------------4030 OPEN "I", 1, D\$ 4040 FOR I=0 TO 20: INPUT #1, F\$(I): NEXT I 4050 CLOSE 1 4060 RETURN 5000 REM ------------------5010 REM \*\*\* CASSETTEN-VERZEICHNIS DRUCKEN 5030 LPRINT CHR\$(27); CHR\$(14); CHR\$(27); CHR\$(28) 5040 LPRINT CHR\$(240); STRING\$(59,241); CHR\$(242) 5050 FOR I=0 TO 14: LPRINT CHR\$(245); TAB(60) CHR\$(245): LPRINT CHR\$(245 ); \* \*; F\$(I); TAB(60) CHR\$(245): NEXT I 5060 LPRINT CHR\$(245); TAB(60) CHR\$(245): LPRINT CHR\$(244); STRING\$(59,2 41): CHR\$(249): LPRINT CHR\$(245); TAB(60) CHR\$(245) 5070 LPRINT CHR\$(245); \*\*\*; F\$(15); TAB(60) CHR\$(245): LPRINT CHR\$(245); TAB(60) CHR\$(245) 5080 LPRINT CHR\$(245); \* \*; F\$(16); TAB(60) CHR\$(245): LPRINT CHR\$(245); TAB(60) CHR\$(245) 5090 LPRINT CHR\$(244); STRING\$(59,241); CHR\$(249): LPRINT CHR\$(245); TAB (60) CHR\$(245) 5100 LPRINT CHR\$(245); \* Datum : \*; F\$(17); TAB(30) \*Cassette \*; F\$( 18); TAB(60) CHR\$(245): LPRINT CHR\$(245); TAB(60) CHR\$(245): LPRINT CHR\$ (245): TAB(60): CHR\$(245) 5110 LPRINT CHR\$(245);; IF F\$(19)="M" THEN PRINT ""Mone"; ELSE LPRINT " Stereo"; 5120 LPRINT TAB(30) "Dolby: "; F\$(20); TAB(60) CHR\$(245): LPRINT CH R\$(245); TAB(60) CHR\$(245): LPRINT CHR\$(246); STRING\$(59,241); CHR\$(247) 5130 RETURN

23030 REST EE: F=0

50030 DATA 4,61,68,125,132,189,196,253,260,317,324,381,388,445,452,509,5 16,573,580,637,644,701,708,765,772,829,836,893,900,957,0,0 50040 DATA 261,318,325,382,528,538,592,596,656,657,720,721,0,0

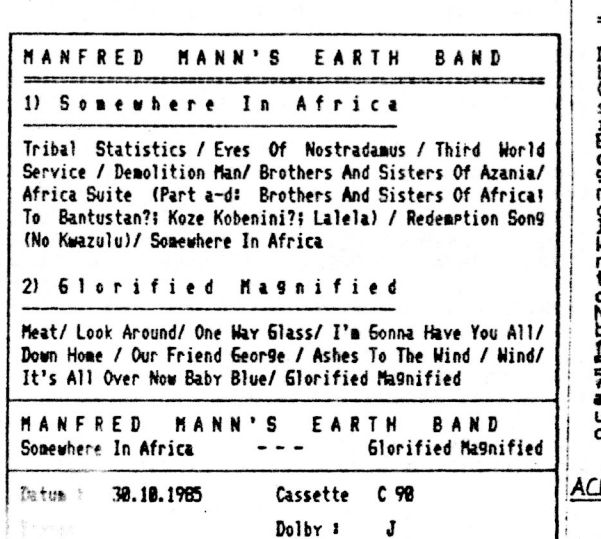

**CASSETTEN - VERZEICHNIS** 

Das Schreiben derselben habe ich mir heute durch den<br>Comp. vereinfacht (Ergebnis<br>siehe links). Ich habe den<br>Editor geladen und dann in<br>Editor geladen und dann in<br>Ca. 3 Stunden dieses Pool gramm geschrieben. Im Be-<br>reich des Editors gab es reach<br>dabei folgende Anderungs<br>Ich benötige 2 Eingabemas-<br>ken und daher 2 verschiede-<br>ne DATA-Werte für den Edit<br>tors deshalb in Zeile 23030<br>der. REST-Befehl (= RESTORE Ni u.a. gibt es in der Bi-<br>bliothek ein Programm da-<br>für). Die Zeilen 20000-<br>für). Die Zeilen 20000-<br>20020 sighe Info 9, Seite 7). Die Druckerroutine ist<br>auf meinen LP VI angeraßt und muß ev. abseändert werden.

HTUNG; EDITOR wurde verbessert. Benicht in diesem Info

Günther Wagner

#### NACHTRAG ZUM EDITOR (von Günther Wagner)

Der im letzten Info vorgestellte Editor wurde Jetzt nochmals verbessert - hier der aktuelle Bericht darüber.

Das größte Manko des Editors war bisher die lange Einlesezeit vom Bildschirm in die Variable (siehe Punkt J. Zeile 20260-20320 des letzten Artikels). Diese Einleseroutine habe ich nun umgeschrieben und dabei ganz einfache Techniken verwendet. Auf die Idee brachte mich übrigens der Hartmut; die Lösung wurde mir mit dem Buch Basic Faster & BetJer erleichtert.

Zunächst machen wir einen Ausflug in den Speicher unseres Computers - speziell in den String-Speicher. Wenn wir VARPTR (String) ausführen, so erhalten wir einen sehr wertvollen Adresswert. Die Adresse 9ibt uns die entsprechende String-Länge an. Die Adresse um 1 erhöht er9ibt das LSB der Startadresse des Stringwertes, die Adresse um 2 erhöht das MSB. Aus LSB und MSB können wir uns die Adresse errechnen, an der die Abspeicherung des Strings beginnt:

#### Speicherplatz =  $MSB$  \* 256 + LSB

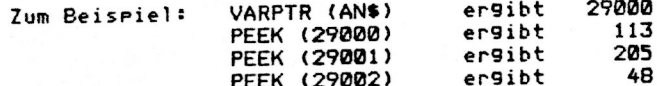

Wir wissen also Jetzt, das der String AN\$ eine Länge von 113 hat und die Absreicherung bei Adresse  $4B$  \* 256 + 205 = 12493 beginnt.

Nun können wir natürlich auch in die 3 Speicherstellen POKE'n -Senau das machen wir auch. Wir wollen z.B. das AN\$ den Inhalt der 1. Bildschirmzeile erhält. In Anlehnung an obiges Beispiel genügen folgende Anweisungen:

> ergibt 29000 VARPTR (AN\$) POKE 29000,64 POKE 29001,0 POKE 29001,60

Die 1. Bildschirmposition ist der Adressenwert 15360.

 $15360$   $\sqrt{256}$  = 60 Rest 0

d.h. unser neues MSB ist 60, LSB ist 0 und die String-Länge ist 64 (1 Bildschirm-Zeile).

Ich hoffe, daß ich mich bisher verständlich genug ausgedrückt habe. Nun - genau diese Methode wende ich nun auch für den EDITOR an.

In der Zeile 21270 wird der Anfang der Variable festgelegt und in PO% abgespeichert. Der Anfang der Variablen wird auf den Anfang des Jeweiligen Eingabefeldes gelegt (EE()). In der Zeile 21270 wird auch die Länge der Variablen festgelegt. Diese ist genauso lang wie die Länge des Eingabefeldes und wird in A1% ab9espeichert.

Nun folgt in der Zeile 21280 das VARPTR-Kommando und die beiden POKE-Kommandos, Beim 1, POKE-Kommando (MSB) wird 60 addiert, da in PO% die Bildschirmposition steht und diese Ja um 15360 (= 60 \* 256) erhöht werden muß, damit man die Adressposition erhält. Nach der Zeile 21280 ist also der Inhalt von AN\$ 9leich dem Inhalt des Jeweiligen Eingabefeldes (wir habe AN\$ auf den Bildschirm "gelegt").

In der Zeile 21300 übergeben wir dann nur noch den Inhalt von ANS in ES(), wobei die Zeile 21290 und der LEFTS-Befehl dafür sorgen, daß beim ersten '#' das Ende der Eingabe erkannt wird.

So - Ihr braucht Jetzt also nur beim Listing des 9. Infos die. Zeilen 20260-20300 wie folgt abändern:

20260 FOR G=0 TO F 20270 POZ=EA(G): A1%=EE(G)-EA(G) 20280 ANS=" ": POKE VARPTR(ANS), A1%: POKE VARPTR(ANS)+2, INT(PO%/256)+60: POKE VARPTR(AN\$)+1, POX-INT(POX/256)\*256 20290 GG=INSTR(AN\$, "#")-1: IF GG<0 THEN GG=LEN(AN\$) 20300 E\$(G)=LEFT\$(AN\$, GG)

#### Yes

In der kritischen Phase des Vietnam-Krieges befragen die Generale im Pentagon ihren großen Computer, was sie jetzt tun sollten: »Weiter vorgehen?« »Zurückgehen?« »Die Stellungen halten?« Der Computer klickt eine Weile nachdenklich, dann antwortet er: »YES!« Konsterniertes Schweigen der Generale. Dann tippt einer ärgerlich auf der Eingabe-Tastatur: »Yes what?« Wieder klickt der Computer – erheblich länger diesmal – und dann schreibt er: »YES, SIR!«

Helmut Bernhardt stellt in c't 5/85 unter dem Titel "Ein sicheres Plätzchen" eine Schaltung vor, die im Adreßbereich 3900-3BFF RAM verfügbar macht (diese wie auch fast alle folgenden Zahlenangaben in Hex). Dort liegen unsprünglich die oberen nicht genutzten Adressen der Tastatur. Der Autor schläct vor. dort Maschinenprogramme unterzubringen. Da alle cangigen Anwenderprogramme im AdreBraum ab 4300 (Level 2) bzw. 6200 (DOS) residieren, liegt es nahe, im neu gewonnenen FAM alloemeine Systemerweiterungen unterzubringen. Hier soll eine Methode vorgestellt werden, nach der NEWDOS-90 und seine Abkömmlinge 6-DOS und H-DOS mit wertvollen zusätzlichen Möglichkeiten ausgestattet werden können.

Eine DOS-Anforderung, d. h. das Laden und Anspringen eines SYS-Files, wird über die RST-28-Routine abcewickelt. Dazu muß ein Code im Akku stehen, dessen binäre Bitkonfiguration darüber entscheidet. welche Systemdatei geladen und welche Routine innerhalb dieses Files angesprungen wird. Dieser Code muß mindestens 20 (hex. wohlgemerkt) betragen, andernfalls kehrt RST 28 unverrichteter Dinge zurück. In der Praxis kommt aber nur ein einziger Fall vor (abgesehen<sup>t</sup> von Programmierfehlern), in dem der Requestcode kleiner als 20 ist: Wird' im ROM-Tastaturtreiber die BREAK-Taste erkannt, dann wird RST 28 mit 01 im Akku angesprungen (und ohne Wirkung sofort wieder verlassen, wie gesant).

Bei diesem Reouestcode entscheiden die drei unteren Bits 0-2 darüber. in welchem Sektor des Inhaltsverzeichnisses der Systemdiskette die SYS-Datei zu suchen ist. Die Bits 3 und 4 deben an. welches der vier dort eingetragenen Systemfiles gemeint ist. BOOT/SYS (oder GDOS/SYS bzw. HDOS/SYS) wird im Prinzip nur nach dem Einschalten aufgerufen. Sein Requestoode entspräche dem Bitmuster xxx-00-000. Das bedeutet, daß im "nullten" Dateieintrags-Sektor die; "nullte" Datei gemeint ist, also im Sektor 02 des Inhaltsverzeichnisses der 1. Eintrac. Ein Aufruf des Bootfiles mit RST 28 kommt nicht vor. Die acht möglichen Requestcodes mit dem Muster xxx00000 stehen deshalb für unsere Zwecke zur Verfügung.

Es wird noch wesentlich mehr: Die Bedingung, daß der Code im Akku mindestens 20 betragen muß, verringert die theoretisch möglichen 256 (diesmal dez) Dodes glatt auf die Hälfte. was wir nicht hinnehmen müssen. Stattdessen kann man auf den BREAK-Code 01 testen und bei übereinstimmung zurückspringen. um nicht bei jedem BREAK die Floppy in Gang zu setzen. Anschließend kann geprüft werden, ob der Requestcode höchstens 1F betract. Falls nein, handelt es sich um eine Anforderung a la Apparat. Inc. bzw. TCS. Dann geht as eben in der alten Routine im DOS-Kern weiter. Andernfalls ist es ein ehemals wirkungsloser Code bis 1F, mit dem der Anwender nun etwas arstallen kann.

Außerdem ist die Tatsache interessant, daß bei einem RST 29 alle Register zunächst unverändert in der Bearbeitungsroutine ankommen. So können beliebige Parameter an eine selbstgeschriebene DOS-Erweiterung übergeben werden. NEWDOS-80 (6-DOS, H-DOS) macht sich das zunutze, indem es dem Register C bei den meisten Library-Befehlen eine Zeigerfunktion zuordnet.

Um die oben skizzierten neuen Möclichkeiten auszunutzen, muß man wissen, wie RST 28 arbeitet. Der Einsprung ist natürlich bei 0028 in der "zero-page", der "Seite O", also im Bereich der ersten 256 Bytas des ROM. Dort steht ein Vektor nach 4000, wo wiederum nach 4BC2 weiterverzweigt wird. An der Adresse 4BC2 wird der Stadelzeiger SP (stack pointer) zweimal inkrementiert. Die Wirkung ist, daß die RET-Adresse scrusagen vom Stack verschwindet. Dadurch verliert der RST 29 im "Segensatz zu den anderen RSTs seinen CALL-Charakter. Es wird ein dewöhnlicher JP daraus. Anders als tei einem Unterprogrammaufruf geht deshalb die Kontrolle endoflito en die andesprundene Routine Goer. Unter welchen Umständen sie dennoch mit einem PET verlasser werden kann, abll später erläutert werd

cen.

Nach dem Quasi-Löschen der RET-Adresse folgt die oben angesprochene Früfung auf 20. Wenn der Requestcode kleiner ist, geht das Carry-Flag auf 1 und es erfolgt ein Sprung nach 4312, von dort nach 4580, wo nur der Akku auf 00 gesetzt und aus der RST-29-Routine zurückgekehrt wird. Dieser bedincte Spruncbefehl JP C.4312h kann nun leicht durch einen Sorung in die eidene Routine im Bereich 3900-3EFF ersetzt werden. (wer das "sichere Plätzchen" nicht hat, kann natürlich auch sonstwohln springen). Ein Teil dessen, was dort bei H-DOS passiert, geht aus dem Listing am Ende dieses Artikals harvors

Im residenten Teil von SYSO ist ander Adresse 4806 der bedingte Sarunobefehl durch einen JP rst28 ersetzt. Dieses Label steht für die Adresse 3A5B. Dort wird georüft. ob die BREAK-Taste mit 01 im Akku den RST verursachte (s. c.). Bei übereinstimmung wird der Sprung nach 4312 nachgeholt. Sonst wird getestet, ob eines der beiden Bitmuster 000xxxxx oder xxx00000 vorlient. Falls ja, ist unser neues RAM-SYS-File zuständig und wird angesorungen. Andernfalls geht im DOS-Kern bei 4BC9 die Bearbeitung wie gewohnt weiter. Auf diese Weise sind 39 zusätzliche Requestcodes modlich. Wie aus dem Listing bervorgeht, wird davon bisher nur ein Teil cenutzt. Zukünftige Erweiterungen werden, diesen Vorrat nach und nach verklainern.

Die Tatsache, daß der SST 28 wie ein JP behandelt wird, hat oute Gründe: Bei vielen Systemdateien ist ein Rücksprung zum Caller nicht sinnvoll, manchmal, atwa beim Auftreten eines I/O-Fehlers, u. U. sogar fatal. Gleichwohl kann eine SYS-Datei wie ein Unterprogramm aufgerufen werden. Dazu ist es lediglich nötig, den RST 28 micht direkt zu programmieren, sondern stattdessen einen CALL an eine Adresse, wo ein RST 28 steht. Das ist z. B. bei 4402 der Fall oder auch im ROM bei 0456. wo BREAK den RST aufruft. Ein RST ist für den ZBO ein CALL. Wenn man nach dem ancegebenen Muster einen CALL 'tallt, befindet man sich deshalb bereits in der zweiten Unterprogrammetene. Das zweimalige Inkrementieren des Stackpointers am Beginn der RET-28-Routine geht eine Ebene höher, so daß bei einem RET nun die richtige Rückkehradresse gefunden wird.

So erklärt sich das RET in Zeile 164 des Listings. Mehr möchte ich ium delisteten Teil des Programms micht sagen, denn es geht hier nur um die Methode. RST 28 für einene Anwendungen nutzbar zu machen. Die hier nicht interessierenden Teile des Programms sind durch LIST OFF ausgespart. Wer Interesse daran hat, kann einen großen Teil davon aus dem darüberstehenden. Sektordumm rekonstruieren. Das hier Gelistete, ist darin unterstrichen. Es handelt sich um den relativen Sektor 10h von SYS0/SYS. Ursprünglich hat SYSO nur 15 Sektoren. wurde aber für die Erweiterungen mit APPEND um weitere 5 Sektoren verlängert.

Arnulf Sopp

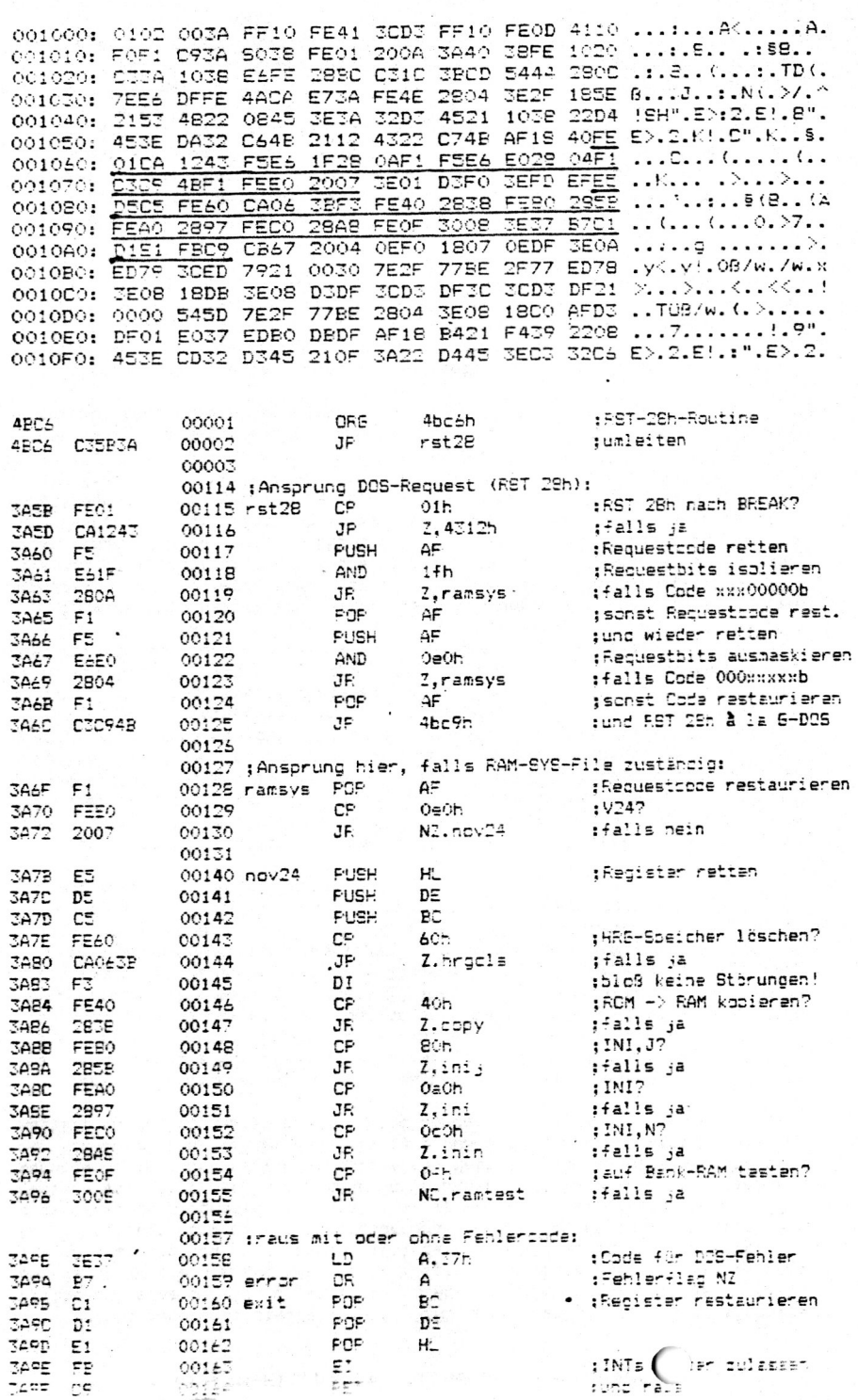

Vergleichsliste: Genie-DOS <-----> NEWDOS80.2 

Mini-Befehlseingabe:

Befehlseingabe:

 $M$ 

 $\mathbf{r}$ 

MINI-NEWDOS/80 READY

**MDCOPY MDRET MDBORT**  $\qquad \qquad -\qquad -$ 

NEWDOS/80 READY

 $E(J,N)$ DEBUG (Y, N) ? bzw. LIB LIB I bzw. DIR  $(I, S, A, B, /typ)$ DIR  $(I, S, A, U, /ext)$ > bzw. COPY (QPDN=, ZPDN=, KDWA, COPY (SPDN=, DPDN=, NDMW,  $QKN = N2KW = 2ZND, AZN = 0N = 0$  $SPW =$ ,  $NDPW =$ ,  $DDND$ ,  $ODN =$ ,  $SN =$ , KDN, NDN=, KDD, USD, BDU, DDSL=, BZN, NZN=, BZD, SOD, IVU, SBIV=, DDGA=.CBF.ODPW=.USR.UPD.DFO. AEIV=, EDK, AZKW=, FRD, BEA, NVD, IDL=, XDL=, FRAG, ---ILF=, XLF=, CFWO, UBB  $0$  (VON=, BIS=, HIMEM=) CLEAR (START=, END=, MEM=)  $\ell$  (KEINE, MO, TA, DR, ST=, NL) ROUTE (CLEAR, DO, KI, PR, MM=, NL) AIK WRDIRP ATTRIB (BKW=, HKW=, BEA=, PROT=, ATTRIB  $(\text{ACC}^=,\text{UPD}^=,\text{UDF}^=,\text{PROT}^=,\text{}$ KEIN, START, LESEN, ÄNDERN, LOCK, EXEC, READ, WRITE, NAME, KILL, NULL) (RE) NAME, KILL, FULL)  $B2$ **BASIC2** BL (J,N) BLINK (Y.N) CREATE  $(REC =, ASE =, ASC =, LRL =)$ CREATE  $(ANZ = ADE = ADF = ILOG =)$ CONT  $(J, N, D)$ CHNON (Y, N, D) DATUM (tt.mm.jj) DATE (MM/DD/YY)  $E$ **ERROR** LC **LCDVR**  $-$ -- $IC$ **RENAME** N FORMAT (PFST=.PFTC=.RWF) NDF (SPUR=, STOP=, MAG) PD  $(SP=$ , SEK=, SWZ=, EIB=, PDRIVE  $(TC=,SPT=.TSR=.GPL=$  $SBIV=$ ,  $AEIV=$ ) DDSL=, DDGA=) PROT (DATE=, RUF, LOCK, UNLOCK) PROT (DATUM=, BKL, ZU, AUF) S **SYSTEM** UHR **CLOCK**  $V + (J, N)$ VERIFY (Y.N) ZEIT (hh:mm:ss) TIME (hh:mm:ss) nur bei NEWDOS80.2: nur bei Genie-DOS: **DISK FORMS DR SETCOM FORM INFO** LF PORT  $V<sub>24</sub>$  $\mathbf{z}$ F#  $...$ 80 64 **DDE** 

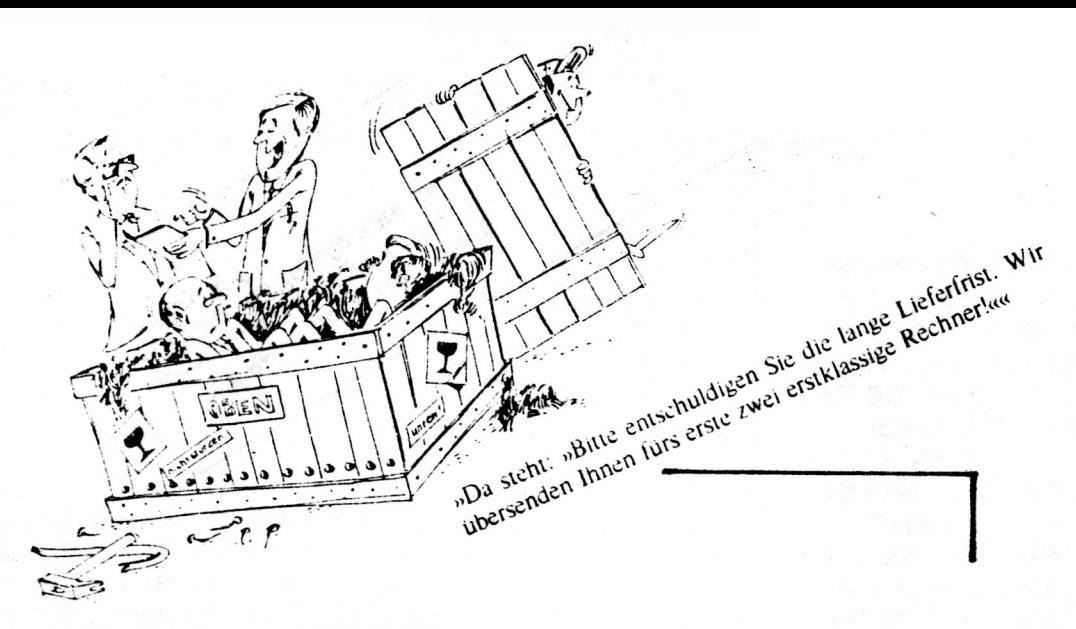

Umlaute im NEWDOS ?? - aber natürlich !!

Ihr könnt Euch sicher noch erinnern, wie ich im letzten Clubinfo nach einer Antwort für mein "UHLRUTFROBLEH HIT NEWDOS" -dies war die richtige Groß-/Kleinschreibung der Umlaute wie bei den Normalbuchstaben und die Akzeptanz von Umlauten in den Filenamensuchte.

Nutwhach einigen kleinen Tips über die Tastatureingaberoutine, habe ich die Antwort darauf selbst gefunden. Aber erst einmal etwas "Vorgeschichtliches" zu diesem Thema.

Nach der Erkennung meines Problems probierte ich dann verschiedene DOS-Versionen aus. Dabei bemerkte ich, daß diese "FEHLER" im Genie-DOS nicht auftauchten, wohl aber im NEWDOS. So stellte ich fest, daß im NEWDOS die Umlautschreibung nicht berücksichtigt ist. Was wiederum verständlich ist, da NEWDOS, ein amerikanisches Programm ist, und die englisch Schreibweise keine Umlaute kennt.

Nun ist es leicht zu sagen, man arbeite mit dem Genie-DOS. Auch schon desshalb, weil G-DOS eine "(DEUTSCHE) NEWDOS-VERSION" ist. Andererseits aber, wäre es dann nötig, das DOS auf die entsprechenden Disketten umzukopieren, sowie auch die "DEUTSCHEN BEFEHLE" für das DOS sich anzueignen, wo man doch gerade die englischen erst richtig anwenden kann. Ich bin deshalb einen anderen Weg gegangen, den ich hier beschreiben möchte.

Da die beiden DOS -wie vorher schon erwähnt- bis auf die Deutschschreibung der Meldungen und Befehle ziemlich gleich sein müssen, liegt es nahe, beide zu vergleichen. Das sich nun dabei der Computer in's Zeug legen darf ist ja klar. Dazu habe ich ein kleines "FAULHEITSPROGRAMM" -wie ich es nenne, wenn der Computer für mich arbeitetgeschrieben.

Das Listing dazu ist am Ende dieses Berichtes angehängt und das Programm gibt es natürlich in der Clubbibliothek. Mein Programm fragt nun nach dem zu vergleichenden File, das in beiden Laufwerken zu Verfügung stehen sollte. Danach werden die entsprechenden File miteinander verglichen, wobei die darstellbaren Zeichen auf dem Bildschirm er scheinen. Bei Differenzen während des Vergleichs wird dann, wenn gewünscht, der Platz, das Zeichen sowie dessen Wert in Dez und Hex ausgedruckt.

Nun hatte ich es recht einfach. Ich ließ meinen Computer vergleichen und suchte dann in den Ausdrucken nach dem/der entsprechenden Zeichen/Zeichenfolge. Da ich die SYS-File der Reihe nach verglich, fand ich schon in SYS0/SYS den ersten Zap, welcher zu ändern wäre :

RELATIVER SEKTOR 2 BEI 8A : VON 1A AUF 1F

1F bedeuted das höchste abzuarbeitende Zeichen ( ). Vorher war hier das ( Z ) durch 1A implementiert.

Der Fehler mit der unrichtigen Abarbeitung der Umlaute war behoben. Jetzt steht noch die Umlautverwendung bei Filenamen aus. Dieses Hemmnis müsste in SYS2/SYS liegen, da hier die Filenamen auf Richtigkeit überprüft werden. Beim Vergleich fand ich nun Punkt 2 unser-Änderung:

RELATIVER SEKTOR 4 BEI 63: VON 5B AUF 5F

Auch hier wird der Wert für den maximalen Zahlerwert höher gesetzt. Das Abspeichern von Umlautfilenamen ist nun möglich. Es werden aber nur Großbuchstaben der Umlaute anerkannt. Dies nun zu beseitigen ist der nächste Schritt. Wieder zurück zu -wir hatten es ja schon-SYS0/SYS, wo die Eingaberoutine abgelegt ist. Es folgt Zap 3 :

RELATIVER SEKTOR 2 BEI AA : VON 7B AUF 7F

Jetzt werden auch "KLEINUMLAUTE" bei der Filenameneingabe akzeptiert. In der Zwischenzeit sind aber im DOS auch einige Fehler aufgetaucht, die sich folgender Art auswirken. Befehle wie "KILL ....", "RENAME ...." oder andere, die auf die Programmnameneingabe angewiesen sind erzeugen bei der Umlauteingabe eine Fehlermeldung. Wir kännen also Umlautfilenamen im Moment nicht weiter bearbeiten bzw. mit Umlauten benamte Programme können nur durch "PURGE .. " wieder gelöscht werden. Es werden also noch weitere Änderungen hötig sein.

Es wird weitergesucht und eine Fortsetzung dieses Artikels fölgt.

**Jens NEUEDER** 

44 Der menschliche Verstand ist in der Praxis nicht verläßlich, am wenigsten in größter Not %

> **OODer Kopf ist jener** Teil unseres Körpers, der uns am häufigsten im Wege steht. 99

18 CLEAR1000:DEFINTA-2:D=0:Y\$="#######" 20 CLS:PRINT§320.CHR\$(23):"Filevergleich" **FILEVERGLEICHSPROGRAMM** 38 PRINT\$448,"von Jens NEUEDER Version 1.2" 48 PRINT\$554, \*18.10.1985\* 50 PRINT\$576, "Panoramastraße 21":PRINT"7178 Michelbach /Bilz":PRINT"Tel.: 0791/42877" 68 PRINT§832,STRING\$(32,CHR\$(127)):PRINT§896,"Bitte Vergleichfilename eingeben":INPUTA\$ 78 CLS:PRINTA\$:PRINT'Eingabe richtio ?  $(Ja/Nein)$ beschwere indigedichte 80 Z\$=INKEY\$:IFZ\$=""THEN80ELSEIFZ\$="N"THEN60ELSEIFZ\$="n"THEN60 Descrivere inem vegacine 98 PRINT:PRINT"Ausdruck erwünscht ? (Ja/Nein)' Fig. Henrich Hatsachen die 100 2\$=INKEY\$:IFZ\$=""THEN100ELSEIFZ\$="N"THEN110ELSEIFZ\$="n"THEN110ELSED=1: LPRINTCHR\$(14);:LPRINTCHR\$(27);"!";:LPRINTA\$;" -File werden verglichen :": Ich in einem Konwersation LPRINTCHR\$(27):CHR\$(34)::LPRINTCHR\$(15) 118 PRINT:PRINT"Bitte die File in beiden Laufwerken bereithalten !!":PRINT"  $\leftarrow$  (BNTER )' 120 2\$=INKEY\$:IFZ\$<>CHR\$(13)THEN120ELSE140  $130(1)B$ \$: 140 CLS:PRINT"Die File  $\Rightarrow$  ";A\$;"  $\Leftarrow$  werden miteinander verglichen" 150 OPEN"R", 1, A\$+":8", "FF", 1: PRINT"File in 0 "; 168 OPEN"R",2,A\$+":1","FF",1:PRINT"File in 1 eröffnet." 170 PRINT\$200,". laufendes Byte":PRINT\$264,". Sektor":PRINT\$328,". relatives Byte";: PRINT§448, "File in 0:";:PRINT§576, "File in 1:";  $180$  A=1:0=-1 300 IFQ()STHENLPRINT:LPRINT"Sektor :";S;" ab relativem Byte :";R 190 GET1, A: GET1,, 130: V1=ASC(B\$) 318 Q=S:H=R:60SUB438:R\$=H\$:H=V1:60SUB438:V1\$=H\$:H=V2:60SUB438:V2\$=H\$ 200 GET2, A: GET2,, 130: V2=ASC(B\$) 328 LPRINTR\$;"-> i: (";V1;")--(";V1\$;".hex)--("; 218 S=INT(A/256): R=INT(A-(SX256)) 338 IFV1)32THENLPRINTCHR\$(V1);")",ELSELPRINT")", 220 PRINTS 192, USINGY\$:A::PRINTS256, USINGY\$:S::PRINTS320, USINGY\$:R: 340 LPRINT"in -> 2: (":V2:")--(":V2\$:".hex)--("; 230 IFV1>31THEN240ELSEI\$=I\$+" ":60T0250 358 IFV2>32THENLPRINTCHR\$(V2);") "ELSELPRINT") " 240 IFV1(192THENI\$=I\$+CHR\$(V1)ELSEI\$=I\$+" " 368 A=A+1 250 IFV2>31THEN260ELSEJ\$=J\$+' \*: 60T0270 370 IFNOTEOF(1)THEN380ELSEPRINT\$448,"File 1 zu Ende."::CLOSE1:IFD=1THENLPRINT:LPRINT"Ende File 1"; 260 IFV2(192THENJ\$=J\$+CHR\$(V2)ELSEJ\$=J\$+" " 380 IFNOTEOF(2)THEN198ELSEPRINT§576."File 2 zu Ende."::CLOSE2:IFD=1THENLPRINT" File 2." 270 I\$=RIGHT\$(I\$,64):J\$=RIGHT\$(J\$,64) 390 PRINT5768, "Vergleich abgeschlossen.":A=A-1:IFD=ITHENLPRINT: 280 PRINT\$512, I\$;:PRINT\$640, J\$; LPRINT"Fileende bei :":A:" Bytes -> ":S:" Sektoren" 290 IFV1=V2THEN360ELSEIFD=0THEN360 488 PRINT'(P)roorammende. (w)eiteres File ? (P/M)\* 410 Z\$=INKEY\$: IFZ\$="W"THENRUNELSEIFZ\$="w"THENRUNELSEIFZ\$="P"THEN420ELSEIFZ\$="p"THEN420ELSE410 Kunst auf den Kopf zu zie 420 END:'cmd's" Kunst auf den Robi zu zue 430 H\$="":X=H-INT(H/256):GOSUB440:RETURN 448 I=XAND15:J=(XAND248)/16:IFJ)9THENJ=J+55:GOT0458ELSEJ=J+48 450 IFI>9THENI=1+55:60T0460ELSEI=1+48 460 H\$=CHR\$(J)+CHR\$(I):RETURN ďie

#### Umbau eines TRS-80 Modell 1 16K auf 48k (64k)

Nachdem ich im Sommer des letzten Jahres einen gebrauchten TRS-80 Modell 1 gekauft hatte. der mit 16 k RAM bestueckt war. stand ich vor dem Froblem diesen Rechner auf 48 k RAM aufzuruesten.

Zu diesem Zeitpunkt hatte ich schon einen Genie-I mit 48-k (64-k) RAM, und ich dachte das es kein groesseres Frotlem sein sollte auch den Tandy auf die newuenschte Soeicherkapazitaet zu brinnen. Aber erstens kommt es anders, und zweitens als man denkt.

Da ich die technischen Handbuecher fuer beide Geraete besitzte veralich ich erst einmal die Schaltunterlagen von beiden Rechnern. Auf den ersten Blick sahen auch beide Schaltplaene sehr aehnlich aus, aber gerade beim interessanten Teil, noemlich dem Adressdekoder fuer die RAM's und ROM's unterschieden sich beide Geraete erhaeblich. So musste ich feststellen das der Genie-Computer von seiner Grundausleauna her schon fuer den Umbau von 16-k auf 48-k mit den neueren 64-k-RAM Speicherchips ausgelegt war, wachrend der TRS-80 einen voellig anderen Adressdekoder hatte, der sich auf den ersten und zweiten Blick ueberhaupt nicht fuer diesen Umbau eignete.

Es musste also ein mehr oder minder neuer Adressdekoder eingebaut werden. Ich hatte zuerst vor, den Dekoder des Genie-I in den TRS-80 einzubauen. Aber auch dies erwies sich als nicht so einfach machbar, da sich beide Rechner in der Ansteuerung der ROM's und des Bildspeichers stark unterschieden. Also was tun ?

Ich entschied mich dazu die ROM und Bildspeicheradressierung so zu lassen wie sie war und nur die Ansteurung der RAM's zu aendern.

Zuerst zum Adressdekoder Z21. Dieser Baustein zerlegt die unteren 32K, die die ROM's, Bildspeicher, Tastatur und die alten 16 K RAM enthalten in Bloecke zu je 4K. Die Ansteurung der alten RAM's konnte ja nun wegfallen, also machte ich folgende Ueberlegung, die neue "RAM's sollen nicht angesprochen werden, wenn auf die unteren 16K zugegriffen wird, bei einer Adresse oberhalb von 3FFFH muss der RAM Bereich angesprochen werden.

Dies wird nun so erreicht: Wenn einer der ersten 4 Ausgaenge von Z21 LOW wird, so bedeutet dies, das auf die unteren 16K zugegriffen wird, also darf in diesem Fall der RAM Bereich nicht angesprochen werden.

Ich nahm also ein 4-fach-NAND und legte die Eingaenge dieses Chips auf die 4 Ausgaenge des Z21 (Pin 9 - 12), den Ausgang des NAND legte ich auf X3 Pin 15 von wo aus die RAM-Select. Leitung abgeht (RAM \*). Ist diese Leitung LOW, so werden die RAM-Bausteine selectiert, und zwar geht das Signal ueber X71 Pin 12 - Pin 5 auf Z67 Pin 15, den Select-Eingang eines Buffers ueber den MCAS geschaltet wird.

Somit war das Ziel der Adressierung schon erreicht. Wird eine Aresse der ROM's des Bildspeichers oder der Tastatur (0000H - 3FFFH) angesprochen, so wird der RAM-Bereich nicht selectiert, wird aber eine Adresse ueber 3FFFH (4000H - FFFFH) angesprochen so wird der RAM-Bereich selectiert.

Nun aber zum praktischen Teil des Umbau's. Als erstes mussten die alten RAM's (4116) gegen die neuen RAM's (4164) ausgetauscht werden. Zuerst musste die Spannungsversorgung der RAM's geaendert werden.

Tabelle 1:

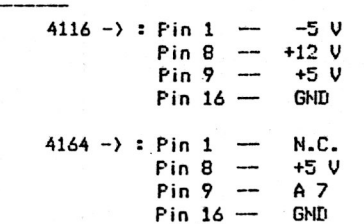

Wie aus dieser Tabelle zu ersehen muss der Pin 1 freinemacht werden. Auf der Platine sind die einzelnen Pins der 8 Speicher IC's durch Leiterbahnen miteinander verbunden. Also wurde festgestellt von welchem IC aus die Leiterbahn Als naechstes, musste, aus dem Stromversorgungsanschluss Pin 9 der Adresseingang A 7 gemacht werden. Dies geschah aehnlich dem Umbau von Pin 1. Zuerst stellte ich fest, von wo aus die Versorgungsspannung aus dem Netzteil kam, dann trennte ich diese Leiterbahn auf, entfernte noch die Siebkondensatoren (100nF) die auf dieser Leiterbahn gegen Masse lagen und dann wurde der Pin 9 der Speicher IC's mit dem Adressmultiplexer Z51 Pin 2 verbunden. Damit der Adressmultiplexer auch die Adresse A 7 erzeugen kann muss er auch etwas modifiziert werden. Es muessen die Adressleitungen A 14 und A 15 auf die Pins 14 und 15 gelegt werden. Diese drei Anschluesse sind normalerweise nicht belegt.

 $\overline{\phantom{a}}$ 

Als letztes musste noch der Pin 8 der Speicher-IC's von der +12 V Versorgung getrennt, und mit der +5 V Versorgung verbunden werden. Dies war fast der schlimste Teil des nanzen Umbaus. da an jedem einzelnen der 8 Speicher-IC's der Pin 8 von den Leiterbahnen getrennt werden musste und die neuen Anschluesse mit Schaltlitze auf der Flatine nachverdrahtet werden musste.

Als letztes wurden dann die neuen Speicher-Bausteine in die Fassungen eingesetzt. Allerdings ist zu empfehlen, vor dem Einbau der IC's den Rechner schon einmal einzuschalten und die Spannungen an den IC-Sockeln zu pruefen, ob auch alle Aenderungen korrekt sind.

Dann koennen die neuen Speicherbausteine getestet werden. Also Rechner einschalten. Es sollte jetzt wie gewohnt "MEM-SIZE" auf dem Bildschirm erscheinen. Nach dem Invecken der 'ENTER'-Taste dauert der Speicherausbautest jetzt etwa dreimal solange wie bisher. Also keine Fanik wenn es jetzt etwas laenger dauert bis 'READY' erscheint. Nachdem der Rechner sich mit 'READY' gemeldet hat, sollte man 'FRINT MEM' eingeben und die 'ENTER'-Taste druecken. Wenn alles richtig geklappt hat, sollte jetzt die Zahl '48340' auf dem Bildschirm erscheinen.

Jetzt noch ein paar Tips zu den Speicher-Bausteinen selbst :

Bei meinem ersten Umbau klappte alles wunderbar, aber nach ein paar Tagen als ich ein ziemlich grosses Programm im Speicher hatte fing mein Rechner ploetzlich an zu Spinnen. Einer der auftretenden Effekte war ein sporadisch auftredender Kaltstart ab Aresse 0000H ('MEM-SIZE'), ein weiterer Fehler war, dass sich der Rechner irgendwo im Frogramm aufhaengte und nur durch ausschalten und wiedereinschalten erneut zum Arbeiten zu bewegen war.

Diese und achnliche Effekte traten aber nur auf. wenn die "MEM-SIZE" Einaabe ueber 32767 lagen, also im neu dazugewonnenen Speicherbereich lag.

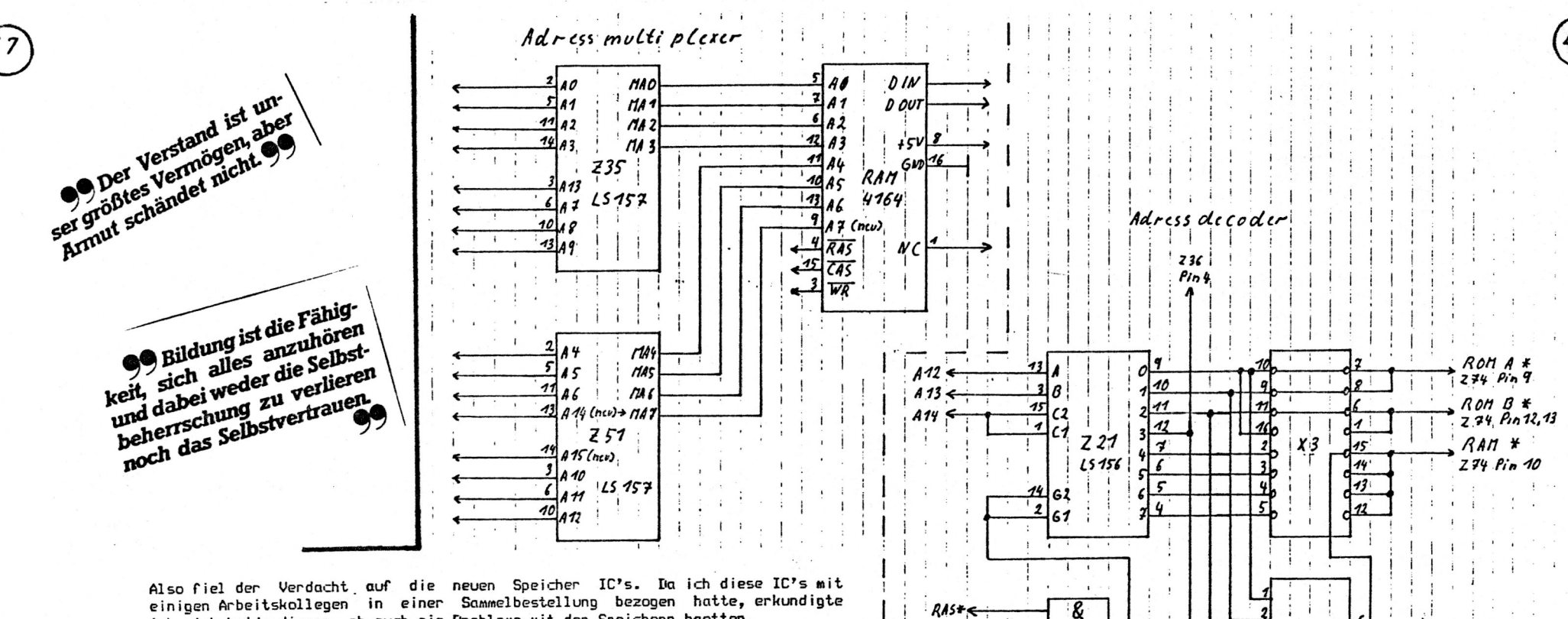

einigen Arbeitskollegen in einer Sammelbestellung bezogen hatte, erkundigte ich mich beide diesen, ob auch sie Probleme mit den Speichern haetten.

Und siehe da, einige hatten Probleme und andere nicht. Ein Vergleich der Hardware der einzelnen Rechner brachte uns dann auf den REFRESH. Und zwar wunden in einigen Rechnern die Speicher von der CPU aus REFRESH'd und in einigen anderen Rechner wurde dies von speziellen REFRESH-Controllern erledigt. Wir fanden also heraus, das alle Rechner, die den CPU-REFRESH benutzten Frobleme mit den Speicher IC's hatten. Nach dem Durchsehen von diversen Datenblaettern fanden wir schliesslich heraus wo der Wurm zu suchen war.

Die Z80-CFU erzeugt einen 7 Bit REFRESH. Nun gibt es allerdings einige Hersteller die einen 8 Bit REFRESH fuer ihre 64K dymamischen RAM's brauchen Wenn man nun diese 8 Bit REFRESH IC's direkt an den ZBO anschliesst dann 8000H -> FFFFH nicht refrescht, dass bedeutet das die werden die Adressen Informationen, die auf diese Speicherplaetze geschrieben werden nach einer gewissen Zeit verschwinden.

Also Leute, aufpassen beim Kauf von 4164 IC's, fuer den TRS-80, und den Genie I muessen es IC's mit 7 Bit REFRESH sein.

Bernd Retzlaff

### Computerurteil

 $273$ 

LS 32

 $R$ Asts

Ein Mann besitzt zwei Uhren, die beide defekt sind. Die eine geht grundsätzlich 10 Minuten vor, das Laufwerk der anderen ist kaputt. Der Mann beschließt, das Elektronengehirn zu befragen.

 $741520$ 

 $(nev)$ 

Frage an den Computer:

»Welche Uhr soll ich behalten?«

Antwort des Computers: »DIE KAPUTTE UHR!« Rückfrage: »Weshalb?«

Antwort des Computers: »DIE ERSTE UHR GEHT STÄNDIG FALSCH. DIE KAPUTTE UHR ZEIGT ZWEIMAL TÄGLICH DIE RICHTIGE ZEIT AN.«

 $\bullet$ Ergaenzung zur synchronisierten Taktumschaltung 

Ergaenzend zu den Artikeln ueber die synchromisierte Taktumschaltung in den Clubinfo's 8 und 9 moechte ich hier eine Aenderung vorstellen in der die Anschlusspunkte fuer den TRS-80 Modell 1 angegeben sind. Weiterhin moechte ich noch hinzufuegen das die Leiterbahnen zwischen Z 56/8 und Z 72/12. und zwischen Z 69/5 und Z 69/12 zu trennen sind.

Bernd Retzlaff

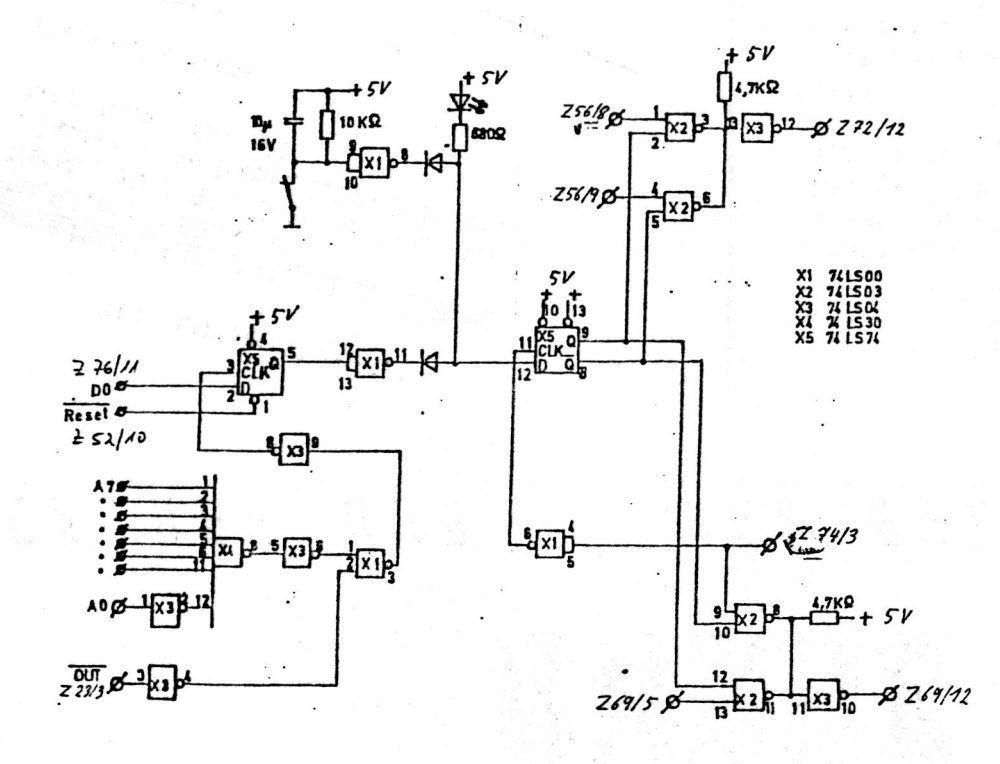

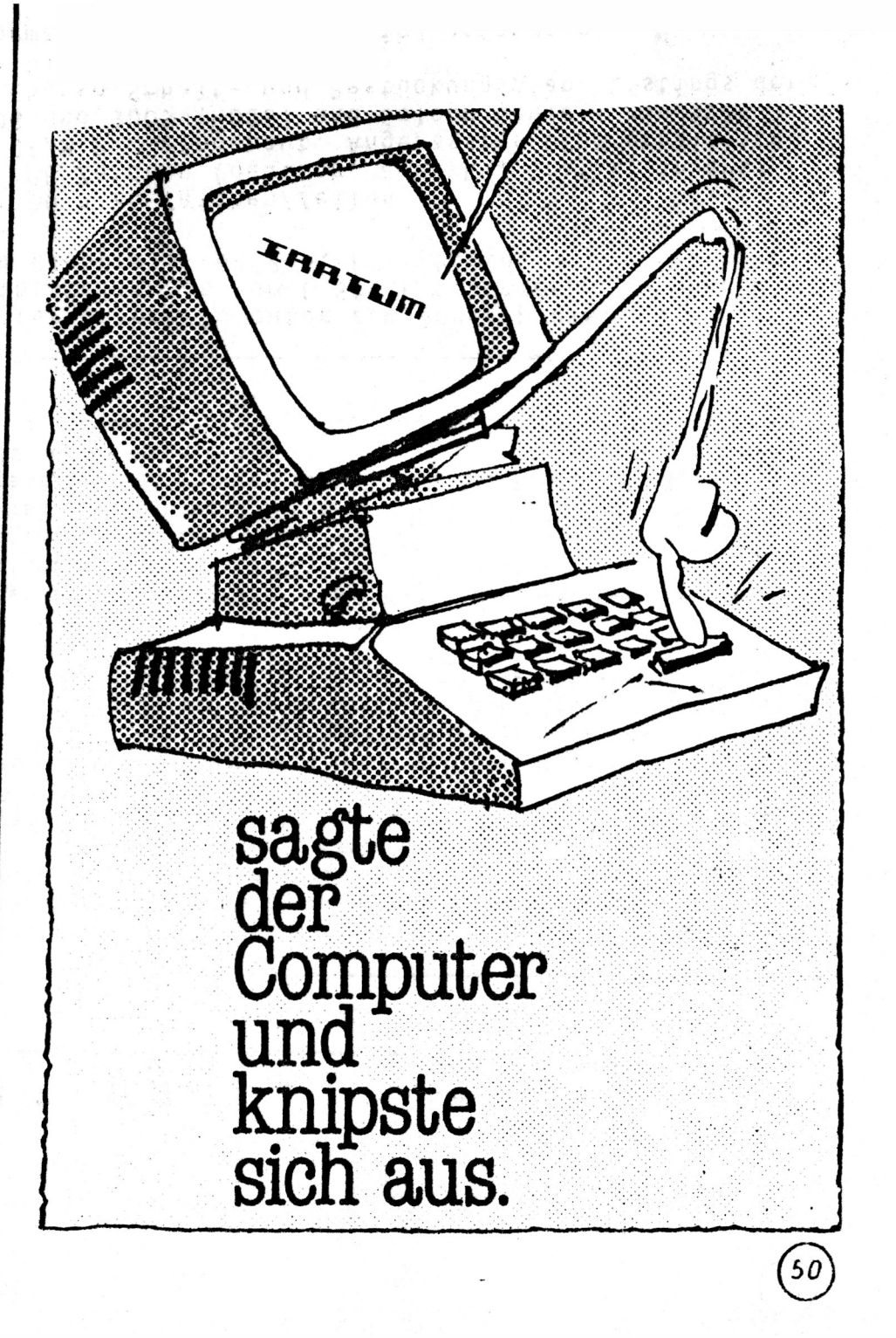

49

SUTHT HE R HAT NAS HE R *WAS* 

Suche Handbuch für den GRAPE - Grafiktreiber

52

Dieter Weiß

ZU VERKAUFEN !! Genie Modell 1 im TRS-80 M III Gehäuse Monitor, HRG, RS 232, 80-Zeichenkarte, mit folgenden Einbauten: 2 Laufwerke 40 Track DS/DD, CPM-fähig mit externem Netzteil Preis auf Anfrage Gerald DREYER ZU VERKAUFEN !! Evatron Stringy-Floody für TRS-80 M I Mit As Waver in verschiedener Länge Waver In verschiedener Lange und zugehörigen Taschen Preis 3501-DM Jens NEUEDER

Mein EG 64 MBA ist zu haben! Noch immer schwärme ich von ihm, es fehlt ihm auch nicht das geringste, aber ein Kumpel hat einen entwickelt, der noch mehr kann. Wer so derne wie ich im Computer herumlötet, mag auf die Veröffentlichung der Schaltung in unserer Clubpostille warten. Wer aper lieber die Finger davon läßt, kann meinen für DM 100.- (VB) kriecen (Neupreis DM 195,-, neuerdings soll er wohl DM 150,- kosten). An meinem hängt eine zusätzliche I/O-Platine dran, die alle Leitungen (inkl. IORD und IOWR) enthält, die mah für portdesteuerte Peripherie braucht. Es lassen sich damit gleichzeitig ca. 30 Geräte über lauter verschiedene Ports ansteuern. Die Platine ist fest mit dem MBA verbunden und natürlich im Preis inbeariffen.

Ein Freund bietet einen Typenräddrucker TP-II von Smith-Corona für DM 600.- an. Die Daten: 12 Z/s, 10 Z/inch, 105 Z/Zeile unidirektional, max. Papierbreite 33 cm Schnittstellen parallel Centronics, seriell RS232C, Puffer 256 Bytes Wer Interesse hat, wende sich bitte an Frank Helferich, Schneidemühler Str. 20b, 7500 Karlsruhe 1 (0721-688828).

Arnulf Sopp

\*\*\* 80-Zeichen-Karte für unsere Computer zum Sonderpreis. Bei einer Mindestbestellmenge von 6 Stück bekommen wir die Karte zum Clubpreis von 215,-DM + Porto.

- Bildschirmformat: 80 \* 25 Zeichen/Zeilen
- 8 Zeichensätze á 128 Zeichen (deutsch, amerik., Grafik, invers)
- Bankinglogik für CP/M 2.2 eingebaut. Angepasstes CP/M erhältlich
- Treiber für NEWDOS und GDOS (HDOS) und Colour Genie + Handbuch im Lieferumfang. Ebenso Schalt- und Bestückungsplan, Listings der Treibersoftware + Diskette
- ^usführliche Informationen von R ter Spieß anfordern.

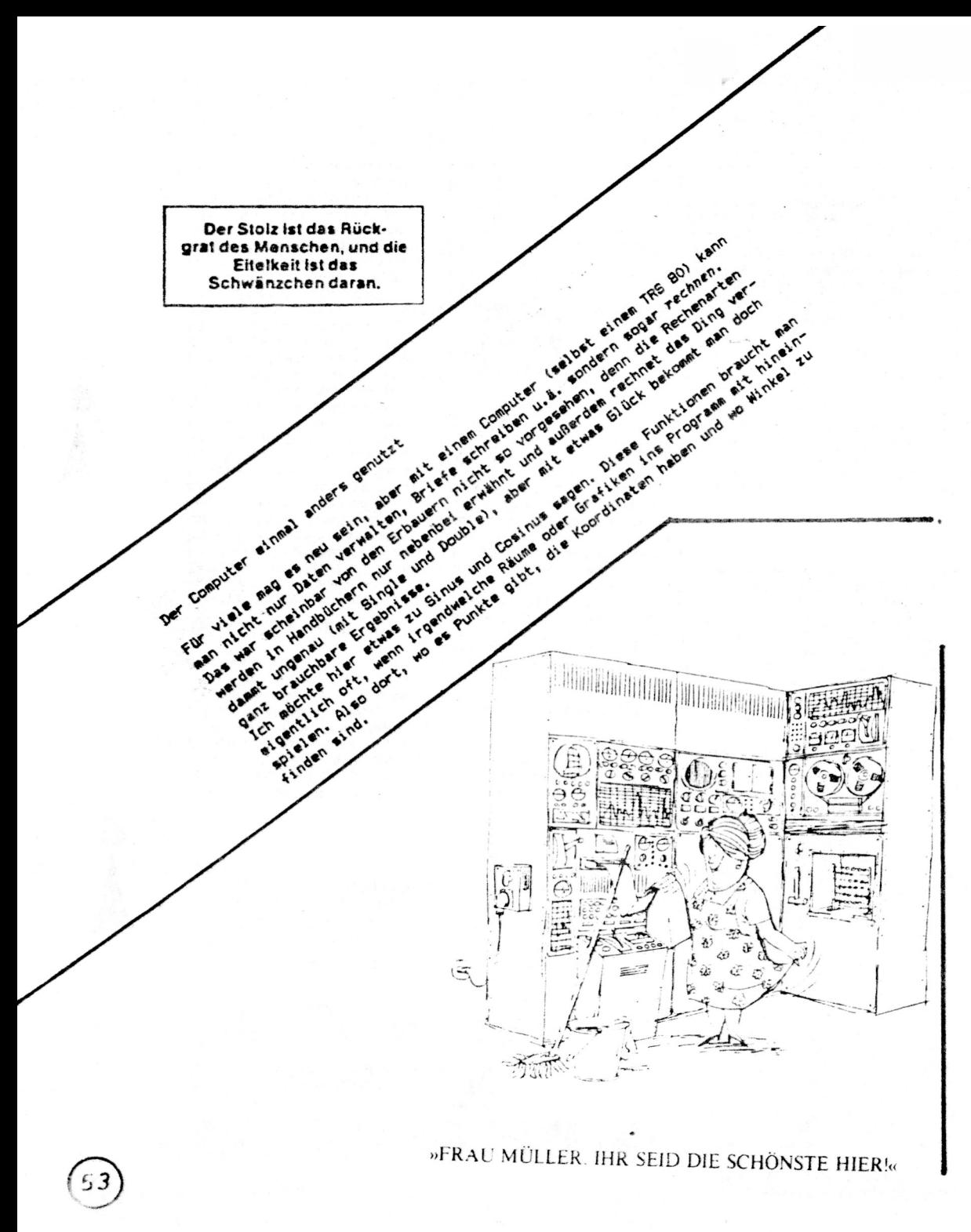

Diese Winkel stellt der normale Mensch nun in Grad dar. Wer allerdinos glaubt. der Computer tut das auch. der wird enttäuscht: der TRS 80 arbeitet mit Radiant. Um einen Winkel von Grad in Radiant umzuwandeln, nehme ich den Winkel mal Pi und teile das ganze durch 180. Da der TRS 80 Pi nicht kennt, nehmen wir den Winkel einfach mal ".0174533". Jetzt können wir diesen neuen Wert für cos, sin und tan benutzen. Lassen wir uns aber durch atn (arcustangens, Texas Instruments: invtan) einen Winkel ausrechnen, so steht der auch in Radiant. Um die Einheit Grad zu erreichen, nahmen wir den Winkel also mal "57.29578" (bzw. mal 180 durch Pi).

Was machen wir aber, wenn wir arcsin oder arccos benutzen wollen? An diesem Punkt verläßt uns der Computer. Wir müssen diese Funktion also mit atn ausdrücken. Dafür gibt eine Formel:

 $arccos(x)$  := ATN(SQR(1-x\*x)/x)

 $arcsin(x)$   $x = ATN(x/SOR(1-xk))$ 

Bei x=0 versagt die erste Formel, bei x=1 die zweite. Dann kommt jeweils Pi/2 bzw. 90 Grad heraus.

Nun sind diese Ergebnisse mit Vorsicht zu genießen, denn sie sind nicht aindeutig. Wenn Ihr eine Tabelle von -180 bis +180 Grad mit cos(x) und arccos(cos(x)) (oder sin(x) und arcsin(sin(x))) erstellt, werden sich einige verwunderliche Ergebnisse zeigen, die in der Natur dieser Funktionen begründet liegen. Vor allem liegen die Ergebnisse alle zwischen -90 und +90 Grad. Um also das wahre x-raus zu bekommen, nehmt Ihr folgende Unterscheidungen vor (y = Ergebnis durch atn in Grad!):

arccost

 $\mathbf{a}$ r

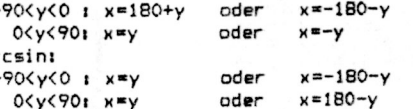

Es gibt dafür viele Anwendungen. Eine kleine sei hier genannt: Ihr habt zwei Orte mit den Breiten-/Längengraden (b1/11) und (b2/12). Für den Winkel W zwischen den beiden Orten gilt:

sin(b1) #sin(b2) +cos(b1) #cos(b2) #cos(11-12)  $cos(W) =$ 

 $\langle$  =  $\rangle$  $W$  earccos(

Dieser Winkel (in Radiant) mal dem Erdradius genommen, ergibt die Entfernung zwischen den beiden Orten (Luftlinie über der Erdoberfläche, nicht direkt durch den Erdball gebohrt!!!).

Also Entfernung KM=6368#W (in Kilometer).

Wenn ihr jetzt mal die Entfernung von Hamburg (10 0, 53 N) nach Hamburg (!) see berechnet, werdet Ihr überrascht sein, wie unser TRS 80 es schafft, diesen Ort von sich selbst weg zu verschieben.

Für den arccos und arcsin gibt es sicherlich noch mehr Anwendungen (stellt doch mal welche vor!) und die Entfernungsformel läßt sich auch gut einsetzen (z.B.; wie weit hat es jedes Clubmitglied zum nächsten Treffpunkt; natürlich gilt das Ergebnis nur für Leute mit einem Hubschrauber). Ich selbst habe versucht. ein kleines Luftfahrt-Spiel daraus zu machen, bin aber später an einigen mathematischen Problemen gescheitert. Man kann trotzdem tolle Sachen berechnen, vor allem, wenn man sich auf Ausschnitte der Erdkugel beschränkt (Beispiel: ein Flugzeug kann mit vollem Tank 100 km fliegen; wo zwischen Ramburg und München muß es zum Nachtanken landen?) Viel Spaß mit den Winkeln!

Gerald Schröder

 $\lambda$ 

(atn-Formel aus "Basic-Kurs", herausgegeben vom Gymnasium Hittfeld Entfernungsformel von Elessar)

### Hermann Kahlen

## **Urheberrechts**schutz für **Programme**

Am 1, 7, 1985 ist das Gesetz zur Änderung von Vorschriften auf dem Gebiet des Urheberrechts in Kraft getreten. Primärer Zweck der Neuregelung war es, ein neues Abgabesystem für Fotokopierer sowie für Bild- und Tonaufzeichnungen einzuführen. Gleichzeitig wurde der Urheberschutz auf Computer-Software ausgedehnt.

Hieß es früher in § 2 Abs. 1 des Urheberrechtsgesetzes: "Zu den geschützten Werken der Literatur, Wissenschaft und Kunst gehören insbesondere: 1. Sprachwerke, wie Schriftwerke und Reden", so lautet der Gesetzestext heute: .1... Sprachwerke, wie Schriftwerke und Reden, sowie Programme für die Datenverarbeitung."

#### Abwägung im Einzelfall

Damit sind Programme nunmehr ausdrücklich urheberrechtlich geschützt. Zwar hat dies nur klarstellende Bedeutung: Der Bundesgerichtshof hatte nämlich mit Urteil vom 9. 5. 1985 (Aktenzeichen I ZR 52/83) ein Urteil des Oberlandesgerichts Karlsruhe aufgehöben und zur weiteren Sachaufklärung zurückverwiesen. Er bejahte dabei grundsätzlich die Urheberrechtsfähigkeit von Computerprogrammen. Der Gesetzgeber hat diese Entwicklung nunmehr klar gebilligt. Zu beachten ist jedoch, daß § 2 Abs. 2 des Urheberrechtsgesetzes nicht geändert worden ist. Danach gilt: Werke im Sinne dieses Gesetzes sind nur persönliche geistige Schöpfungen. Das heißt, nicht die mathematische oder technische Idee, sondern ihre Verkörperung im fertigen Programm verdient und erhält Schutz. Die rein "handwerksmäßige" Handhabung allgemeinen Wissens ist somit wie bisher ungeschützt. Der Streit der Experten wird sich also zukünftig nicht mehr um die Frage drehen, ob Software als solche geschützt ist oder nicht; vielmehr wird man sich darüber auseinanderzusetzen haben, welche

Software eine "persönliche geistige Schöpfung" im Sinne des Urheberrechtsgesetzes ist und welche bloße Handwerks-"Kunst" ist.

#### Freiheitsstrafe bis zu fünf Jahren

Geschützt wird Software zukünftig durch die Strafvorschriften des Urheberrechtsgesetzes. § 53 Abs. 4 Satz 2 bestimmt dazu: "Ebenso ist die Vervielfältigung eines Programms für die Datenverarbeitung [§ 2 Abs. 1 Nr. 1) oder wesentlicher Teile davon stets nur mit Einwilligung des Berechtigten zulässig." Verstöße gegen dieses Verbot werden gemäß § 106 mit Freiheitsstrafe bis zu einem Jahr oder Geldstrafe bestraft. Handelt es sich um gewerbsmäßige unerlaubte Verwertung, greift § 108 a ein. Danach ist eine Freiheitsstrafe bis zu fünf Jahren oder eine Geldstrafe vorgesehen und auch schon der Versuch mit Strafe bedroht.

Das genannte Einwilligungs-Erfordernis ist nur dann gegeben, wenn entweder das ganze Programm oder wesentliche Teile davon verwertet werden sollen. Die Verwertung unwesentlicher Teile wird nicht vom Verbot- und somit auch nicht von den Strafvorschriften - erfaßt. Somit taucht das Problem auf. abzuklären. was wesentlich oder unwesentlich ist. Dies wird sich nur von Fall zu Fall klären lassen. Maßgebend dürfte die Relation zum Ganzen sein.

#### Interessen-Wahrnehmung durch VG Wort

Es empfiehlt sich, eventuelle Vergütungsansprüche durch eine Verwertungs-Gesellschaft wahrnehmen zu lassen. Insoweit bietet sich die VG Wort an. Sie macht Ansprüche eines Software-Erstellers aus dem Urheberrechtsgesetz für diesen geltend. Voraussetzung ist, daß der jeweilige Urheber der VG Wort die von ihm geschaffenen Werke mitteilt. Nähere Einzelheiten sind bei der VG Wort, Goethestraße 49, 8000 München 2. zu erfragen (siehe auch mc-Impressum).

Anmerkung der Redaktion: Auf Anfrage teilte die VG Wort uns mit, daß es bisher noch keine konkreten Fälle der Interessenwahrnehmung durch sie im Bereich der Computer-Software gebe. Die VG Wort nehme lediglich "Sekundärinteressen" wahr, während die primäre Lizenzvergabe beim Software-Entwickler bzw. bei dem von ihm lizenzierten Unternehmer liege.

#### Literatur

[1] Kahlen, H.: Urheberrechtlicher Schutz für Software. mc 1984, Heft 11, Seite 52. [2] Kahlen, H.: Verbesserter Urheberrechtsschutz. mc 1985, Heft 2, Seite 96.

And the Alberta of **des Monats** Im Amiga wird der Mikroprozessor sehr viel effektiver genutzt, da er in diesem Computer nur die Aufgabe, die er am besten beherrscht, nändich das Addieren und Vergleichen von Zahlen, auszuführen hat.

> Aus einem Test in der Zeitschrift "Computer Persönlich", 1985, Heft 19.

## **Urheberrecht**

Zur Zeit ermittelt die Kripo gegen (mir bekannt) weit über 100 Softwarefreaks, die 1982/83 Tauschverbindungen zu anderen hatten. Die Adressenliste resultiert aus einer Durchsuchung im süddeutschen Raum. Hier beschlagnahmte die Kripo Tauschund Adressenlisten sowie Disketter

Ich glaube, richtig in der Annahme gehen zu können, wenn ich die Behauptung aufstelle, zu der Zeit hat jeder mit jedem irgend etwas getauscht. Ein Unrechtsbewußtsein beschränkte sich eigentlich nur auf den Verkauf kopierter Disketten, davon haben aber die meisten abgesehon Ich selbst habe an diesem re-

gen Tauschhandel teilgenommen und seit Mitte Juli 1985 ein Ermittlungsverfahren wegen Verdachts nach §106, 108 Urheberrechtsgesetz (diese Paragraphen wären vielleicht hier einmal abzudrucken) anhängig. Entgegen Ihrer Behauptung in CP 15/85. Seite 75, wird nicht auf Antrag des Urhebers/Verwertungsberechtigten hin dieses Verfahren eingeleitet, sondern es erfolgt zur Zeit eine groß angelegte Ermittlung durch die Staatsanwaltschaft. Die Ermittlung begann morgens um 8 Uhr mit der Durchsuchung gemäß Beschluß des Amtsgerichtes der Wohn- und sonstigen Räume. Die zwei Kripobeamten drohten mit der Mitnahme meiner inzwischen mehreren Computer und sämtlicher Disketten. Da ich nachweisen konnte, diese Geräte zum rechtmäßigen Broterwerb zu nutzen und die Suche vorwiegend Spiele betraf, wurden bei mir 80 Disketten mit Spielen (nur Spiele!) sichergestellt, unter denen natürlich auch Kopien waren. Dabei habe ich die Feststellung machen müssen, daß die Ermittlungsbeamten (glücklicherweise) fast gar nicht in der Materie steckten. Ich mußte ihnen erst erklären. wo man Disketten anfaßt und wie man diese lagert. Jedem, dem so etwas passiert, kann ich nur raten, ebenfalls Hinweise zur Behandlung von Disketten den Ermittlungsbeamten auszuhändigen, damit Scha-

den an rechtmäßig erworbenen (diese werden nämlich auch mitgenommen, da die Ermittlungsbeamten hier nicht unterscheiden können) Disketten erst gar nicht entsteht.

Wie mir der ermittelnde Beamte auf Anfrage erklärte, werden die Disketten dann an die Staatsanwaltschaft weitergeleitet und wahrscheinlich durch einen Werband der Softwareautoren c/o Commodore« geprüft. Danach wird dieser Verband die Urheber/Verwertungsberechtigten über diesen Vorgang informieren, die dann ihrerseits drei Monate Zeit haben. Strafantrag gegen den Besitzer/Kopierer der Disketten zu erheben. Ferner ist damit zu rechnen, daß die Steuerfahndung eingeschaltet wird. Auf mich wartet nun die Prüfung der Disketten, die entscheiden wird, ob Strafantrag wegen Verletzung des Urheberrechts gestellt werden kann oder nicht. Da ich in keinem Fall eine entgeltliche Weitergabe von Disketten betrieben habe. wird mir eine Anzeige wegen Betruges erspart bleiben. iedoch könnte ich schlimmstenfalls mit einer Anklage wegen Hehlerei rechnen und so könnte ein Hobby zur Vorstrafe führen. Das Unrechtsbewußtsein ist

mir bisher noch nicht gekommen und ich glaube, es wird auch nicht kommen. Bei den Softwarepreisen war man überhaupt nicht in der Lage, Disketten zu kaufen. Der Tausch war die einzigste Möglichkeit, andere Softwareprodukte kennenzulernen. Ohne diesen Tauschhandel und das geben sogar Experten zu. wären bestimmte Prooramme wie zum Beispiel Wordstar oder Multiplan nie bekannt geworden, und die Umsatzzahlen von Spieleherstellern hätten sicherlich klägliche Größen. Ich werde es auch nicht einsehen. warum renommierte Firmen auf diese kostenlose Werbung vervichten wollen. Da ich mittlerweile selbst Softwareautor bin. nutze ich darum die Kopiergewohnheiten einiger, um mich bekannt zu machen. Ich sehe es heute noch gerne, wenn ich erfahre, daß einer aus Österreich meine Programme hat und stolz anderen vorführt; mir würde nur tier gewerbsmäßige Verkauf dieser Procramme sauer aufsto-Ron Ich bin sicher, daß diese über

100 mir bekennten Ermittlungsverfahren nicht die einzigen sind und kann nur jedem, der damals oder heute Disketten tauscht, raten, alle Tausch- und Adreßlisten sofort zu vernichten oder zu verschlüsseln sowie eventuell seine Tauschpartner bitten, ein Gleiches zu tun (Der Verfasser dieses Briefes môchte aus verständlichen Gründen nicht namentlich genannt werden).

#### H.-P. Schmid hat einen neuen Club!

Vor ein paar Tagen bekam ich einen Fragebogen von Herrn Dr. med. Friedrich Lücke Deisterallee 14 A 3250 Hameln 1.

der offenbar den Zweck verfolgte, die gemeinsame Hard- und Softbasis der Mitglieder des Hamburger TRS-80- und VG-User-Clubs herauszufinden. Merkwürdig daran war lediglich, daß ich von diesem Club nie gehört habe und höchstens in Abwesenheit und Unkenntnis zur Mitgliedschaft verurteilt worden sein kann. Daß der Club keine Beiträge erhebt, machte mich ebenfalls stutzig, denn wer spendiert das Porto und die Kopierkosten für Infos usw.? Also bat ich Herrn Dr. Lücke um Aufklärung und kriegte einen offensichtlich für viele Empfänger konzipierten Formbrief, der folgendes aufdeckte: Zwei weitere Adressaten (die geantwortet hatten; wer weiß wer noch alles!) kannten den Club überhaupt nicht. Das wirft ein deutliches Licht auf die "Mitglieder"-Verwaltung dieses Clubs, Herr Dr. Lücke weiß nicht, wer für die Mitoliederliste verantwortlich ist!!! Ist der Boß des Clubs der Große Unbekannte?

Nein, es ist ein allzu Bekannter, glaube ich: Mit dem Formbrief kam auch eine Mitgliederliste (mit einigen Streichungen, versteht sich, denn sie enthielt auch Leute wie unsereinen).

#### Hans-Peter Schmid ist dort Mitolied!

Die vielen Merkwürdigkeiten lassen einen interessanten Schluß zu: Sollte der bekannte Jäger von Raubkopierern, der nur so Geld für die von ihm vertriebenen Programme erlangen kann, wieder mal einen Club gegründet haben? Wenn man dann den Kreis der Mitglieder scheinbar durch ein paar Ahnungslose künstlich erweitert, erweitert man damit auch die Möglichkeiten, Geld zu verdienen. Denn irgendwer wird schon so unvorsichtig sein, Software mit ihm oder einem seiner Helfer zu tauschen.

Herr Lücke hatte vor meiner Antwort an ihn wahrscheinlich keine Ahnung, in welch prominenter Gesellschaft er sich befindet, sonst hätte er mir nicht ausgerechnet ein solches Intimum wie die Liste der Mitglieder geschickt. Er ist demnach wohl kaum zu zeihen. Ebenso wenig sind es die Mitglieder, die gleichzeitig zu unserem Club gehören, überhaupt ist der Hamburger Club - von ihm gegründet oder vielleicht auch nicht wohl nur ein willkommenes Werkzeug für Schmid, ansonsten aber vermutlich ein Haufen von netten Kollegen wie wir, mit Zielen wie den unseren. Zu warnen ist deshalb nicht vor Dr. Lücke, auch nicht vor dem Club schlechthin, aber davor, den Fragebogen auszufüllen, wo es um die Software geht. Und vor allem davor, mit Angehörigen dieses Clubs Programme zu tauschen, die man nicht selber geschrieben hat.

Seien wir mal ehrlich; fast jeder von uns kennt einen, der einen kennt, der schon einmal etwas raubkopiert hat. Wahrscheinlich ist Gevatter Schmid sogar formaljuristisch im Recht. Also haben wir genug AnlaB, auf den Fragebogen gar nicht erst zu reagieren. Schon gar nicht mit einem "geklauften" NEWSCRIPT, das Schmid vertreibt.

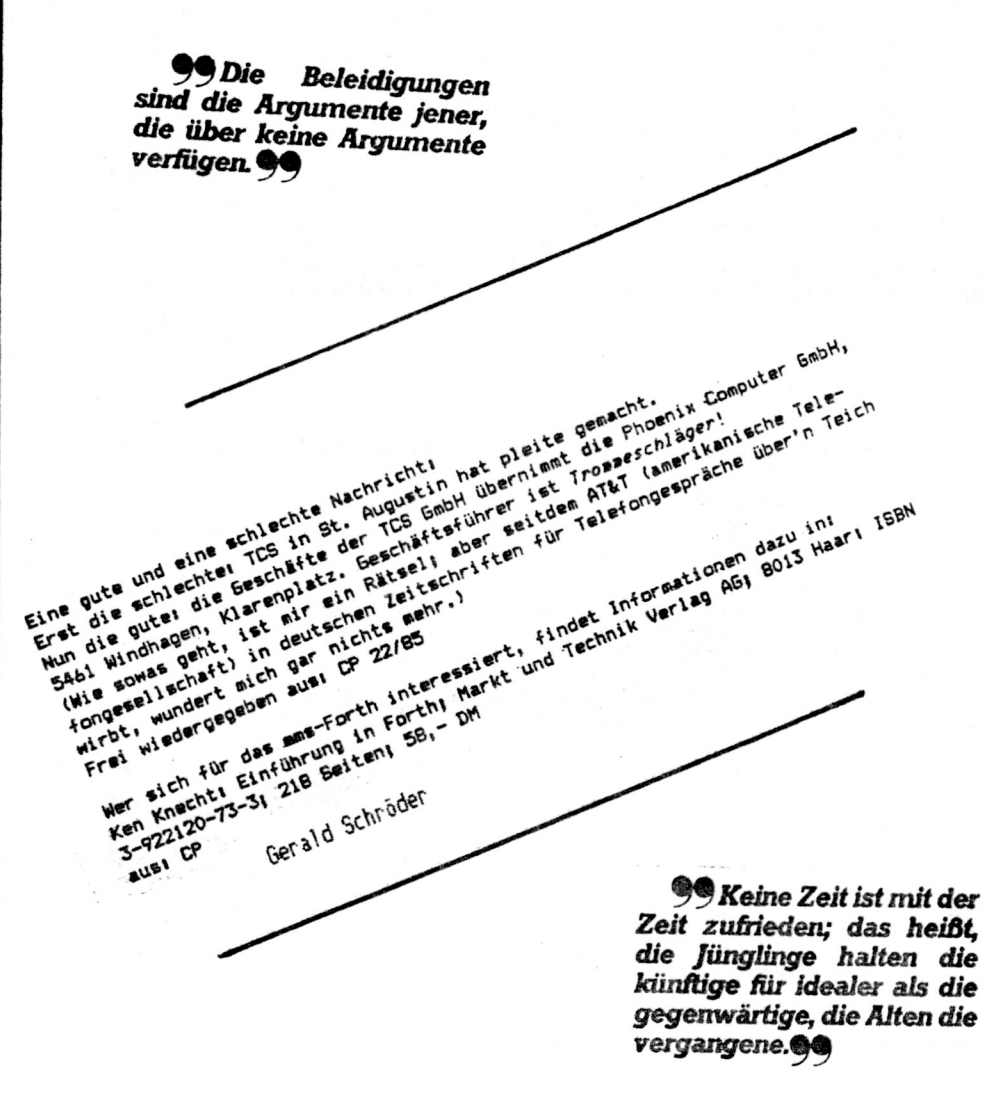

#### CLUB 80 - Programmbibliothek exklusiv

Zwanzig neue Programme kann ich Euch heute präsentieren. Es könnten erheblich mehr sein, aber leider war ich in letzter Zeit sehr beschäftigt und so blieb manches liegen, was eigentlich hätte gemacht werden müssen. Wer also ein eingeschicktes Programm in der neuen Liste vermißt, braucht nicht zu befürchten, es sei in der Ablage "P" gelandet, sondern auß bis zum nächstenmal warten.

Besonders erwähnen auß ich hier das Demoprograme zur Relaissteuerkarte von Harald Trapp. Das Demoprogramm entspricht praktisch des Griginalprogramme. benôtigt jedoch nicht die entsprechende Hardware. Man kann sich also, bevor man sich für die Anschaffung der Karte entscheidet. schon einaal über die Software und die Funktionsweise informieren. Das Prooramepaket kann unter dem Namen "Relaissoftware" angefordert werden.

Zuletzt noch eine kurze Bemerkung über die Lieferzeiten der Bibliotheksproorasse. Is Normalfall versuche ich die Bestellungen noch as Tao des Eingangs zu erledigen, was mir bis jetzt auch meist gelungen ist. Da ich in der nächsten Zeit jedoch meine Maschine auf 64k aufbohren und CP/M-fähig machen will, kann es zu erheblichen, hardwarebedingten Verzögerungen kommen.

Weiterhin suche ich, bis spätestens zum Treffen des Clubs im März nächsten Jahres (besser bis Januar), einen Nachfolger in meiner Tätigkeit als Programmeverwalter. Der Grund dafür liegt in meiner, durch berufsfördernde Maßnahmen (BW-Jargon), stark eingeschränkten Freizeit und erhöhter Arbeitsbelastung. Wer sich dafür zur Verfügung stellen möchte, tritt bitte direkt ait air in Kontakt. Ich hoffe, es findet sich jemand, da ansonsten die mühsam aufgebaute, gereinigte und erhaltene Programmbibliothek wohl zum Sterben verurteilt würde!

Das wars mal wieder. Ich hoffe, ihr habt für die etwas verlängerten Lieferzeiten und für seinen Entschluß, die Betreuung der Clubbibliotehk abzugeben, Verständnis und es würde mich freuen, bald mal was von euch zu hören, euer.

Hartout abermann

CLUB 86 - Programmbibliothek die neuen Programme

**DEL DATE I** 

A 0227 A 02 /BAS

Dieses Programm hilft dabei, den Ueberblick ueber die Heizoelreserven und -Kosten zu halten.

Grafikeditor 2007 20228 A 01 /BAS

Mit diesem Grafikeditor für Pixelorafik kann man Bilder von Disk laden und auf Disk speicher. Ausserdem kann man die erzeugten Bilder ausrucken lassen.

Zeicheneditor fuer Gemini 10

Ein Bildschirmeditor zum Erstellen und Editieren von Sonderzeichen für den STAR Gemini x10 Drucker. Quelle: Chip 9/85

BASIC-Formlister

60

Listet BASIC-Programme besonders uebersichtlich auf Bildschirm oder Drucker.

Farbenproblem

D 0193 A 04 /BAS

Eine veränderliche Anzahl von Feldern muß mit vier Farben ausgefüllt werden. Dabei dürfen zwei angrenzende Felder nicht die gleiche Farbe haben.

Grossbuchstaben

S 0194 A 02 / BAS

Das Programm stellt Grossbuchstaben für Programmköpfe und ähnliches z ur Verfügung. 

LUNAR

D 0196 A 02 / BAS

Mondlandung ohne Grafik, jedoch mathematisch relativ exakt.

MINICALC

M 0197 A 03 /BAS

Aehnlich Visicalc, jedoch in BASIC und mit erheblich eingeschraenkten Funktionen.

**OSCAR** 

M 0202 A 05 /BAS

Frogramm zur Berechnung der Position des Amateurfunksatelliten OSCAR. Nach Aenderung der Bahnwerte ist das Programm auch fuer andere (künstliche) Himmelskörper zu verwenden.

Reaktionstest

6 0207 A 02 / BAS

Ein nettes Spielchen für die Party. Man kann damit sehr schnell feststellen, ob man noch reaktionsfähig und damit fahrtüchtig ist!

Spooler

S 0211 K 05 / CMD

Endlich ein Druckerspooler der speziell für den KOMTEK (andere Drucker - und Treiberadressen) geschrieben wurde. Autor: Walter Zwickel

#### LM 381 Vorverstärker IC

Berechnet einen rauscharmen Vorverstärker mit dem Spezial-IC LM381.

in a complete the complete state of the complete state of the complete state of the complete state of the complete state of the complete state of the complete state of the complete state of the complete state of the comple D 0215 A 03 /BAS **Limwelt** Eine Regierungssimulation, bei der es vor allem auf die richtige, ökologische Wirtschaftsführung ankommt. G 0216 A 01 / CMD ZAP Ein mittelmäßiges Schießspiel mit Ton. S 0217 A 02 / BAS Kassettenverzeichniss Mit diesem Programm kann man sehr leicht und schnell für seine Musik-(oder Programm-) Kassetten Inhaltsverzeichnisse drucken. Autor: Günther Wagner S 0219 D 04 /BAS Disassembler Ein einfacher Disassembler in BASIC für das Model 4 von Tandy. a sa mga mga mga sa sa sa mga mga mga mga mga mga mga kalulat ng Malaysia. Mga kalulat ng mga mga mga mga mga MAKEDO S 0221 D 02 /BAS Programm zur Erstellung von DO-Files (ähnlich CHAINBLD) für das Model 4 von Tandy S 0222 D 03 /BAS Scrollprotection Mit diesem Programm kann man 1-7 Zeilen des Bildschirms vor dem scrollen schützen. Nur für Model 4 von Tandy! S 0223 D 03 /BAS **SETRESET** Dieses Programm simuliert die BASIC-Befehle SET, RESET und POINT auf dem Model 4 von Tandy. MENUE4 S 0224 D 04 /BAS

Ein Programm zum Aufruf von BASIC- und JCL-Files auf Tastendruck. Nur für Model 4 von Tandy

 $\overline{\phantom{0}}$ 

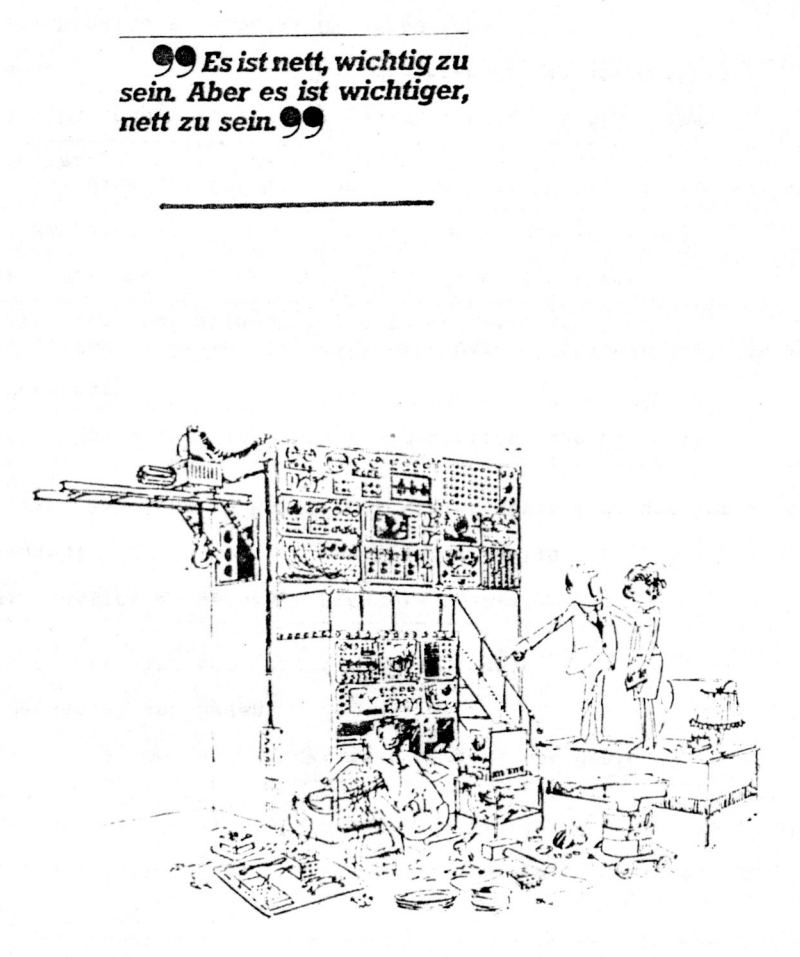

»So, Fräulein Knickdübel, passen Sie gut auf, wie er's macht dann brauchen wir nicht jedesmal auf die teuren Fachleute zu warten, nur weil das Ding ein bißchen bockt!«

# 63 Die CLUB 80 - Bücher

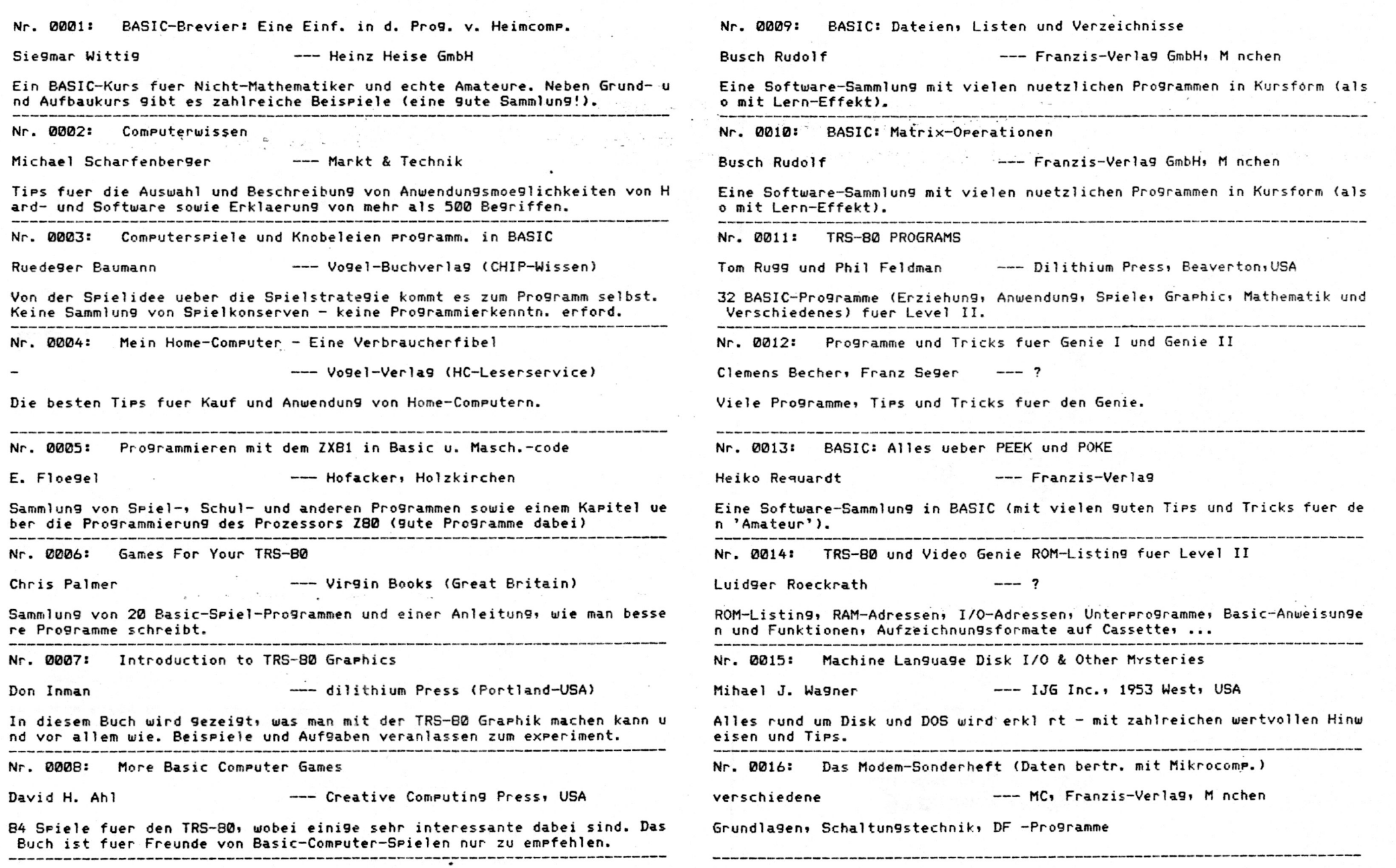

 $(\epsilon)$ 

 $\mathcal{L}(\mathcal{A})$ 

Von einem Text für mehr als 10 Leser, also einer Veröffentlichung im wörtlichen Sinne, erwartet der Käufer zu Recht ein fehlerfreies Deutsch. In "Das DOS Buch" von Hartmut Grosser, bei Röckrath zu haben, ist schon der Titel falsch. Auch im Text ist manche orthographische Eigenwilligkeit zu finden. Aber damit ist auch, was Negativkritik an diesem Buch betrifft, mein ganzes Pulver verschossen. Das ist das Beste, was nach meiner Kenntnis zu diesem Thema auf dem Markt ist! Ein Reader für Einsteiger, die begreifen wollen, wie ihr DOS funktioniert, ein unentbehrliches Vademecum auch noch für den ganz eingefleischten Disk-Jockey, der der alten Tante NEWDOS-80 oder ihren Neffen aus der TCS-Sippe endlich das Laufen beibringen will.

In den ersten beiden Kapiteln wird erläutert, wie der Controller arbeitet und wie sich das ROM sein Lieblings-DOS reinschlürft. Anschließend folgt das Kapitel, das alleine schon den Preis von (leider nicht weniger als) 65 Mark wert ist: Ein ausführlich kommentiertes Listing von SYSO/SYS. Dort werden in zusätzlichen Kommentarzeilen auch Fehler gegeißelt, die in einem späteren Kapitel noch einmal zusammengefaßt sind. Auch alle wichtigen Einsprungsadressen für den Maschinensprache-Anwender sind noch einmal lexikographisch und alphabetisch zusammen $oestell.$ 

Wer gerne in der Library fummelt, um eigene DOS-Befehle zu implementieren, wird in Kapitel 5 erschöpfend darüber informiert, was er dazu wissen muß. Solche Befehle landen sinnvollerweise möglichst in einem SYS-File (bei Grosser weiblich), und darüber erfährt der Leser einiges. SYS-Files lassen sich ohne nähere Kenntnisse des Directory (bei Grosser männlich) kaum adressieren. Folgerichtig läßt Kapitel 7 hierüber keine Fracen offen.

Die Banking-Freaks unter uns. verliebt in ihren EG 64 MBA oder wen auch immer. staunen in Kapitel 8 nicht schlecht: Das DOS unternimmt bei bestimmten Verrichtungen Dummy-Schreibzugriffe auf das ROM. Am Samstagmorgen kam das Buch mit der Post. am Sonntagnachmittag waren die entsprechenden Adressen (im Buch natürlich haarklein erläutert) auf den Bildschirm-Adreßbereich umgezapt. Wer nämlich gerade mit einer modifizierten ROM-Kopie im Parallel-RAM arbeitet, kann z. B. bei einem Verify-Gang sein blaues Wunder erleben. Daß ich nun etwa Kommentar-Records live auf dem Screen erlebe, ist weniger störend als ein ausgewachsener Systemcrash. Die Tastatur ab 3800 wäre eleganter gewesen, aber seit kurzem ist sie bei mir nur noch 256 Bytes lang. Diese Adresse sei aber allen empfohlen, die das "Sichere Plätzchen" von Helmut Bernhardt (c't 5/85) nicht haben.

Im Anhang gibt es einen Artikel meines lang;ährigen Freundes Ulrich Heidenreich, über, seinen neuen Library-Befehl ID. Mit ihm erkennt das DOS automatisch die PDRIVE-Parameter fremder Disketten. Das Gewühle beim Ausprobieren, wenn mal wieder jemand seiner Platte keinen Zettel beigefügt hat, gehört damit der Vergangenheit an. Viele von euch benutzen den Befehl bereits mit Erfolg. Wie ich neidvoll zugeben muß, ist ausgerechnet dieses einzige von H-DOS, das nicht von mir stammt, das interessanteste Feature.

In dieser Rezension habe ich nur eine Auswahl dessen erwähnt, was im "DOS-Buch" (die Freiheit des nachträglichen Bindestrichs sei mir erlaubt) steht. Es ist nur dasjenige, was mich persönlich besonders interessiert. Versteht sich. daß alles für NEWDOS-80 2.x, 6-DOS 2.x und Colour-DOS gemünzt ist. Die weerligen Unterschiede sind extra aufgeführt. Und das alles für alle Genies und alle Modelle des TRS-80. Selten habe ich beim Kauf eines Buches pro Groschen so viel Information bekommen.

65)

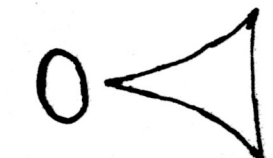

 $CT - OR$  $\equiv$   $\omega$   $\sim$   $\rightarrow$   $\sim$   $\sim$  $H - H = 3$  $\rightarrow$  $\mathfrak{p}$   $\mathfrak{p}$ σω  $D \vee E$   $F$  $M \odot Q \odot Q$  $0.425096$  $5 - 0 - 3$  $\Box \equiv \circ \sigma \equiv - \tau$ ⊸. ი  $\cdot \circ$   $\circ$  $+5a$  $\rightarrow$  10  $T^{\prime}$  $A \sigma \omega \sigma \omega$  $\mathfrak{D}$   $\bullet$   $\mathfrak{D}$   $\subset$  $-2$   $-1$   $+$   $O<sub>0</sub>$ コ い ・  $\geq$   $\sigma$ والمسرر المستبدر  $J$   $\omega$   $\alpha$   $\omega$   $\tau$  $\sim$   $\sim$   $+$  $D<sub>0</sub>$   $A<sub>N</sub>$  $3 \times 40$  $Q \oplus Q - Q \oplus Q$  $\sigma$   $\equiv$ السداد ولسد  $\mathbf{\omega}$ S  $\overline{\phantom{0}}$  $V = 0$   $NQ = 0$  $\sigma$  $D \times \mathbb{R}$  $H \subseteq \mathbb{C}$  $\overline{\phantom{a}}$  $\mathfrak{D}$   $\sim$   $\mathfrak{m}$  $2 - 705$  $- - 07$  $D C 3 H$ コけので  $\overline{a}$  o  $\overline{a}$  - $\bullet$ ന

 $\rightarrow$ 

 $\Omega$ 

 $\Gamma$ 

ದಾ

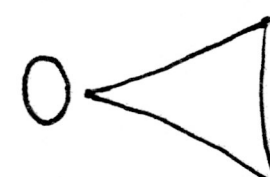

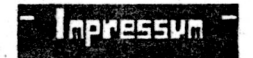

#### Vorstand

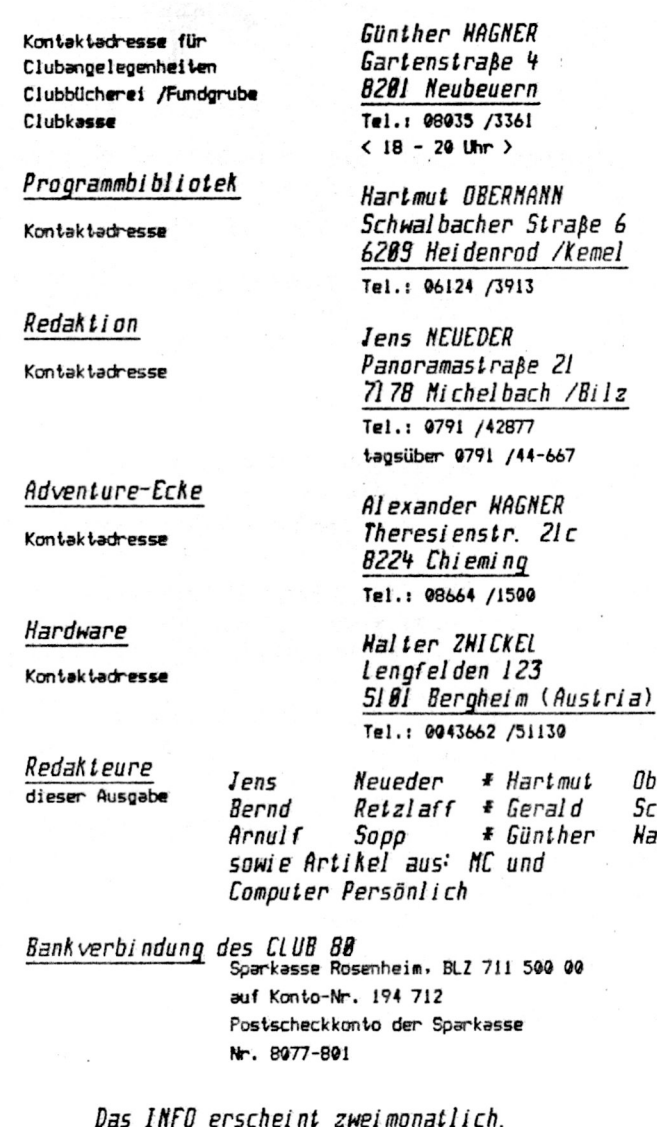

Es erfolat keine Zensur oder Kontrolle der jeweiligen eingeschickten Infobeiträge durch die Redaktion.

Obermann

Schröder

**Hagner** 

## Sehluß

#### Hallo Club-80er.

Zum Abschluß des INFO wie immer ein paar Redaktionsworte.

Gerade habt Ihr das 10, und in diesem Jahre auch letzte Clubinfo in der Hand. Bei dieser Geleoenheit möchte sich nun die Redaktion bei Euch für Eure Mühen als Beitragende sowie für Euer Interesse am Clubinfo bedanken. Die Zusammenarbeit mit Euch hat mir sehr viel Freude bereitet. Ich hoffe, Ihr laßt mich auch im nächsten Clubinfojahr nicht im Stich und sendet mir Eure Erfahrungen, Kniffe und anderes Nissenswerte aus dem Computerleben.

Gleichzeitig habe ich aber auch den Nunsch für's nächste Jahr, daß sich mehr Mitglieder an dem Clubinfo mit Beiträgen beteiligen, denn in diesem Heft stammen fast zweidrittel der Artikel -wie Ihr sicher selbst gemerkt habt- aus der Feder von Arnulf und Hartmut. Daß für die Beiden das Clubinfo nun nicht mehr so interressant ist, dürfte klar sein. Aber Ihr könnt Euch ja bei den zwei eifrigen Schreibern mit Eurem Clubinfobeitrag revangieren. Nie schon des öfteren erwähnt, finden auch kurze Beiträge ihren Platz im Clubinfo.

Nun noch zwei Neuerungen :

- 1. In Zukunft wird für die Clubinforubrik Börse eine " Hot-Line" eingeführt. Dies bedeuted für Euch, daß Ihr mich Montaos abends zwischen 21 Uhr und 22 Uhr anrufen, und Eure Börsenaufträge durchgeben könnt. Sie werden dann gesammelt und in der nächstmöglichen Clubinfo veröffentlicht. Ich hoffe, daß dies unsere Börsenspalte etwas wiederbeleben wird.
- 2. Ab diesem INFD ist die Adressenseite die letzte Infoseite, und zwar so "eingebaut", daß Ihr ohne Aufschlagen der INFD die aktuellen Mitgliederadressen lesen könnt. Die \*Rückseite\* der Adressenseit bleibt frei. Diese Seite ist für Mitteilungen der Redaktion an den Vorstand, die Redakteure oder andere Informationen an Euch persönlich vorgesehen. Ein weiterer Grund ist, daß ich die Seite bei Probeinfos an Nichtmitglieder abtrennen kann. The seht, auch wie betreiben Datenschutz !!

Falls nach der Adressenseite noch Seiten angehängt sind, so sind diese zum Abtrennen für Euch oder als Antwortseite zum Zurücksenden gedacht.

Als letztes möchte ich Euch allen zu Weihnachten und zum Jahreswechsel alles Gute und weiterhin Happy Computing wünschen. (Das nächste INFO kommt erst im Januar 86)

So, nun am Ende des 10. INFO angelangt, hoffe ich, daß Ihr auch diesmal wieder Gefallen an Eurer Clubinfo habt, und verbleibe --

-- bis zum nächsten INFO Euer

J. Neueder

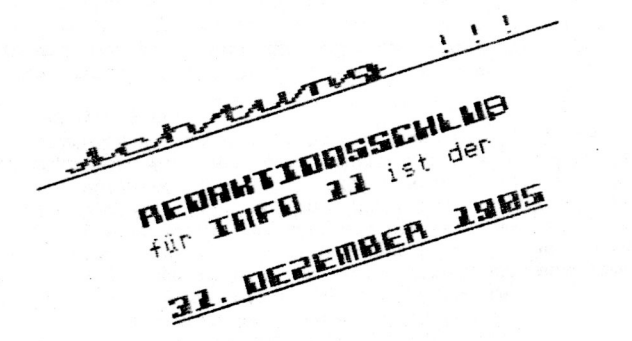

### CLUB 80 Mitgliederadressenliste

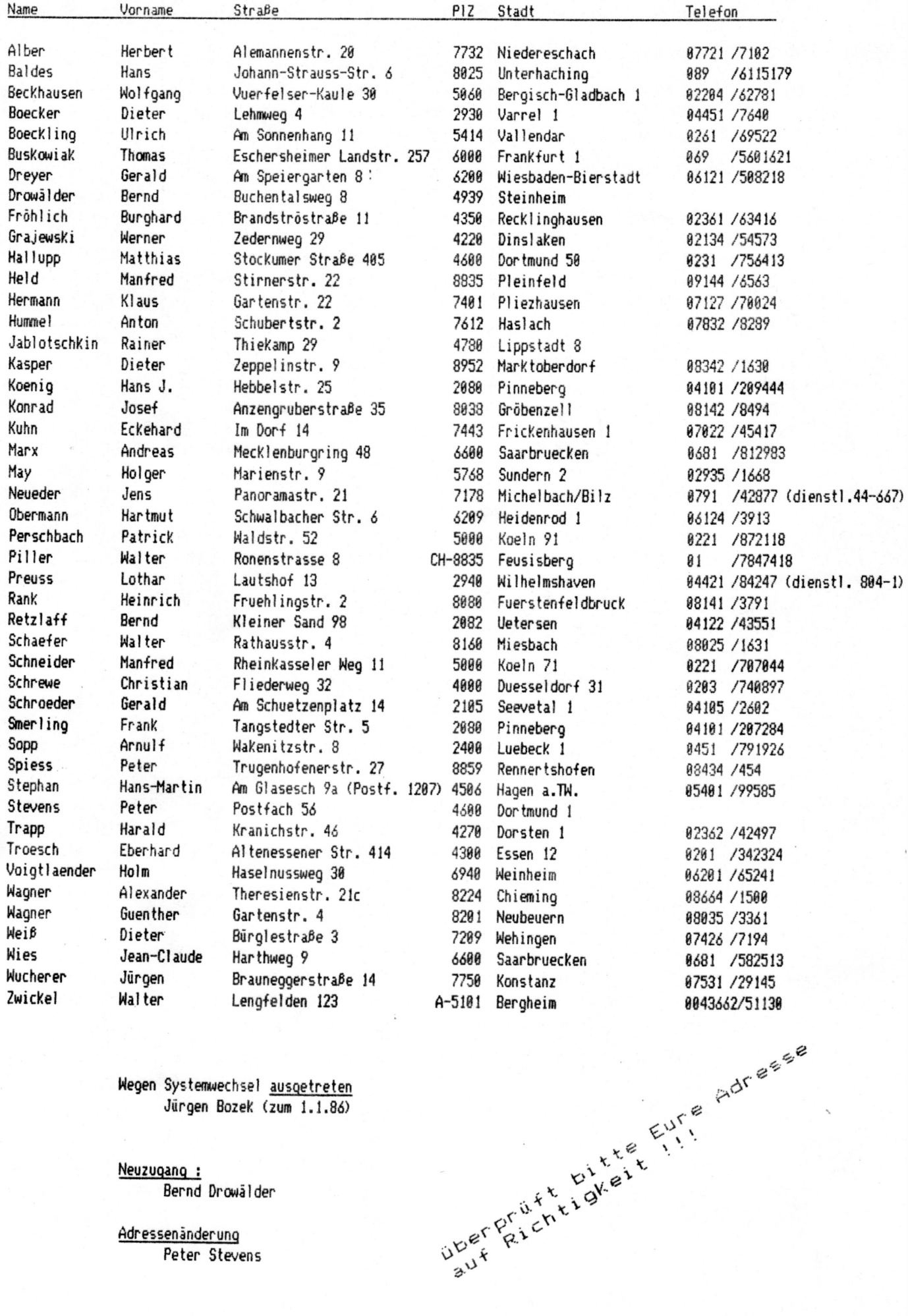

Wegen Systemwechsel <u>ausgetreten</u><br>Jürgen Bozek (zum 1.1.86)

Neuzugang : Bernd Drowälder

Adressenänderung Peter Stevens